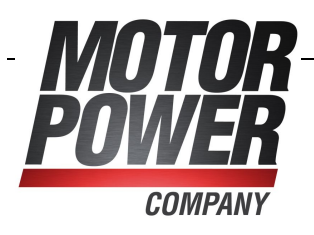

### **CANopen Manual**

# GANOPEN

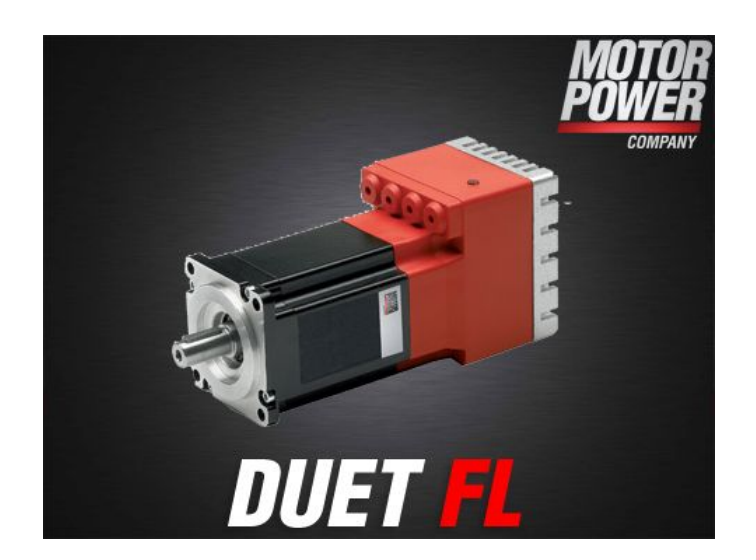

### DUET FL Servo positioning controller

Via Leonardo da Vinci, 4 Telefax: +30-0522-683552 Italy http://www.motorpowerco.com

Motor Power Company Motor Power Company Telefon: +39-0522-682710 42024 Castelnovo di Sotto - RE F-mail: info@motorpowerco.it

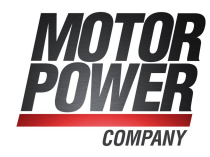

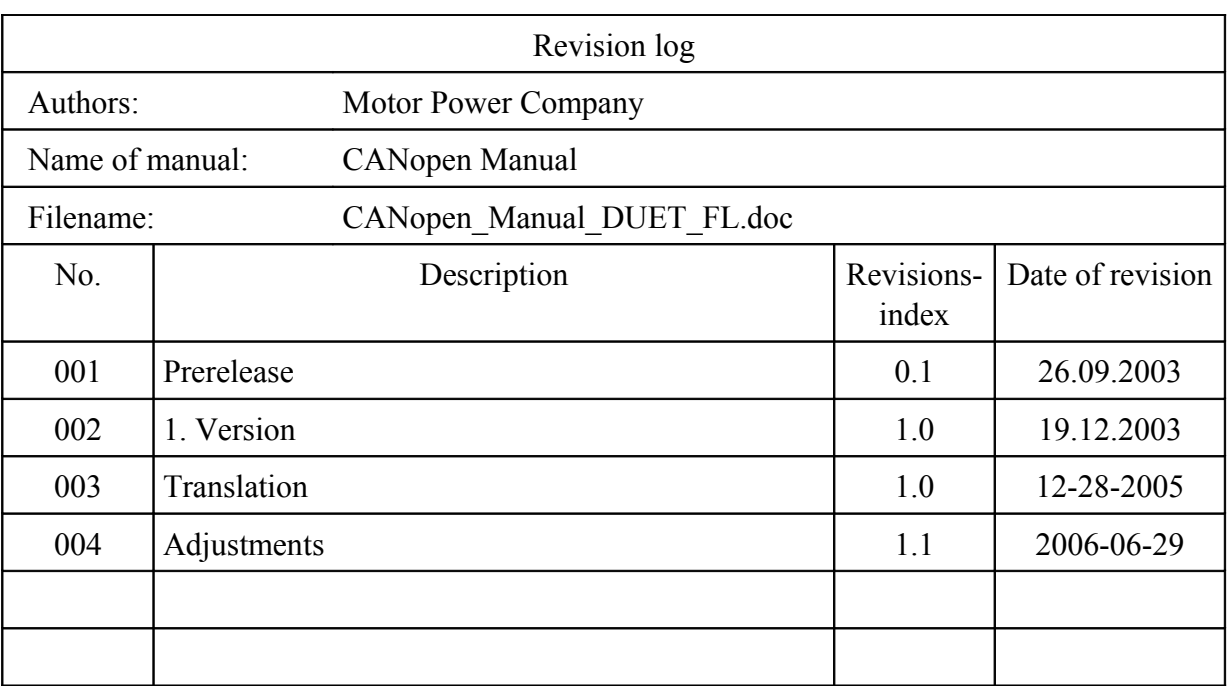

### **Table of contents**

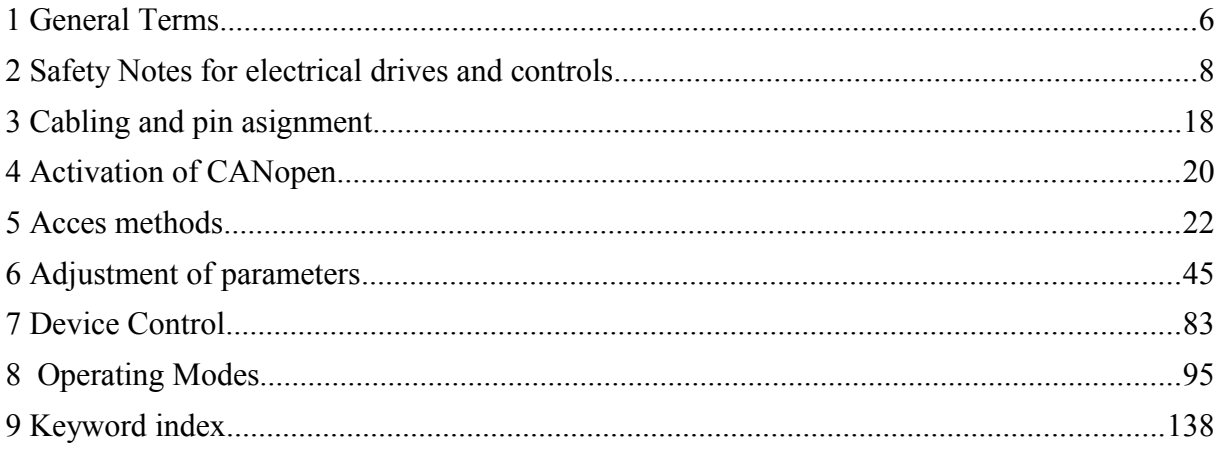

### **Table of Figures**

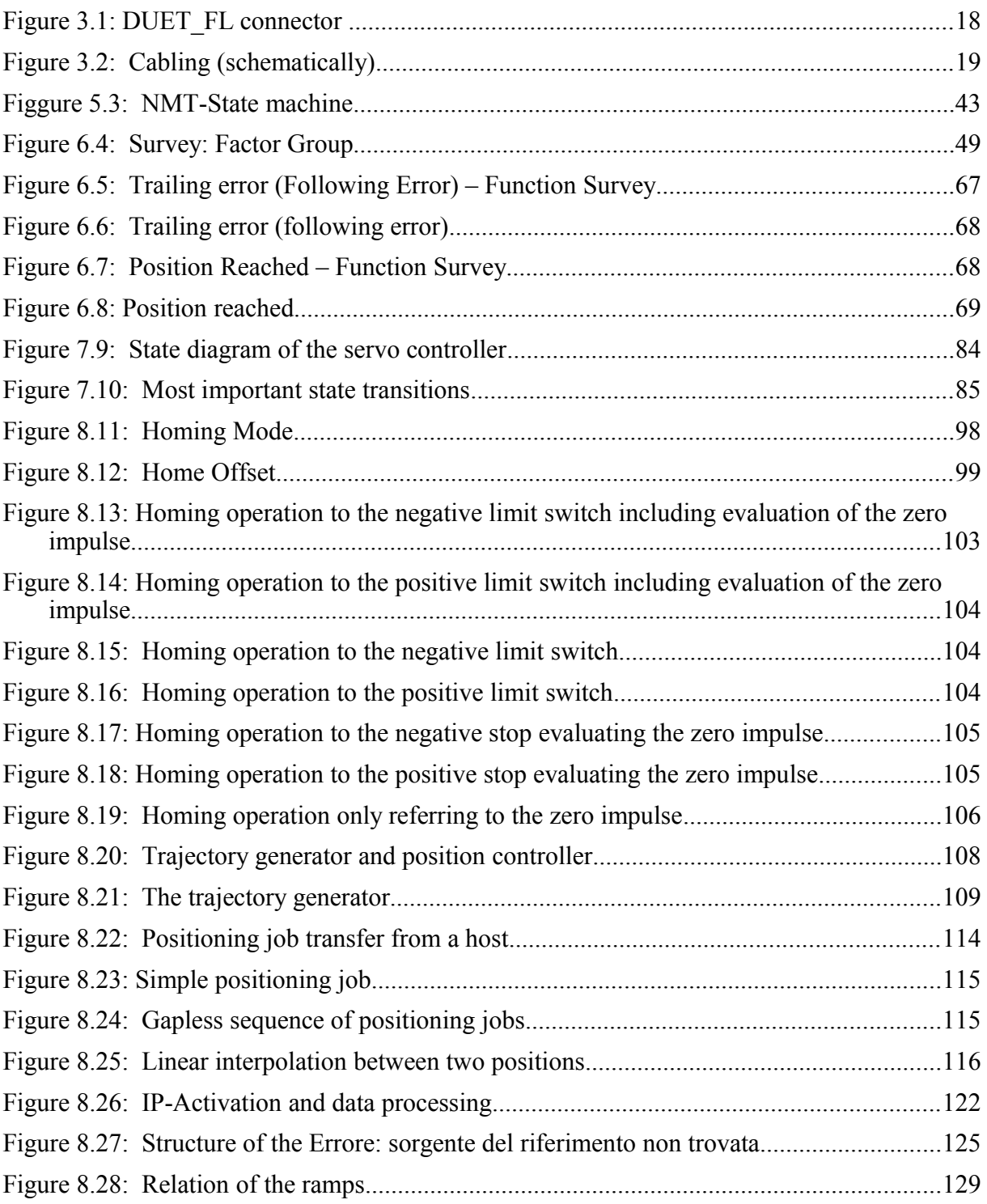

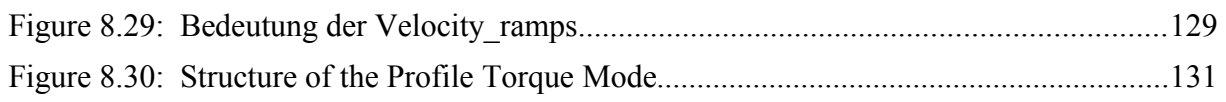

### **1 General Terms**

### **1.1 Documentation**

This manual describes how to parametrize and control the servo positioning controller DUET\_FL using the standardised protocol CANopen. The adjustment of the physical parameters, the activation of the CANopen protocol, the embedding into a CAN network and the communication with the controller will be explained.

It is intended for persons who are already well versed with the servo positioning controller DUET FL.

It contains safety notes that have to be noticed.

For more information, please refer to the manual of the servo positioning controller DUET FL.

### **1.2 CANopen**

CANopen is a standard established by the association "CAN in Automation". A great number of device manufacturers are organised in this association. This standard has replaced most of all manufacturer-specific CAN protocols.

So a manufacturer independent communication interface is available for the user:

The following manual are available by this accociation:

**CiA Draft Standard 201...207:** In these standards the general network administration and the transfer of objects are determined. This book is rather comprehensive. The relevant aspects are treated in the CANopen manual in hand so that it is not necessary in general to acquire the DS201..207.

**CiA Draft Standard 301:** In this standard the basic structure of the object dictionary of a CANopen device and the access to this directory are described. Besides this the statements made in the DS201..207 are described in detail. The elements needed for the servo positioning controller DUET\_FL of the object directory and the access methods which belong to them are described in the present manual. It is advisable to acquire the DS301 but not necessary.

**CiA Draft Standard 402**: This standard describes the concrete implementation of CANopen in servo controllers. Though all implemented objects are also briefly documented and described in this CANopen manual the user should own this book.

Order address

CAN in Automation (CiA) International Headquarter Am Weichselgarten 26 D-91058 Erlangen Tel. +49-09131-601091 Fax: +49-09131-601092 [www.can-cia.de](http://www.can-cia.de/)

### <span id="page-7-0"></span>**2 Safety Notes for electrical drives and controls**

### **2.1 Symbols and signs**

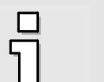

**Information**

Important informations and notes.

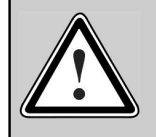

#### **Caution!**

The nonobservance can result in high property damage.

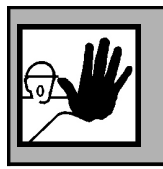

### **DANGER!**

The nonobservance can result in property damages and in injuries to persons.

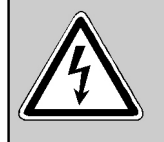

### **Caution! High voltage.**

The note on safety contains a reference to a possibly occurring life dangerous voltage.

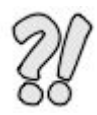

The parts of this document marked with this sign should give examples to make it easier to understand the use of single objecs and parameters.

### **2.2 General notes**

i

In the case of damage resulting from non-compliance of the safety notes in this manual Motor Power Company will assume any liability.

Prior to the initial use you must read the chapters [Safety Notes for electrical drives and](#page-7-0) [controls](#page-7-0) *starting on page [8](#page-7-0)*

If the documentation in the language at hand is not understood accurately, please contact and inform your supplier.

Sound and safe operation of the servo drive controller requires proper and professional transportation, storage, assembly and installation as well as proper operation and maintenance. Only trained and qualified personnel may handle electrical devices:

TRAINED AND QUALIFIED PERSONNEL

in the sense of this product manual or the safety notes on the product itself are persons who are sufficiently familiar with the setup, assembly, commissioning and operation of the product as well as all warnings and precautions as per the instructions in this manual and who are sufficiently qualified in their field of expertise:

- Education and instruction or authorisation to switch devices/systems on and off and to ground them as per the standards of safety engineering and to efficiently label them as per the job demands.
- \* Education and instruction as per the standards of safety engineering regarding the maintenance and use of adequate safety equipment.
- $\div$  First aid training.

The following notes must be read prior to the initial operation of the system to prevent personal injuries and/or property damages:

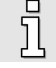

These safety notes must be complied with at all times.

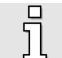

These safety instructions and all other user notes must be read prior to any work with the servo drive controller.

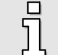

If you sell, rent and/or otherwise make this device available to others, these safety notes must also be included.

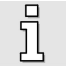

The user must not open the servo drive controller for safety and warranty reasons.

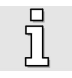

Professional control process design is a prerequisite for sound functioning of the servo drive controller!

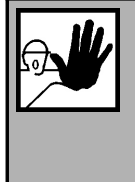

#### **DANGER!**

**Inappropriate handling of the servo drive controller and non-compliance of the warnings as well as inappropriate intervention in the safety features may result in property damage, personal injuries, electric shock or in extreme cases even death.**

### **2.3 Danger resulting from misuse**

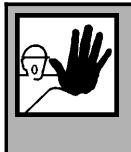

**DANGER!**

High electrical voltages and high load currents!

Danger to life or serious personal injury from electrical shock!

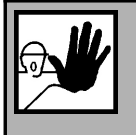

### **DANGER!**

High electrical voltage caused by wrong connections!

Danger to life or serious personal injury from electrical shock!

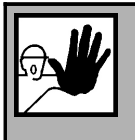

#### **DANGER!**

Surfaces of device housing may be hot!

Risk of injury! Risk of burning!

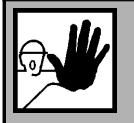

### **DANGER!**

**Dangerous movements!**

Danger to life, serious personal injury or property damage due to unintentional movements of the motors!

### **2.4 Safety notes**

### **2.4.1 General safety notes**

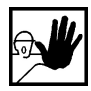

The servo drive controller corresponds to IP40..IP65 class of protection as well as pollution level 1. Make sure that the environment corresponds to this class of protection and pollution level.

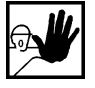

Only use replacements parts and accessories approved by the manufacturer.

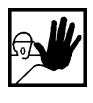

The servo positioning controller must be connected to the mains supply as per EN regulations, so that they can be cut off the mains supply by means of corresponding separation devices (e.g. main switch, contactor, power switch).

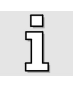

The safety rules and regulations of the country in which the device will be operated must be complied with.

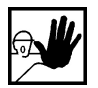

The environment conditions defined in the operating instructions must be kept. Safetycritical applications are not allowed, unless specifically approved by the manufacturer.

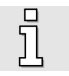

For notes on installation corresponding to EMC, please refer to the operating instructions. The compliance with the limits required by national regulations is the responsibility of the manufacturer of the machine or system.

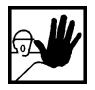

The technical data and the connection and installation conditions for the servo drive controller are to be found in this product manual and must be met.

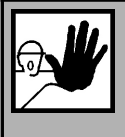

#### **DANGER!**

The general setup and safety regulations for work on power installations (e.g. DIN, VDE, EN, IEC or other national and international regulations) must be complied with.

Non-compliance may result in death, personal injury or serious property damages.

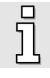

Without claiming completeness, the following regulations and others apply:

VDE 0100Regulations for the installation of high voltage (up to 1000 V) devices

EN 60204 Electrical equipment of machines

EN 50178 Electronic equipment for use in power installations

### **2.4.2 Safety notes for assembly and maintenance**

The appropriate DIN, VDE, EN and IEC regulations as well as all national and local safety regulations and rules for the prevention of accidents apply for the assembly and maintenance of the system. The plant engineer or the operator is responsible for compliance with these regulations:

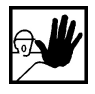

The servo drive controller must only be operated, maintained and/or repaired by personnel trained and qualified for working on or with electrical devices.

Prevention of accidents, injuries and/or damages:

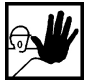

Additionally secure vertical axes against falling down or lowering after the motor has been switched off, e.g. by means of:

- $\triangleright$  Mechanical locking of the vertical axle,
- $\triangleright$  External braking, catching or clamping devices or
- $\triangleright$  Sufficient balancing of the axle.

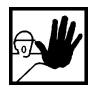

The motor holding brake supplied by default or an external motor holding brake driven by the drive controller alone is not suitable for personal protection!

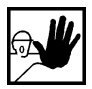

Render the electrical equipment voltage-free using the main switch and protect it from being switched on again until the DC bus circuit is discharged, in the case of:

- $\triangleright$  Maintenance and repair work
- $\triangleright$  Cleaning
- $\triangleright$  long machine shutdowns

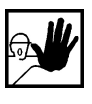

Prior to carrying out maintenance work make sure that the power supply has been turned off, locked and the DC bus circuit is discharged.

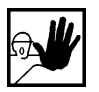

Be careful during the assembly. During the assembly and also later during operation of the drive, make sure to prevent drill chips, metal dust or assembly parts (screws, nuts, cable sections) from falling into the device.

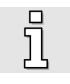

Also make sure that the external power supply of the controller (24V) is switched off.

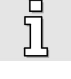

The DC bus circuit must always be switched off prior to switching off the 24V controller supply.

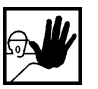

Carry out work in the machine area only, if AC and/or DC supplies are switched off. Switched off output stages or controller enablings are no suitable means of locking. In the case of a malfunction the drive may accidentally be put into action.

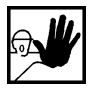

Initial operation must be carried out with idle motors, to prevent mechanical damages e.g. due to the wrong direction of rotation.

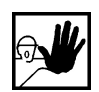

Electronic devices are never fail-safe. It is the user's responsibility, in the case an electrical device fails, to make sure the system is transferred into a secure state.

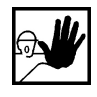

The servo drive controller and in particular the brake resistor, externally or internally, can assume high temperatures, which may cause serious burns.

### **2.4.3 Protection against contact with electrical parts**

This section only concerns devices and drive components carrying voltages exceeding 50 V. Contact with parts carrying voltages of more than 50 V can be dangerous for people and may cause electrical shock. During operation of electrical devices some parts of these devices will inevitably carry dangerous voltages.

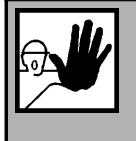

### **DANGER!**

High electrical voltage!

Danger to life, danger due to electrical shock or serious personal injury!

The appropriate DIN, VDE, EN and IEC regulations as well as all national and local safety regulations and rules for the prevention of accidents apply for the assembly and maintenance of the system. The plant engineer or the operator is responsible for compliance with these regulations:

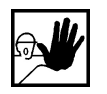

Before switching on the device, install the appropriate covers and protections against accidental contact. Rack-mounted devices must be protected against accidental contact by means of a housing, e.g. a switch cabinet. The regulations VBG 4 must be complied with!

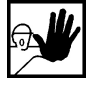

Always connect the ground conductor of the electrical equipment and devices securely to the mains supply.

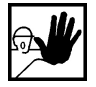

Comply with the minimum copper cross-section for the ground conductor over its entire length as per EN60617!

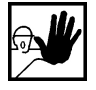

Prior to the initial operation, even for short measuring or testing purposes, always connect the ground conductor of all electrical devices as per the terminal diagram or connect it to the ground wire. Otherwise the housing may carry high voltages which can cause electrical shock.

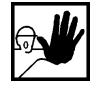

Do not touch electrical connections of the components when switched on.

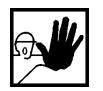

Prior to accessing electrical parts carrying voltages exceeding 50 Volts, disconnect the device from the mains or power supply. Protect it from being switched on again.

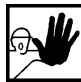

For the installation the amount of DC bus voltage must be considered, particularly regarding insulation and protective measures. Ensure proper grounding, wire dimensioning and corresponding short-circuit protection.

### **2.4.4 Protection against electrical shock by means of protective extra-low voltage (PELV)**

All connections and terminals with voltages between 5 and 50 Volts at the servo drive controller are protective extra-low voltage, which are designed safe from contact in correspondence with the following standards:

International: IEC 60364-4-41

European countries within the EU: EN 50178/1998, section 5.2.8.1.

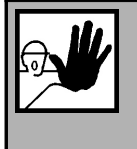

#### **DANGER!**

High electrical voltages due to wrong connections! Danger to life, risk of injury due to electrical shock! Only devices and electrical components and wires with a protective extra low voltage (PELV) may be connected to connectors and terminals with voltages between 0 to 50 Volts.

Only connect voltages and circuits with protection against dangerous voltages. Such protection may be achieved by means of isolation transformers, safe optocouplers or battery operation.

### **2.4.5 Protection against dangerous movements**

Dangerous movements can be caused by faulty control of connected motors, for different reasons:

- ❖ Improper or faulty wiring or cabling
- Error in handling of components
- Error in sensor or transducer
- ❖ Defective or non-EMC-compliant components
- Error in software in superordinated control system

These errors can occur directly after switching on the device or after an indeterminate time of operation.

The monitors in the drive components for the most part rule out malfunctions in the connected drives. In view of personal protection, particularly the danger of personal injury and/or property damage, this may not be relied on exclusively. Until the built-in monitors come into effect, faulty drive movements must be taken into account; their magnitude depends on the type of control and on the operating state.

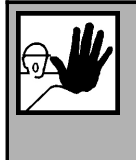

### **DANGER!**

Dangerous movements!

Danger to life, risk of injury, serious personal injuries or property damage!

For the reasons mentioned above, personal protection must be ensured by means of monitoring or superordinated measures on the device. These are installed in accordance with the specific data of the system and a danger and error analysis by the manufacturer. The safety regulations applying to the system are also taken into consideration. Random movements or other malfunctions may be caused by switching the safety installations off, by bypassing them or by not activating them.

### **2.4.6 Protection against contact with hot parts**

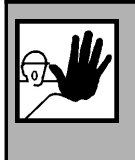

#### **DANGER!**

Housing surfaces may be hot! Risk of injury! Risk of burning!

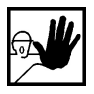

Do not touch housing surfaces in the vicinity of heat sources! Danger of burning!

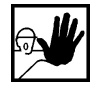

Before accessing devices let them cool down for 10 minutes after switching them off.

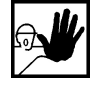

Touching hot parts of the equipment such as the housing, which contain heat sinks and resistors, may cause burns!

### **2.4.7 Protection during handling and assembly**

Handling and assembly of certain parts and components in an unsuitable manner may under adverse conditions cause injuries.

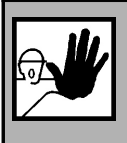

#### **DANGER!**

Risk of injury due to improper handling! Personal injury due to pinching, shearing, cutting, crushing!

The following general safety notes apply:

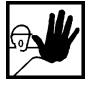

Comply with the general setup and safety regulations on handling and assembly.

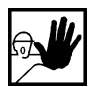

Use suitable assembly and transportation devices.

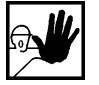

Prevent incarcerations and contusions by means of suitable protective measures.

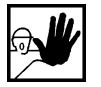

Use suitable tools only. If specified, use special tools.

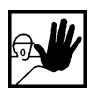

Use lifting devices and tools appropriately.

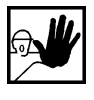

If necessary, use suitable protective equipment (e.g. goggles, protective footwear, protective gloves).

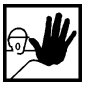

Do not stand underneath hanging loads.

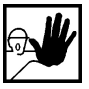

Remove leaking liquids on the floor immediately to prevent slipping.

### **3 Cabling and pin asignment**

### **3.1 Pin assignment**

At the DUET FL the CAN interface is already integrated in the device and therefore always available.

Dependend of the typ of hardware the CAN-bus can be found on different connectors. Additinall alternative modes for the analog and digital inputs are given cause of double layout of pins. For proper use of the CAN-bus it is recommended to do the according parameterization of the hardware.

More details can be found in the user manuals for the DUET\_FL.

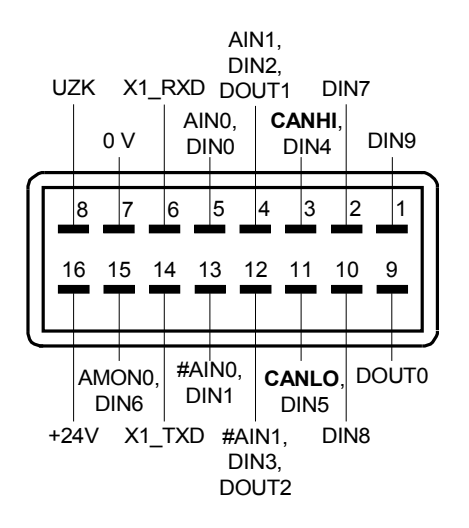

Figure 3.1: DUET\_FL connector

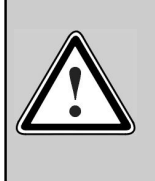

#### **CAN bus cabling**

Please respect carefully the following information and notes for the cabling of the controller to get a stable and undisturbed communication system. A non professional cabling can cause malfunctions of the CAN bus which hence the controller to shutdown with an error.

## Ī

### **120**Ω **Termination resistor**

No termination resistor is integrated in the servo positioning controller DUET\_FL

### **3.2 Cabling notes**

The CAN bus offers an easy and safe way to connect all parts of a plant. As condition all following instructions have to be respected carefully.

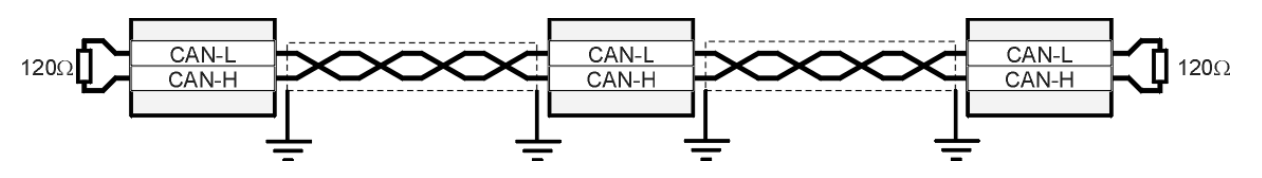

<span id="page-18-0"></span>Figure 3.2: Cabling (schematically)

- All nodes of a network are principally connected in series, so that the CAN cable is looped through all controllers (see [Figure 3.2\)](#page-18-0).
- The two ends of the CAN cable have to be terminated by a resistor of  $120\Omega +15\%$ . Please note that such a resistor is often already installed in CAN cards or the PLC.
- It is recommended to ommit additional connectors inside the CAN cable. If this is not possible please use mettalized connector housings connected to the shield.
- For less noise injection principally
	- never place motor cables parallel to signal cables.
	- use only motor cables specified by Motor Power Company.
	- shield and earth motor cables correctly.
- For further information refer to the Controller Area Network protocol specification, Ver. 2.0, Robert Bosch GmbH, 1991.
- Technical data CAN bus cable:

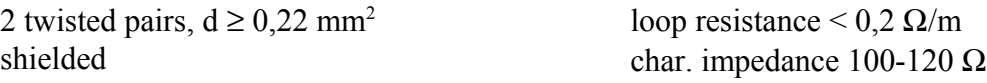

In this application no GND is used for connecting the slaves because of the same supply potential used also for the DC-Bus.

The shield is connected on both sides to the housing (PE).

### **4 Activation of CANopen**

### **4.1 Survey**

The activation of CANopen is done one-time using the serial interface of the servo controller. The CAN protocoll can be activated in the window "CANopen" of the Motor Power Company ServoCommander.

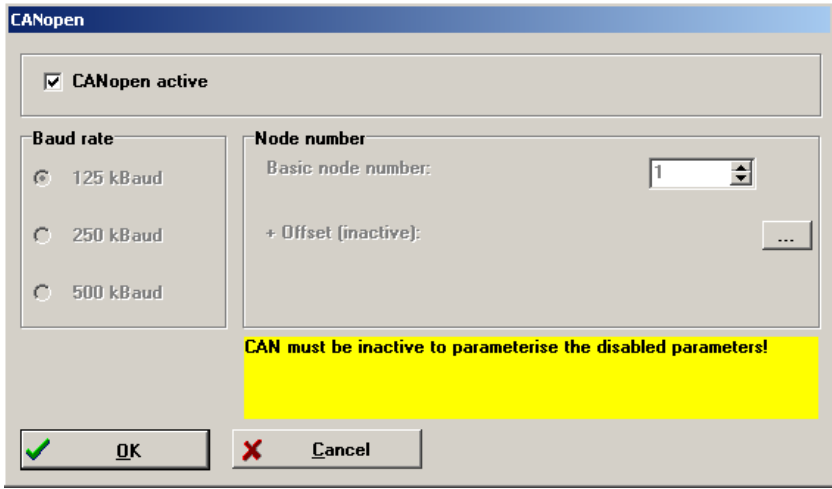

There have to be set three parameters:

#### • **Basic Node Number**

For unmistakable identification each user within the network has to have an unique node number. The node number is used to address the device.

As an option it is possible to calculate the node number dependent of the plug-in location of the servo positioning controller. Therefore once after reset the combination of digital inputs DIN0 .. DIN3 dependend from the selection done in the evaluation of AIN/DIN in menu Digital inputs.

• **Baudrate**

This parameter determines the used baudrate in kBaud. Please note that high baudrates can only be achieved with short cable length.

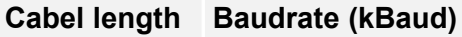

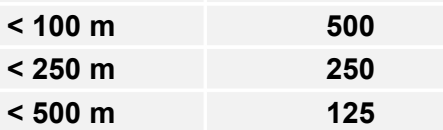

### • **Activation of CANopen**

In this field the CAN communication can be enabled. For changing parameters the CAN communication needs to be inactive.

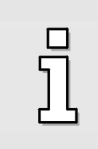

Please note that the activation of CANopen will only be available after a reset if the parameter set has been saved.

### **5 Acces methods**

### **5.1 Survey**

CANopen offers an easy and standardised way to access all parameters of the servo controller (e.g. the maximum current). To achieve a clear arrangement an unique *index* and *subindex* is assigned to every parameter (*CAN object*). The parameters altogether form the so called *object dictionary*.

The object dictionary can be accessed via CAN bus in primarily two ways: A confirmed access with so called SDOs and a unconfirmed access using so called PDOs with no handshake.

As a rule the servo controller will be parametrized and controlled by SDOs. Additional types of messages (so called Communication Objects, COB) are defined for special applications. They will be sent either by the superimposed control or the servo controller:

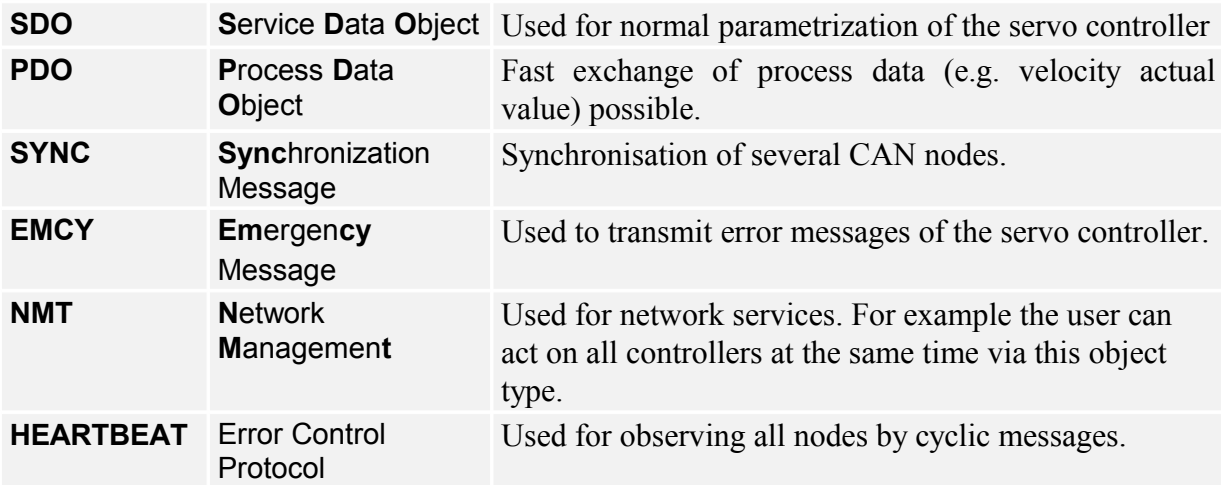

Every message sent via CAN bus contains an address to identify the node the message is meant for. This address is called *Identifier*. The lower the identifier, the higher the priority. Each communication object mentioned above has a specific identifier.

The following figure shows the schematic structure of a CANopen message:

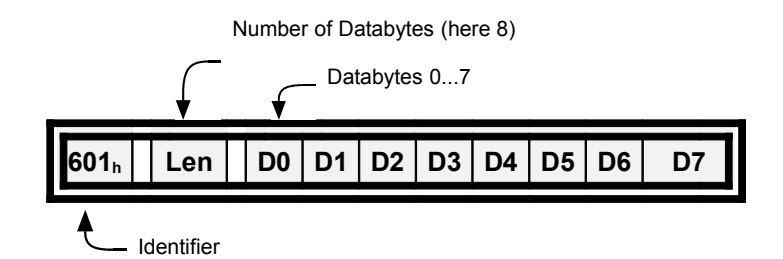

### **5.2 Access by SDO**

The object dictionary can be accessed with **S**ervice **D**ata **O**bjects (SDO). This access is particularly easy and clear. Therefore it is recommended to base the application on SDOs first and later adapt some accesses to the certainly faster but more complicated **P**rocess **D**ata **O**bjects (PDOs).

SDO accesses always start from the superimposed control (host). The host sends a write request to change a parameter or a read request to get a parameter from the servo controller. Every request will be answered by the servo controller either sending the requested parameter or confirming the write request.

Every command has to be sent with a definite identifier so that the servo controller knows what command is intended for it.

This identifier is composed of the base  $600<sub>h</sub> + node$  number of the corresponding servo **controller. The servo controller answers with identifier**  $580<sub>h</sub>$  **+ node number.** 

The structure of the writing and reading sequences depends on the data type as 1, 2 or 4 data bytes have to be sent or received. The following data types will be supported:

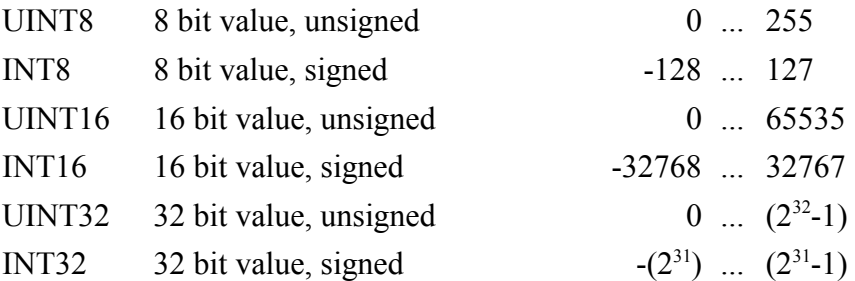

### **5.2.1 SDO sequences to read or write parameters**

Following sequences have to be used to read or write can objects of mentioned type. Commands to write a value into the servo controller start with a *different* token depending on the parameters data type, whereas the first token of the answer is always the same. For commands to read parameters its vice versa: They always start with the same token, whereas the answer of the servo controller starts with a token depending on the parameters data type. For all numerical values the hexadecimal notation is used.

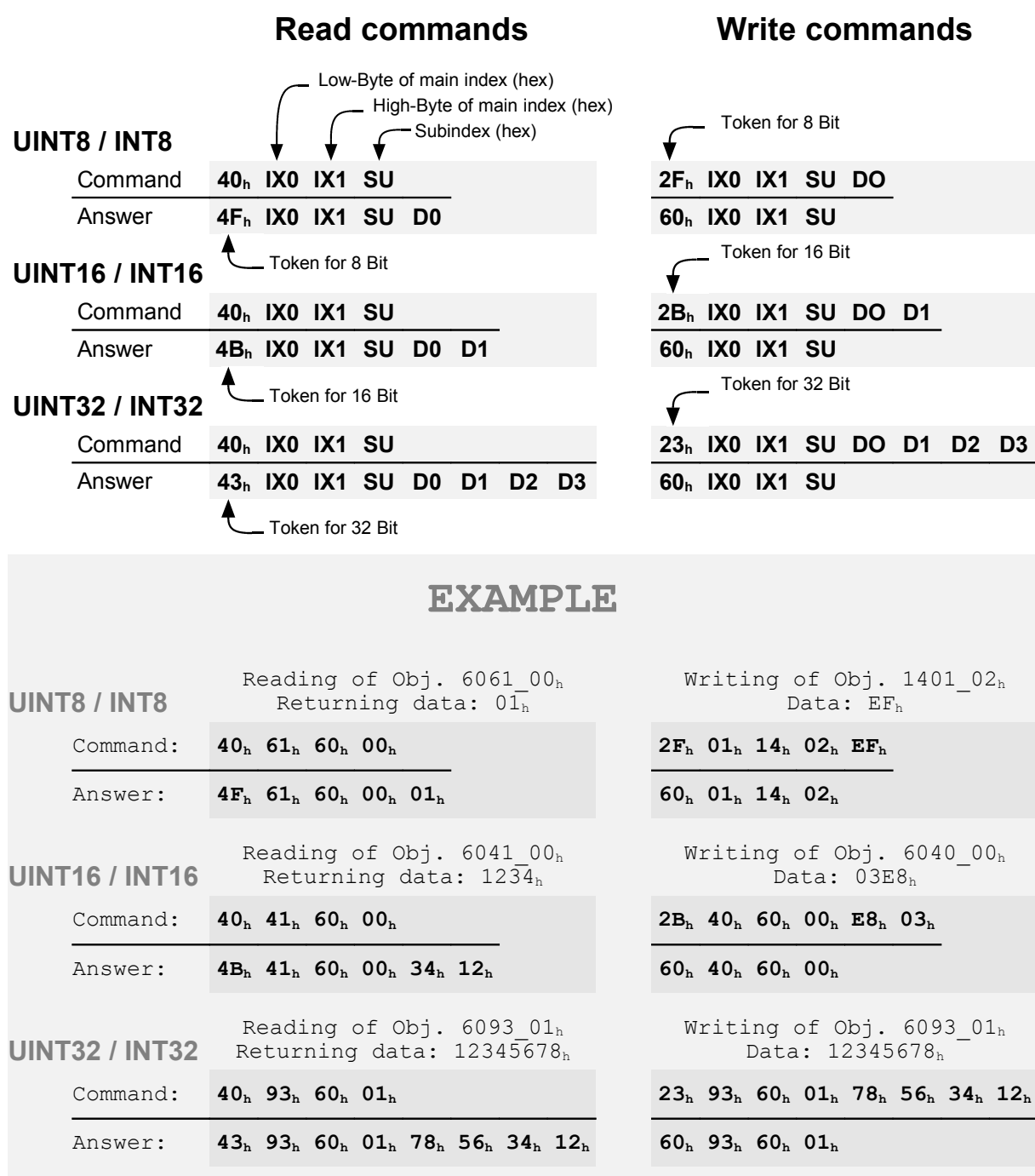

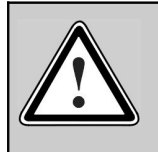

Always wait for the acknowledge of the controller ! Only if a request has been acknowledged by the controller it is allowed to send the next request.

### **5.2.2 SDO-error messages**

If an error occurs reading or writing an object (e.g. because the value is out of range) the servo controller answers with an error message instead of the normal answer:

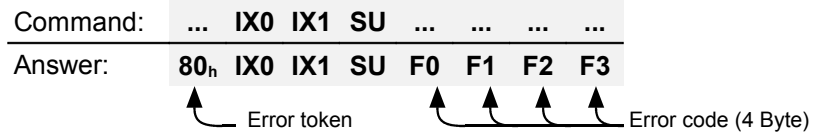

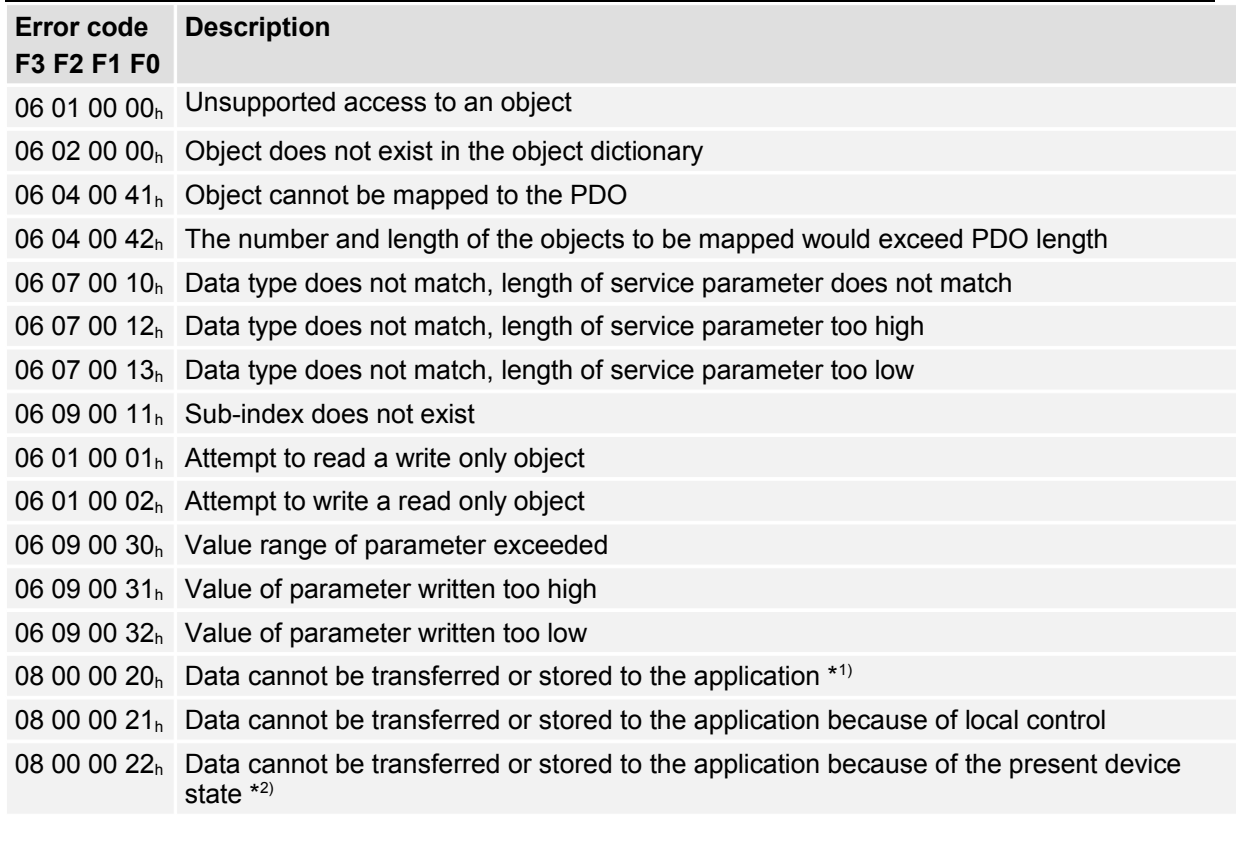

\* 1) According to DS301 used on invalid access to store\_parameters / restore\_parameters

 $*2)$ "Device State" is used generally: For instance a wrong operation mode can be choosen or the number of mapped object is written while the PDO is active.

### **5.3 PDO-Message**

**P**rocess **D**ata **O**bjects (PDOs) are suitable to transmit data event-controlled, whereat the PDO contains one or more predefined parameters. In contrast to SDOs no hand-shake is used. So the receiver has to be able to handle an arriving PDO at any time. In most cases this requires a great deal of software in the host computer. This disadvantage is in contrast to the advantage that the host computer does not need cyclically inquiry of the objects embedded in a PDO, which means a strong reduction of bus load.

### EXAMPLEE

The host computer wants to know when the servo controller has reached the target position at a positioning from A to B.

If SDOs are used the host constantly has to poll the object **statusword**, e.g. every millisecond, thus loading the bus capacity more or less depending on the request cycle time.

If PDOs are used the servo controller is parametrized at the start of an application in such a way that a PDO including the **statusword** is send on each modification of the **statusword**.

**So the host computer does not need to poll the statusword all the time. Instead a message is send to the host automatically if the specified event occurs.**

Following types of PDOs can be differenced:

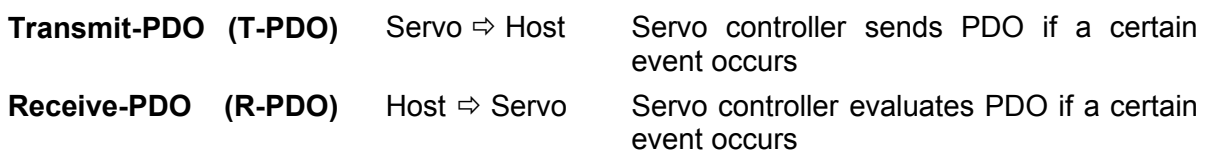

The servo controller disposes of four Transmit- and four Receive-PDOs.

Almost all parameters can be embedded (mapped) into a PDO, i.e. the PDO is for example composed of the velocity actual value, the position actual value or the like.

Before a PDO can be used the servo controller has to know, what data shall be transmitted, because a PDO only contains useful data and no information about the kind of parameter. In the following example the PDO contains the position actual value in the data byte D0...D3 and the velocity actual value in the data bytes D4...D7.

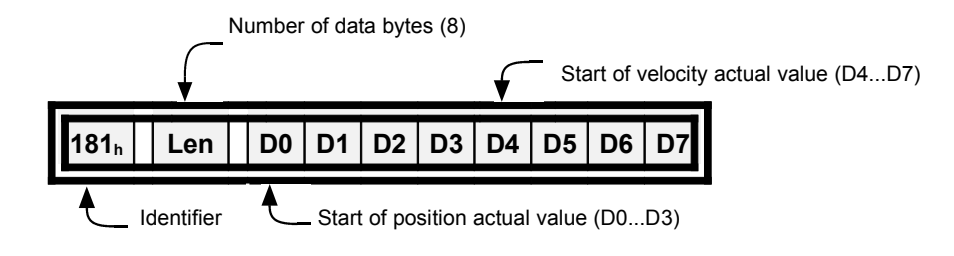

Almost any desired data frame can be built this way. The following chapter shows how to parametrize the servo controller for that purpose:

### **5.3.1 Description of objects**

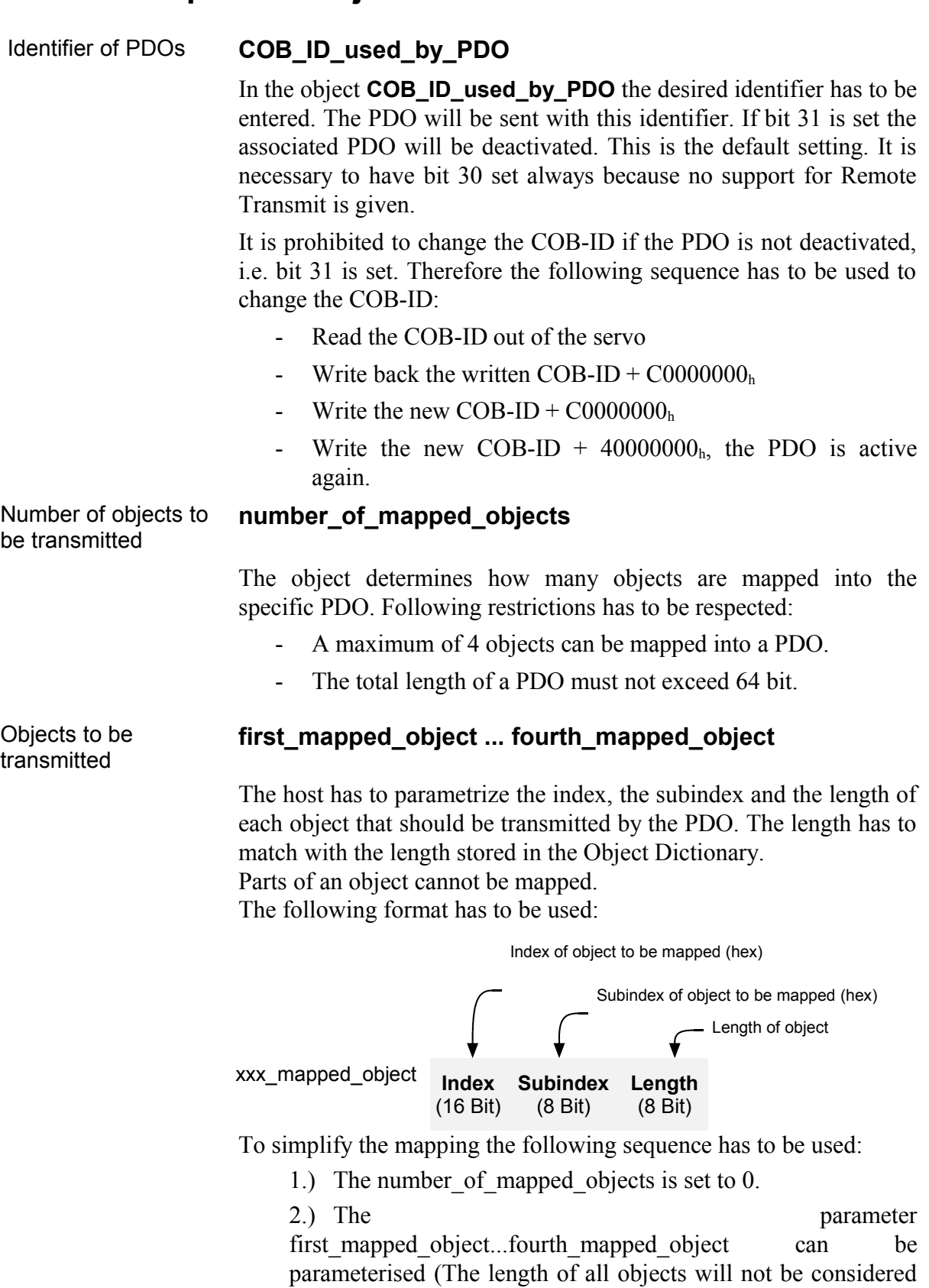

at this time).

3.) The number\_of\_mapped\_objects is set to a value between 1...4: The length of all mapped objects may not exceed 64 bit now.

#### Transmissiontype **transmission\_type** und **inhibit\_time**

For each PDO it can be parametrized which event results in sending (Transmit-PDO) resp. evaluating (Receive-PDO) the PDO:

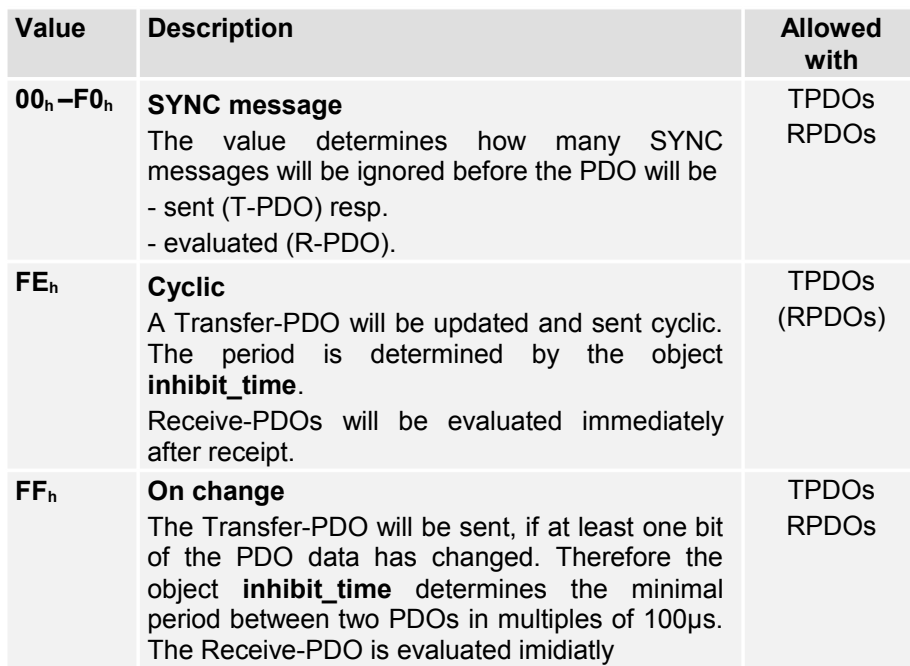

The use of any other value for this parameter is inhibited.

#### Mask **transmit\_mask\_high** and **transmit\_mask\_low**

Using the **transmission\_type** "On change" the TPDO will always be sent if at least one bit has changed. Sometimes it is useful to send the TPDO only if a defined bit has changed. Therefore it is possible to mask the TPDO. Thereby only TPDO bits with an "1" in the corresponding bit of the mask will take effect to determine if the PDO has changed. This function is manufacturer specific and deactivated by default, i.e. all bits of the mask are set by default.

### **EXAMPLE**

Following objects should be transmitted in a PDO:

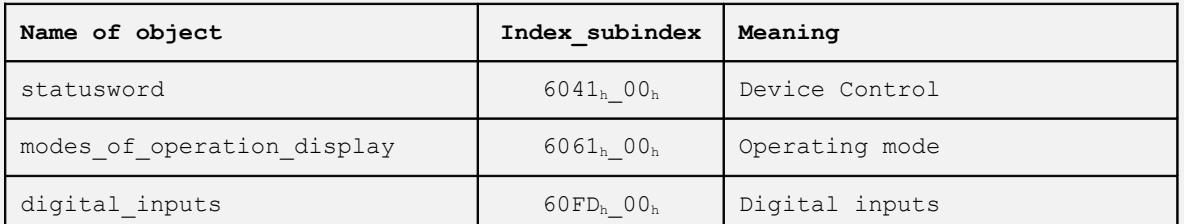

The 1st Transmit-PDO (TPDO 1) should be used and should always be sent if a digital input changes but with a minimum repetition time of 10 ms. The PDO should use identifier 187h.

1.) Set number of mapped objects to 0

To enable the mapping, the number of<br>mapped objects have to be zero.

⇒ number of mapped objects = 0

2.) Parametrize objects to be mapped:

The above mentioned objects have to be assembled to a 32 bit value: Index =6041<sub>h</sub> Subin. =  $00_h$  Length =  $10_h$   $\Rightarrow$  first mapped object = 60410010<sub>h</sub> Index =6061<sub>h</sub> Subin. =  $00_h$  Length =  $08_h$   $\Rightarrow$  second\_mapped\_object =  $60610008_h$ Index =60FD<sub>h</sub> Subin. =  $00<sub>h</sub>$  Length =  $20<sub>h</sub>$   $\Rightarrow$  third mapped object = 60FD0020<sub>h</sub>

3.) Set number of mapped objects:

The PDO contains 3 objects  $\Rightarrow$  **number of mapped objects = 3h** 

4.) Parametrize transmission type

The PDO should be sent if a digital input changes. ⇒ **transmission\_type = FF<sup>h</sup>** The PDO have to be masked in order to restrict the condition for a transmission of the PDO to a change of the digital inputs.  $\Rightarrow$  transmit mask high = 00FFFF00<sub>h</sub>  $\Rightarrow$  transmit mask low = 00000000<sub>h</sub> The PDO should be sent at most every 10 → inhibit\_time =  $64_h$ <br>ms (100×100µs).

5.) Parametrize the identifier

The PDO should use identifier 187h. If the PDO is activated, it has to be disabled at first. Read the identifier:  $\Rightarrow$  00000181<sub>h</sub> = cob id used by pdo Set bit 31 (deactivate):  $\Rightarrow$  **cob id used by pdo = C0000181h** Write new identifier: ⇒ **cob\_id\_used\_by\_pdo = C0000187<sup>h</sup>**

Activate by deleting bit 31:  $\Rightarrow$  cob\_id\_used\_by\_pdo = 40000187<sub>h</sub>

# $\overline{\mathbb{L}}$

### **Parametrising PDOs**

Please note that it is only allowed to change the settings of the PDO if the Network state (NMT) is not **operational**. See also chapter [5.3.3](#page-36-0)

### **5.3.2 Objects for parameterising PDOs**

The servo positioning controllers contain 4 Transmit- and 4 Receive-PDOs. The objects for parameterising these PDOs are equal for each 2 TPDOs and each 2 RPDOs. Therefore only the description for the first TPDO is stated below. It can be taken analogous for all the other PDOs, listed in a table thereafter.

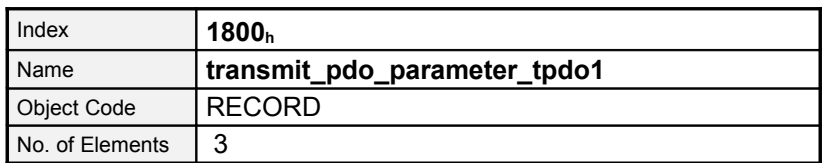

Sub-IndexDescription**cob\_id\_used\_by\_pdo\_tpdo1**Data TypeUINT32AccessrwPDO MappingnoUnits-Value Range181<sub>h</sub>...1FF<sub>h</sub>, Bit 31 may be set, Bit 30 must be set because no remote transmit is supported Default ValueC0000181hSub-Index**02h**

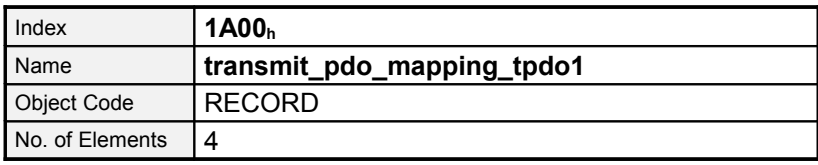

**Sub-IndexDescriptionnumber\_of\_mapped\_objects\_tpdo1Data TypeUINT8AccessrwPDO MappingnoUnits-- Value Range0...4Default Value0Sub-Index02<sup>h</sup>**

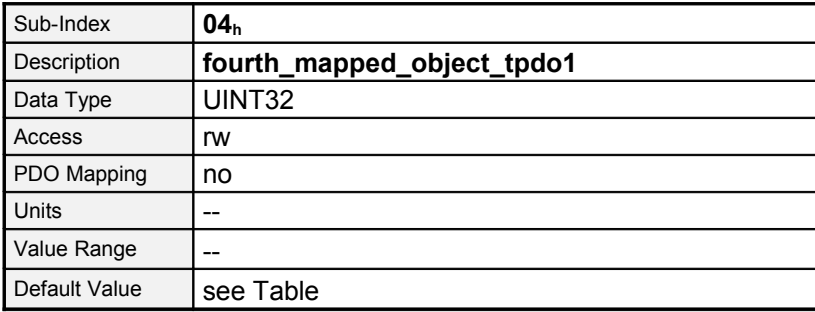

### **1. Transmit-PDO**

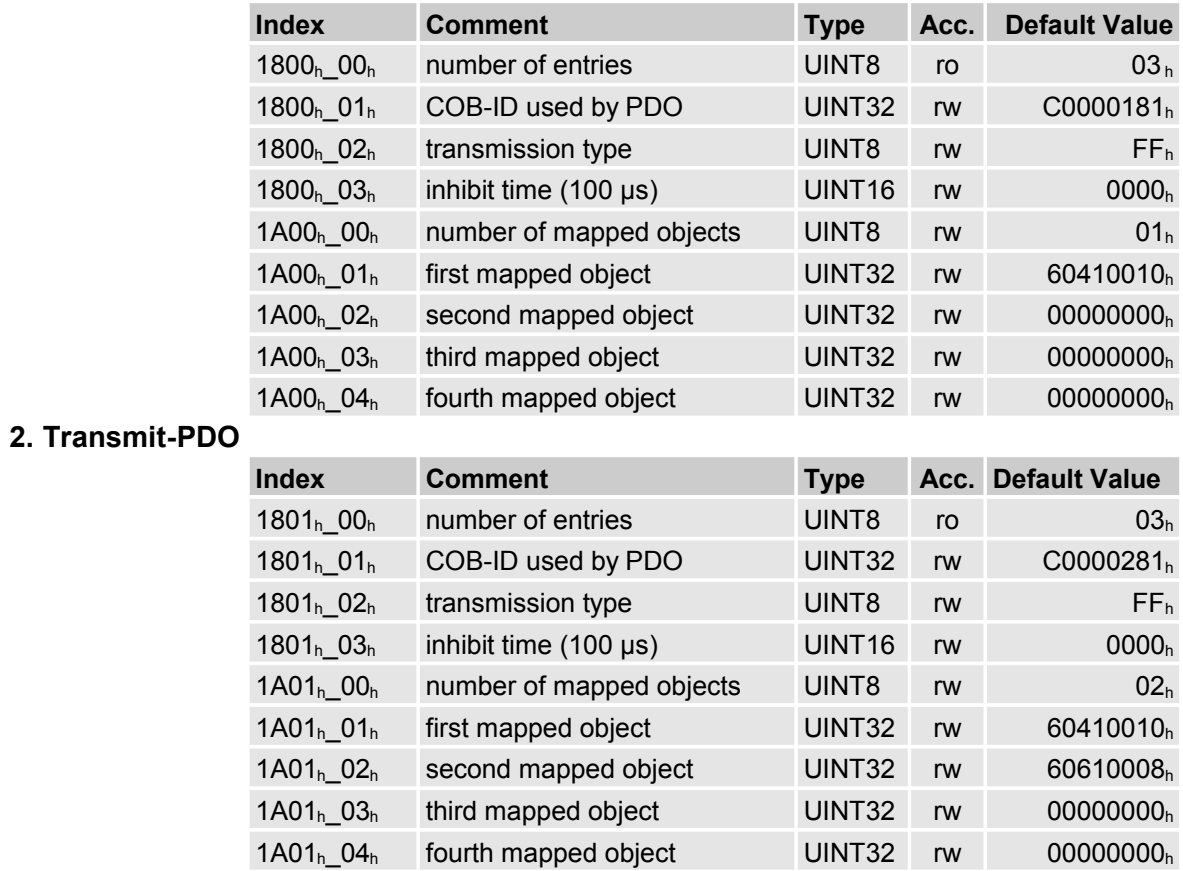

#### **Comment tpdo\_1\_transmit\_mask**

**TypeAcc. Default**

**Value**

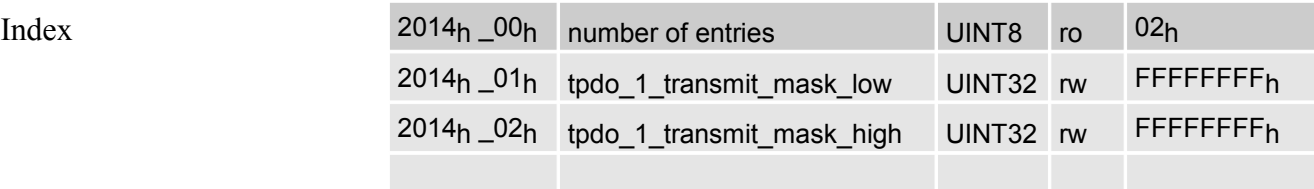

#### **Comment tpdo\_2\_transmit\_mask TypeAcc.**

**Default Value**

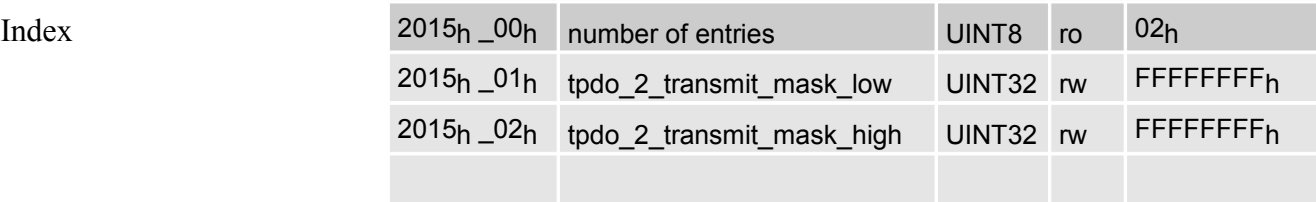

#### **Comment 1. Receive PDO**

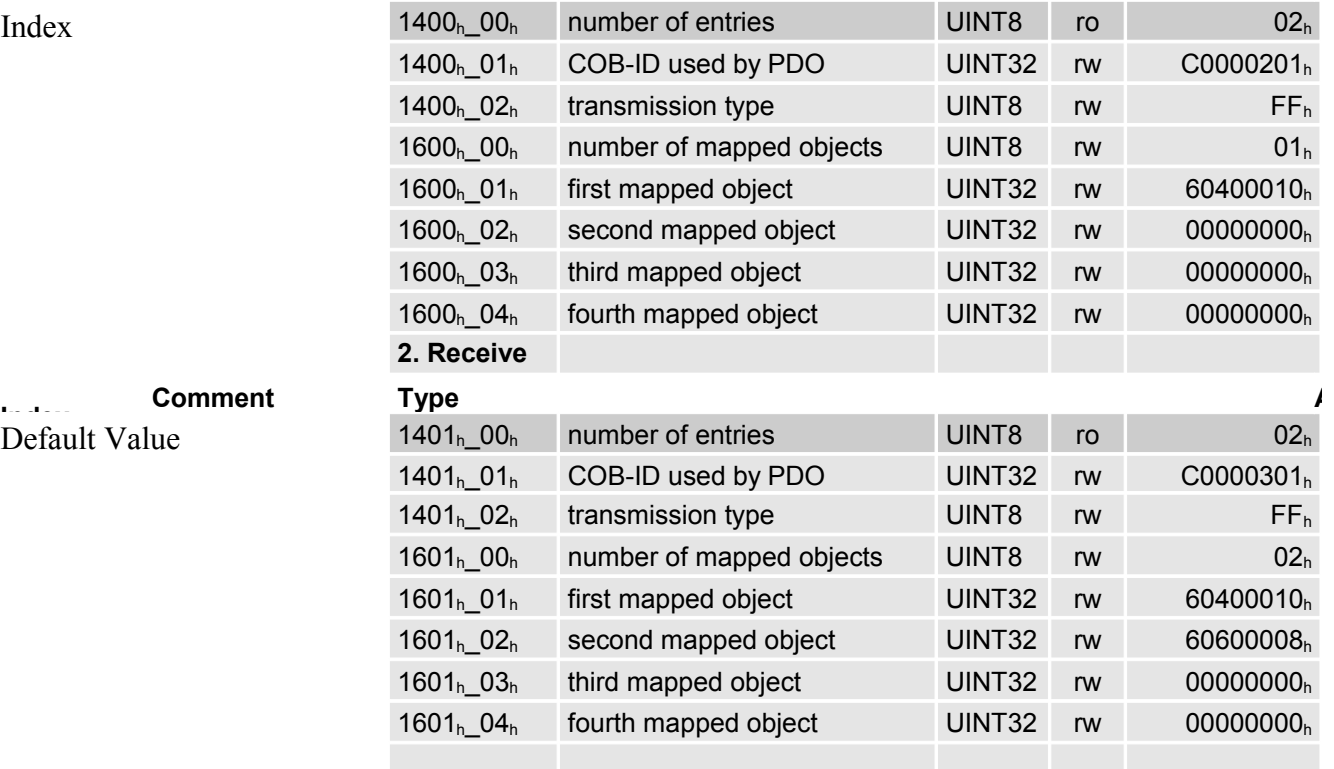
# **5.3.3 Activation of PDOs**

The following points have to be fulfilled for the activation of a PDO:

- The object **number\_of\_mapped\_objects** has to be different from zero
- The bit 32 has to be deleted in the object **cob\_id\_used\_for\_pdos**
- The communication status of the servo has to be **operational** (see chapter [5.7,](#page-41-0) Network management)

The following points have to be fullfilled to parametrize a PDO

• The communication status of the servo must not be **operational**

# **5.4 SYNC-Message**

Several devices of a plant can be synchronised with each other. To that purpose one of the devices (in most cases the superimposed control) periodically sends synchronisation messages. All connected servo controllers receive these messages and use them for the treatment of the PDOs (see chapter [5.3\)](#page-25-0).

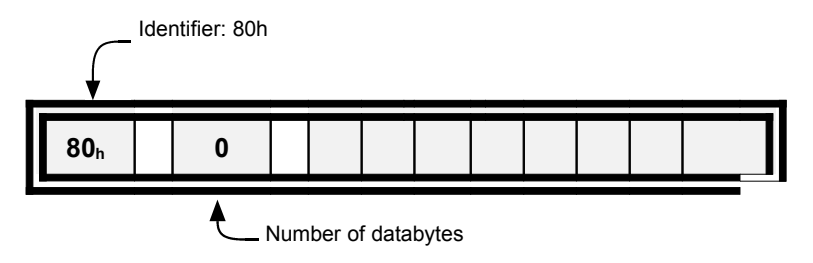

The identifier the servo controller receives SYNC messages is fixed to  $080<sub>h</sub>$ . The identifier can be read via the object **cob\_id\_sync**.

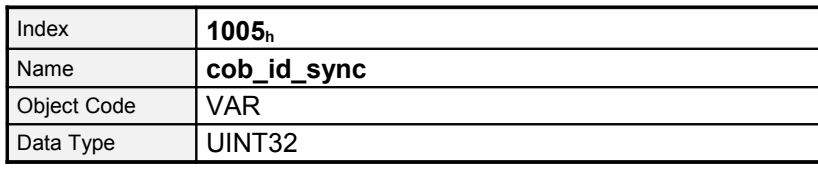

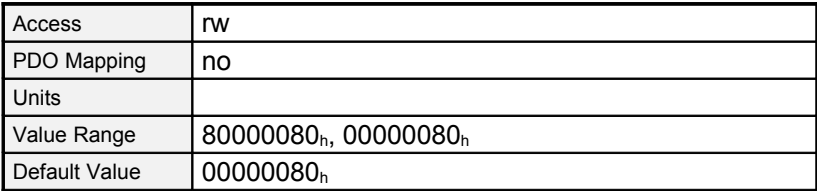

# **5.5 EMERGENCY-Message**

The servo controller monitors the functions of its essential units. The power supply, the power stage, the angle encoder input, and the technology module belong to these units. Besides this the motor (temperature, angle encoder) and the limit switches are constantly controlled. Bad parameters could also result in error messages (division by zero etc.).

### **5.5.1 Structure of an EMERGENCY message**

If an error occurs the servo controller always sends an EMERGENCY message. The identifier of this message is **080h** plus node number.

The EMERGENCY message consists of eight data bytes with the **error code** in the first two bytes.These **error\_codes** are described in the following table. There is a further error code (object **1001h**) in the third byte. The other five bytes contain zeros.

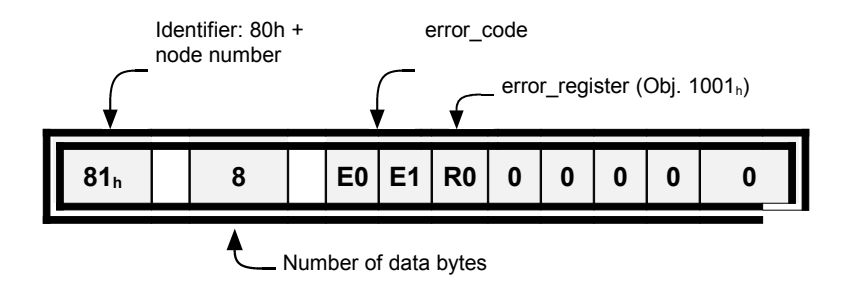

The following **error\_codes** can occur

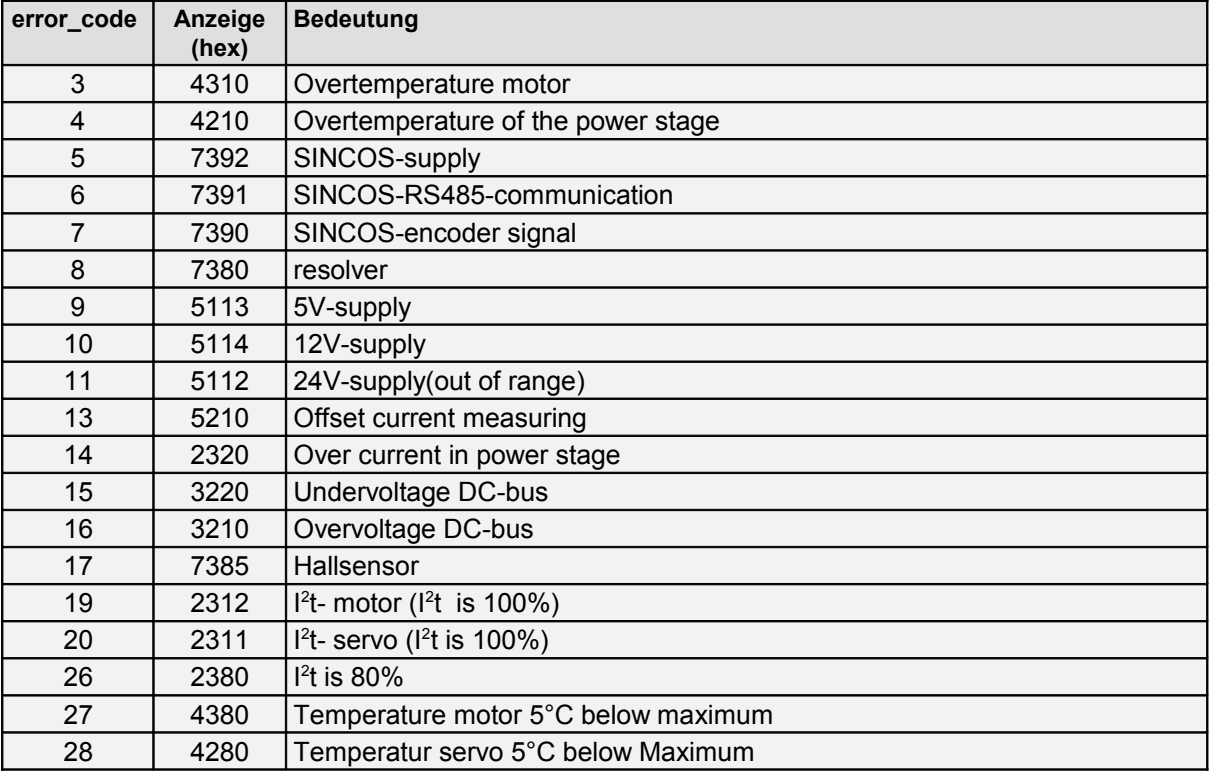

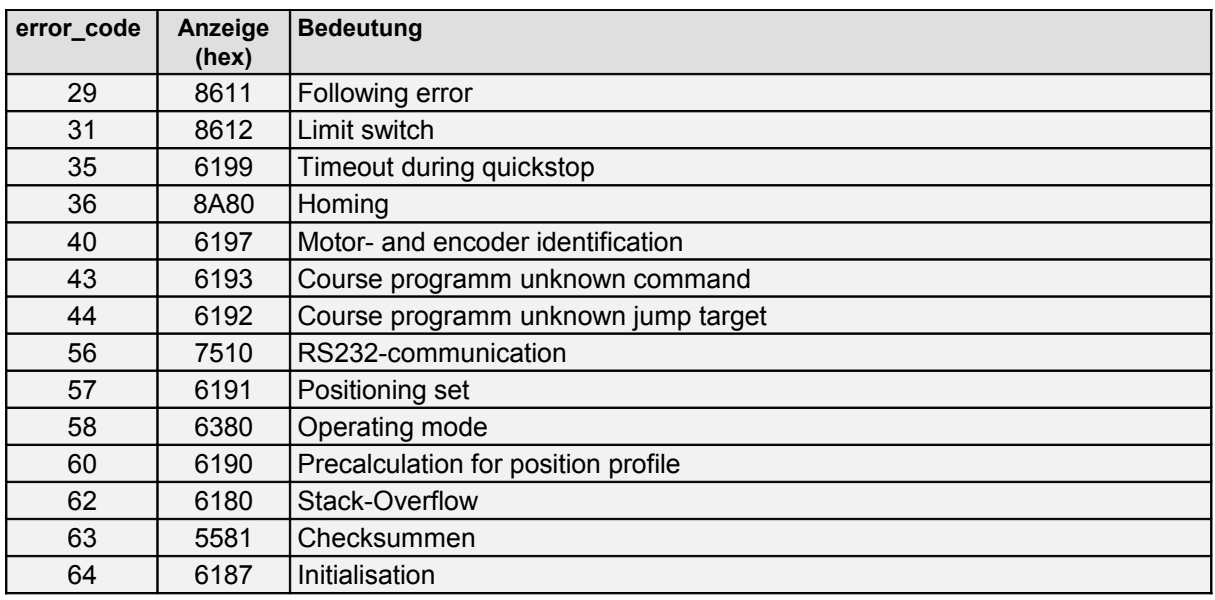

### **5.5.2 Description of Objects**

### **5.5.2.1 Object 1003h: pre\_defined\_error\_field**

The **error** codes of the error messages are recorded in a four-stage error memory. This memory is structured like a shift register so that always the last error is stored in the object **1003h**<sub>**L</sub><b>01h** (**standard** error field 0). By a read access to the object **1003h**<sub>L</sub>**00h**</sub> (**pre\_defined\_error\_field**) you can find out how many error messages are recorded in the error memory at the moment. The error memory is deleted by writing the value 00h into the object **1003h\_00h** (**pre\_defined\_error\_field**). In addition an **error reset** (see chapter [7.1:](#page-82-0) state transition 15) has to be executed to reactivate the power stage of the servo controller after an error.

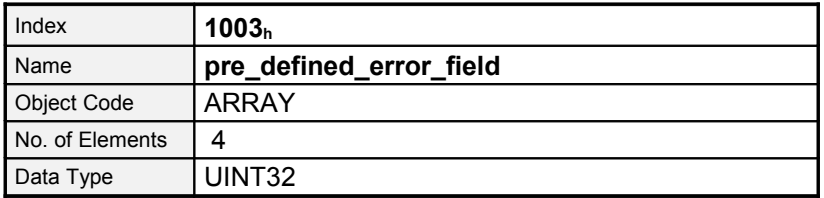

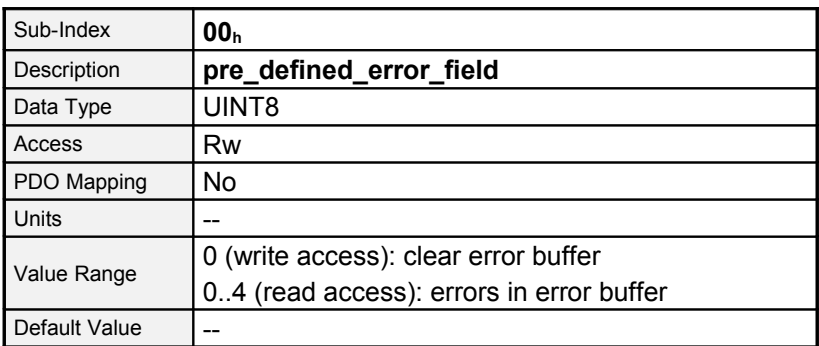

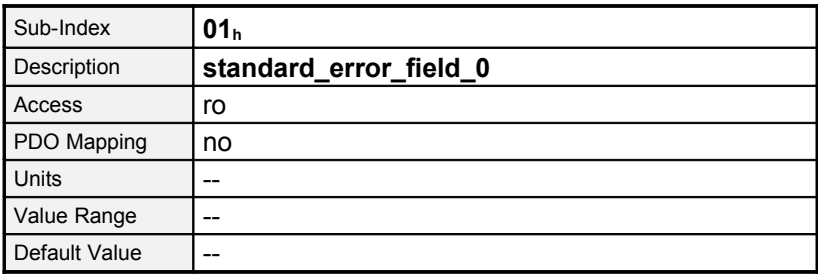

Sub-IndexDescription**standard\_error\_field\_1**AccessroPDO MappingnoUnits--Value Range-- Default Value--Sub-Index**03<sup>h</sup>**

# **5.6 Heartbeat / Bootup (Error Control Protocol)**

### **5.6.1 Structure of the heartbeat message**

To monitor the communication between slave (servo) and master the heartbeat protocol is implemented. The servo cyclically sends a message to the master. The master can check if it cyclically receives the heartbeat and initiate appropriate reactions if not. The heartbeat message will be sent with the identifier  $700<sub>h</sub> + node number$ . It is only composed of 1 Byte, containing the NMT state of the servo (see Chapter [5.7,](#page-41-0) Network management).

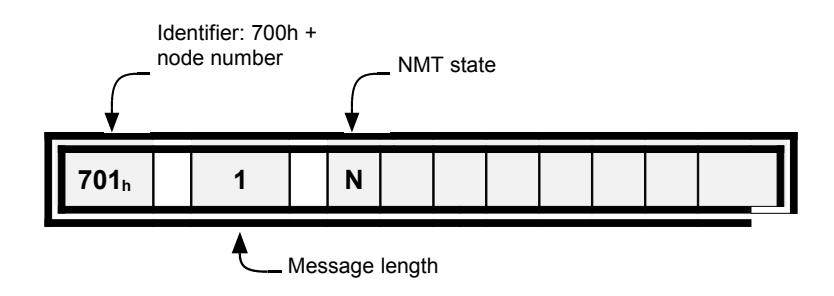

### **5.6.2 Structure of the Bootup message**

After power-on or after reset, the servo positioning controller reports through a Bootup message that the initialising has been finished. The servo is afterwards in the NMT state **preoperational** (see Chapter [5.7,](#page-41-0) Network management)

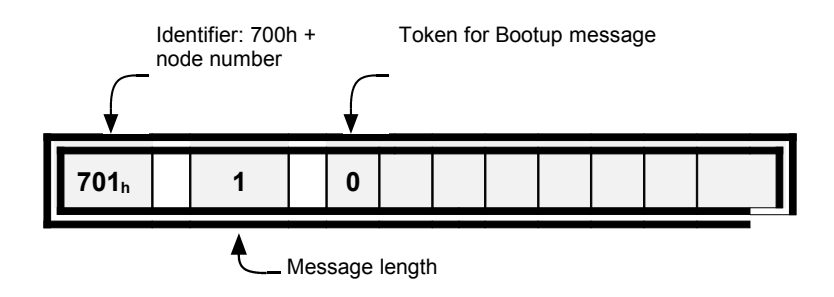

The Bootup message is nearly identical with the Heartbeat message. Only instead of the NMT state zero will be sent.

### **5.6.3 Objects**

#### **5.6.3.1 Object 1017h: producer\_heartbeat\_time**

The time between two heartbeat messages can be determined by the object **producer\_heartbeat\_time**.

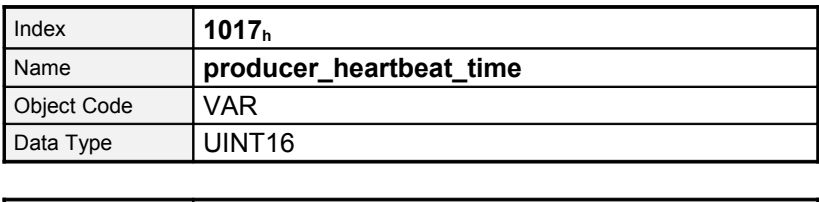

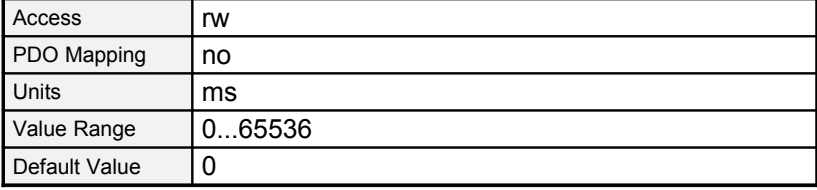

The **producer\_heartbeat\_time** can be saved in the parameter set. If the servo starts with a **producer\_heartbeat\_time** unequal zero, the Bootup messages is seen as the first heatbeat.

## <span id="page-41-0"></span>**5.7 Network management (NMT service)**

All CANopen devices can be triggered via the network management. A special identifier (000h) is reserved for that.

Commands can be sent to one or all servo controller via this identifier. Each command consists of two bytes. The first byte contains the command code and the second byte the node address of the addressed servo controller. All nodes which are in the network can be addressed via the node address zero simultaneously. So it is possible, for example, to make a reset in all devices at the same time. The servo controller does not quit the NMT-commands. It is only indirectly possible to decide if a reset was successful (e. g. through the Bootup message after a reset).

Structure of the message:

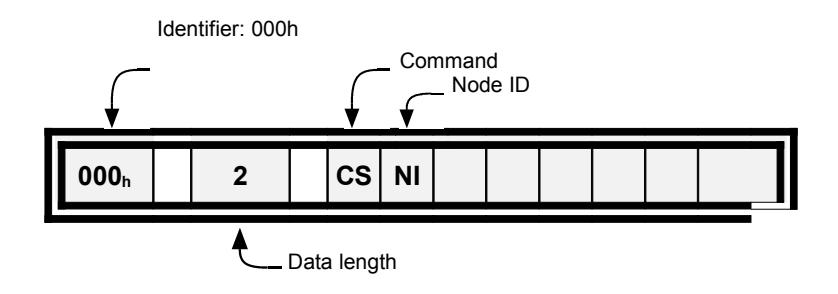

The NMT states of a CANopen device are determined in a state diagram . With the byte **CS** of the NMT message state transitions can be initiated. They are mostly determined by the target state.

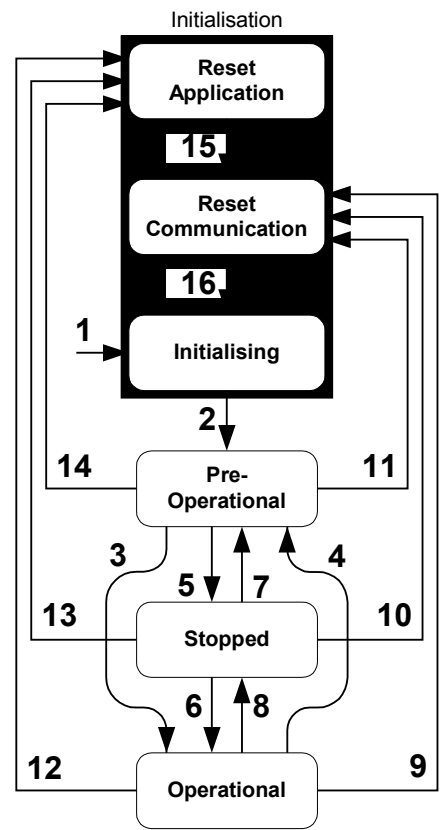

Figgure 5.3: NMT-State machine

With the following commands the NMT state can be changed:

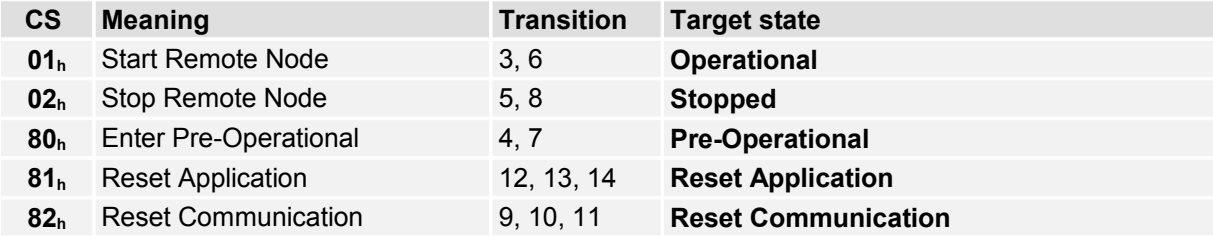

All remaining transitions will be executed automatically by the servo controller, e.g. if initialising has been finished.

The parameter **NI** contains the node number of the servo controller or zero, if all nodes within the network will be addressed. Depending on the NMT state several communication objects can not be used. For example it is necessary to set the NMT state to **operational** to enable sending and receiving PDOs.

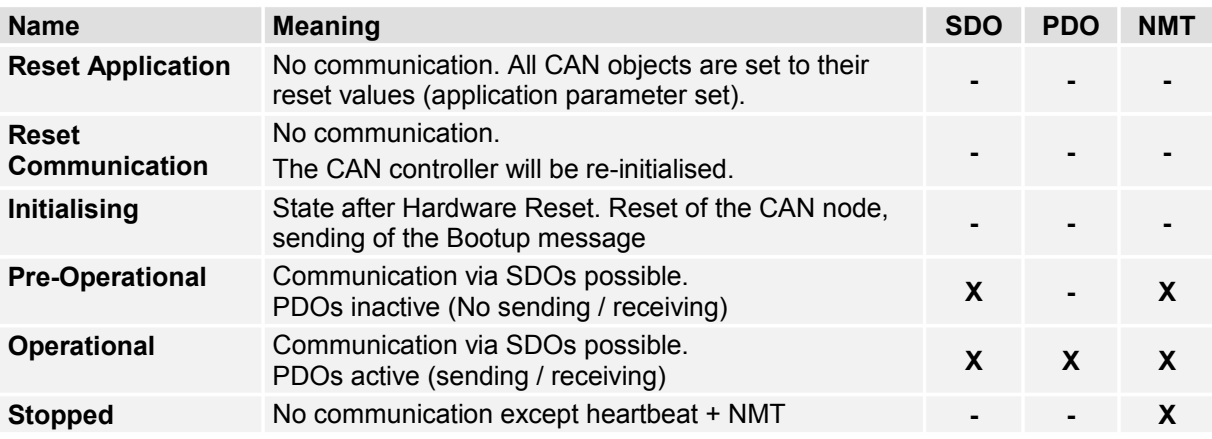

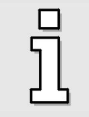

The communication status has to be set to **operational** to allow the servo to send and receive PDOs

# **5.8 Table of identifiers**

The following table gives a survey of the used identifiers.

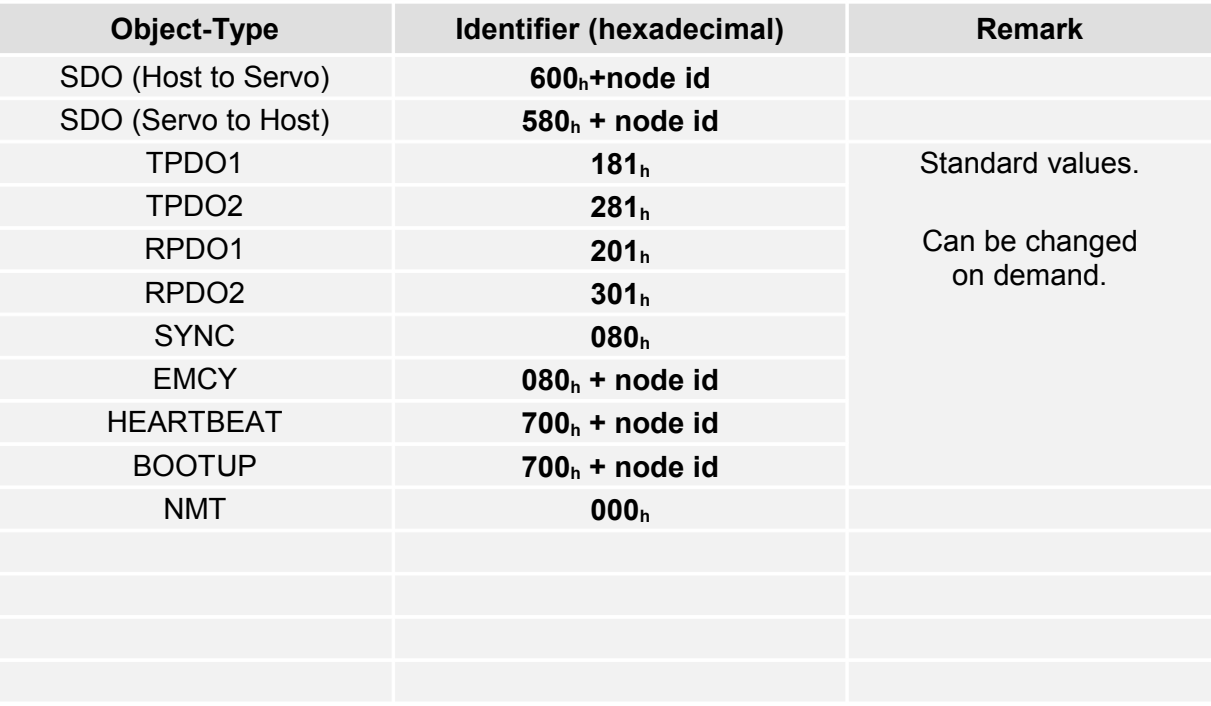

# **6 Adjustment of parameters**

Before a certain task (e.g. torque or velocity control) can be managed by the servo controller several parameters have to be adjusted according to the used motor and the specific application. Therefore the chronological order suggested by the following chapters should be abided.

After explaining the parameter adjustment the device control and the several modes of operation will be presented.

## **6.1 Load and save set of parameters**

### **6.1.1 Survey**

The servo controller has three parameter sets:

#### **Current parameter set**

• This parameter set is in the transient memory (RAM) of the servo controller. It can be read and written optionally via the parameter set-up program Motor Power Company ServoCommander or via the CAN bus. When the servo controller is switched on the **application parameter set** is copied into the **current parameter set** .

#### **Default parameter set**

• This is the unmodifiable **default parameter set** of the servo controller given by the manufacturer. The **default parameter set** can be copied to the current parameter set through a write process into the CANopen object  $1011<sub>h</sub>$   $01<sub>h</sub>$  (restore all default para**meters**). This copy process is only possible while the output power stage is switched off.

#### **Application parameter set**

• The **current parameter set** can be saved into the non-transient flash memory. This saving process is enabled by a write access to the CANopen object  $1010<sub>h</sub>$   $01<sub>h</sub>$  (save all para**meters**). When the servo controller is switched on the **application parameter set** is copied to the **current parameter set**.

The following graphic illustrates the coherence between the respective parameter sets.

Two different methods are possible concerning the parameter set administration:

 $\Box$  The parameter set is made up with the parameter set-up program DUET FL ServoCommander and also transferred to the single servo controller by the parameter set-up program DUET\_FL ServoCommander. With this method only those objects which can be accessed via CANopen exclusively have to be adjusted via the CAN bus.

**This method has the disadvantage that the parameter set-up software is needed for every start of a new machine or in case of repair (exchange of servo controller). Therefore this method only makes sense for individual units.**

**E**<sup>*I*</sup> This method is based on the fact that most application specific parameter sets only vary in few parameters from the **default parameter set**. Thus it is possible to set up the **current parameter set** after every reset via the CAN bus. To that purpose the **default parameter set** is first loaded by the superimposed control (call of the CANopen object **1011h\_01h (restore\_all\_default\_parameters)**). Afterwards only those objects are transferred which vary. The complete process only lasts about 0,3 seconds per drive. It is advantageous that this method also works for nonparametrized servo controllers and the parameter set-up software Motor Power Company ServoCommander is not necessary for this.

> It is urgently recommended to use method 2. But in this case it could happen that not all parameters can be set by the CAN-bus. If this is the case the first methode should be engaged.

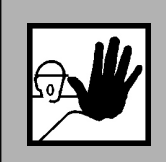

**Before switching on the power stage for the first time, assure that the servo controller contains the desired parameters.**

**An incorrect parameter set-up may cause uncontrolled behaviour of the motor and thereby personal or material damage may occur.**

# **6.1.2 Description of Objects**

### **6.1.2.1 Object 1011h: restore\_default\_parameters**

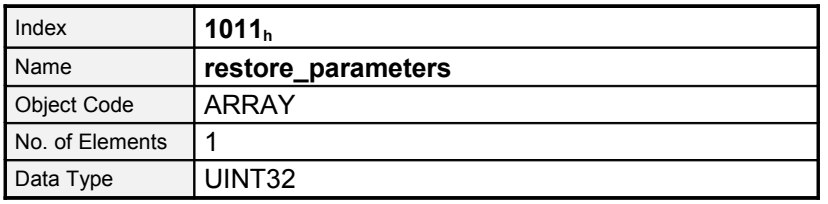

Sub-IndexDescription**restore\_all\_default\_parameters**AccessrwPDO MappingnoUnits-Value  $Range64616F6C<sub>h</sub>$  ("load")Default Value1 (read access)

Through the object **1011h\_01h** (**restore\_all\_default\_parameters**) it is possible to put the **current parameter set** into a defined state. For that purpose the **default parameter set** is copied to the **current parameter set**. The copy process is enabled by a write access to this object and the string "load" is to be passed as data set in hexadecimal form. This command is only executed while the output power stage is deactivated. Otherwise the SDO error "" is generated. The parameter for the CAN communication (node number, baudrate and mode) remain unchanged.

#### **6.1.2.2 Object 1010h: store\_parameters**

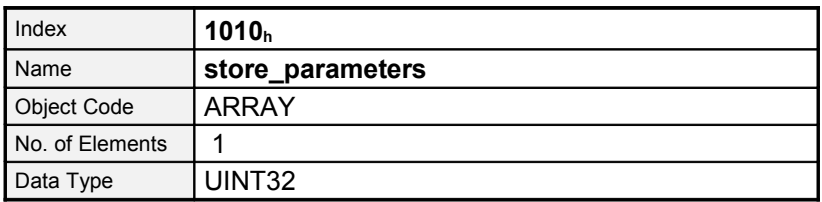

**Sub-IndexDescriptionsave\_all\_parametersAccessrwPDO MappingnoUnits-Value Range65766173h ("save") Default Value1**

To store the **default parameter set** as **application parameter set**, the object **1010h\_01<sup>h</sup>** (**save\_all\_parameters**) must be used additionally.

# <span id="page-47-0"></span>**6.2 Conversion factors (Factor Group)**

### **6.2.1 Survey**

Servo controllers will be used in a huge number of applications: As direct drive, with gear or for linear drives. To allow an easy parametrization for all kinds of applications, the servo controller can be parametrized in such a way that all values like the demand velocity refer to the driven side of the plant. The necessary calculation is done by the servo controller.

Consequently it is possible to enter values directly in e.g. millimetre per second if a linear drive is used. The conversion is done by the servo controller using the Factor Group. For each physical value (position, velocity and acceleration) exists a specific conversion factor to adapt the unit to the own application. In general the user specific units defined by the Factor Group are called **position\_units**, **speed\_units** and **acceleration\_units**. The following Figure shows the function of the Factor Group:

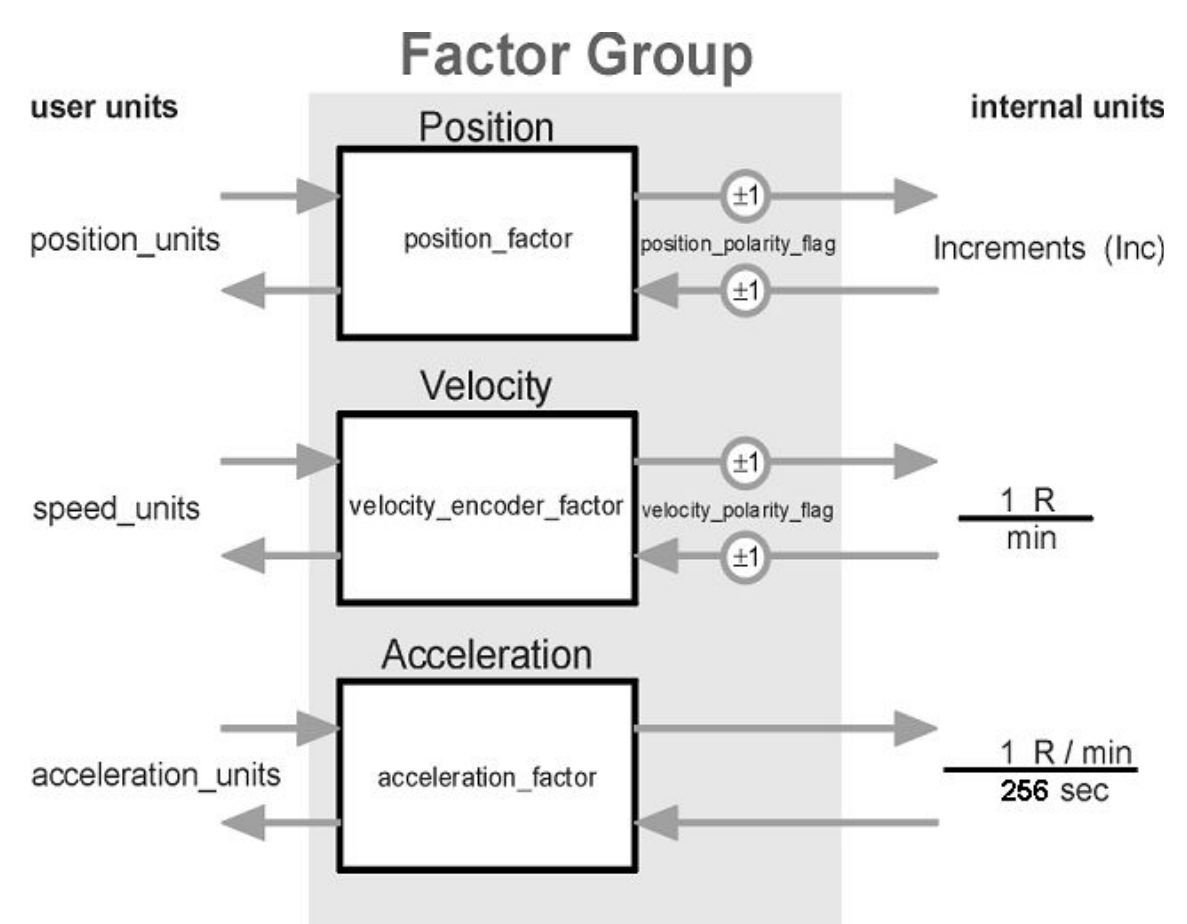

Principally all parameters will be stored in its internal units and converted while reading or writing a parameter.

#### **Therefore the Factor Group should be adjusted once before commissioning the servo controller and not to be changed during parametrization.**

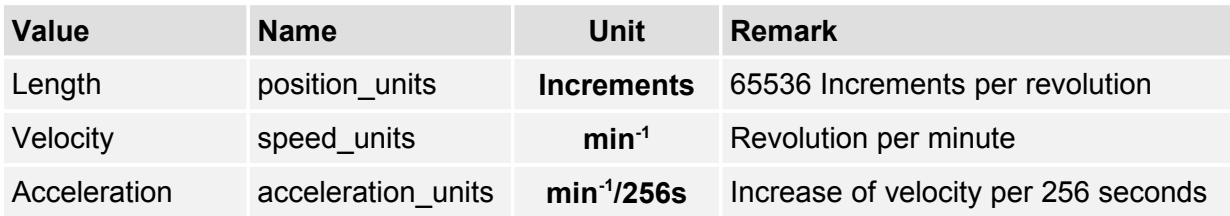

The default setting of the Factor Group is as follows:

### **6.2.2 Description of Objects**

#### **6.2.2.1 Objects treated in this chapter**

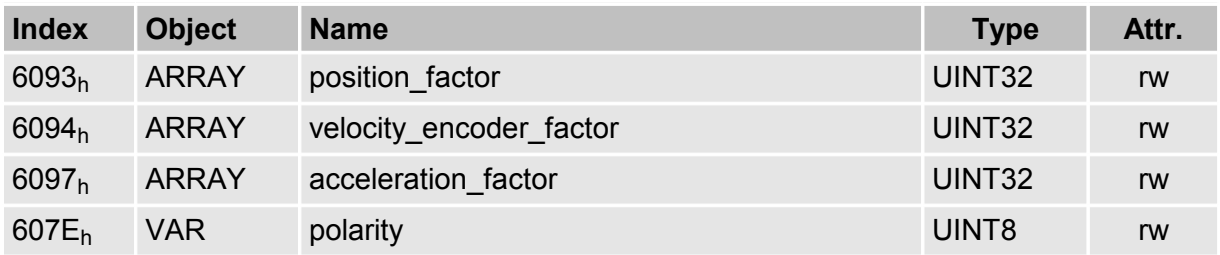

### **6.2.2.2 Object 6093h: position\_factor**

The object **position\_factor** converts all values of length of the application from **position\_units** into the internal unit **increments** (65536 Increments equals 1 Revolution). It consists of numerator and divisor:

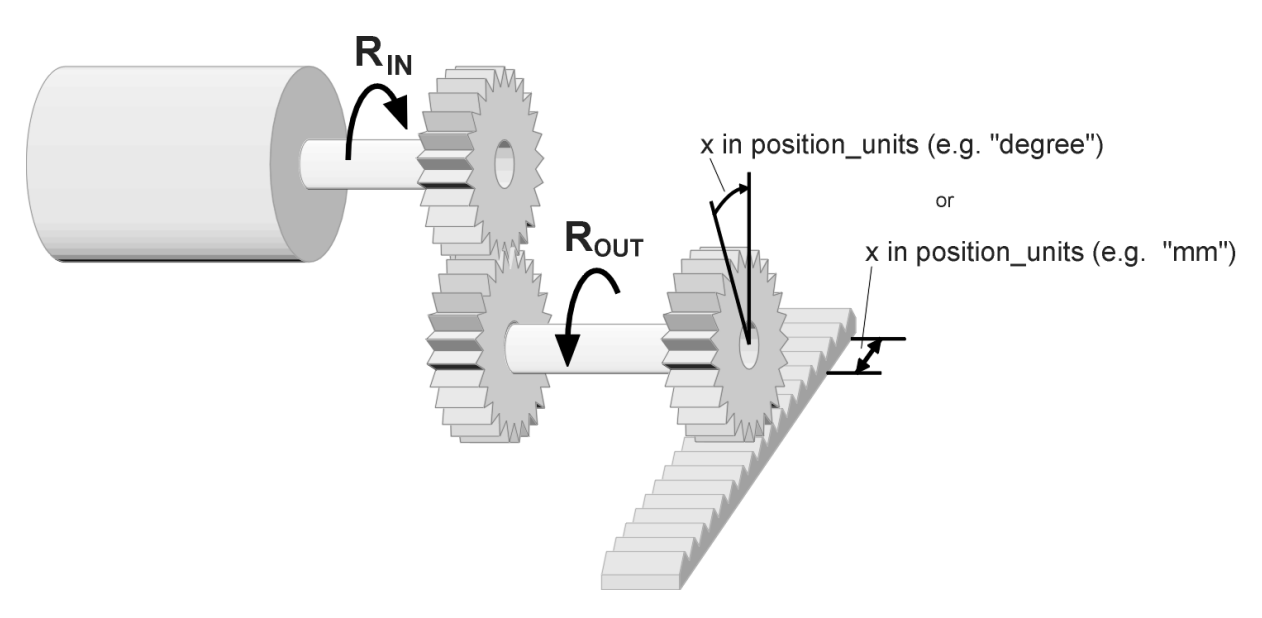

Figure 6.4: Survey: Factor Group

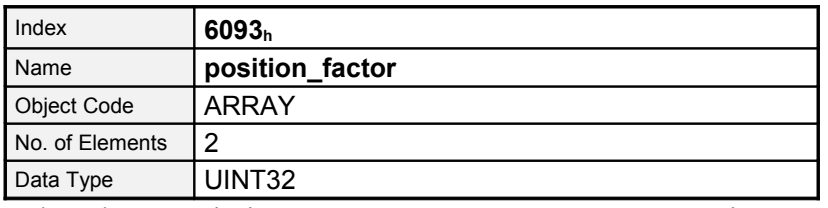

Sub-IndexDescription**numerator**AccessrwPDO MappingyesUnits--Value Range--Default Value1Sub-Index**02<sup>h</sup>**

To calculate the **position\_factor** the following values are necessary:

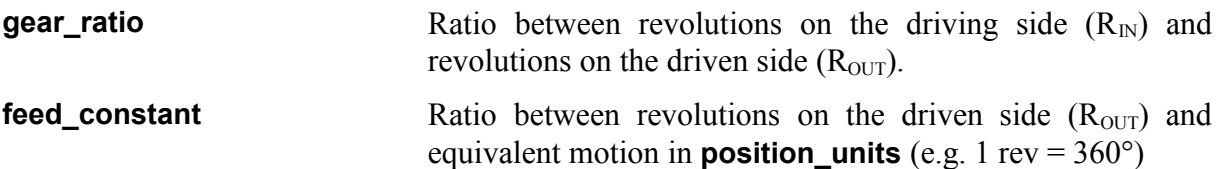

The calculation of the position factor is done with the following equation:

#### **feed\_constant 65536 gear\_ratio divisor numerator position\_factor** <sup>⋅</sup> = =

Numerator and divisor of the **position\_factor** has to be entered separately. Therefore it may be necessary to extend the fraction to generate integers:

### **EXAMPLE**

- **1. Desired unit on the driven side (***position\_units***)**
- 2. *feed\_constant***:** How many position\_units are 1 revolution(R<sub>OUT</sub>)
- 3. *gear ratio*:  $R_{IN}$  per  $R_{OUT}$
- **4. Calculate equation**

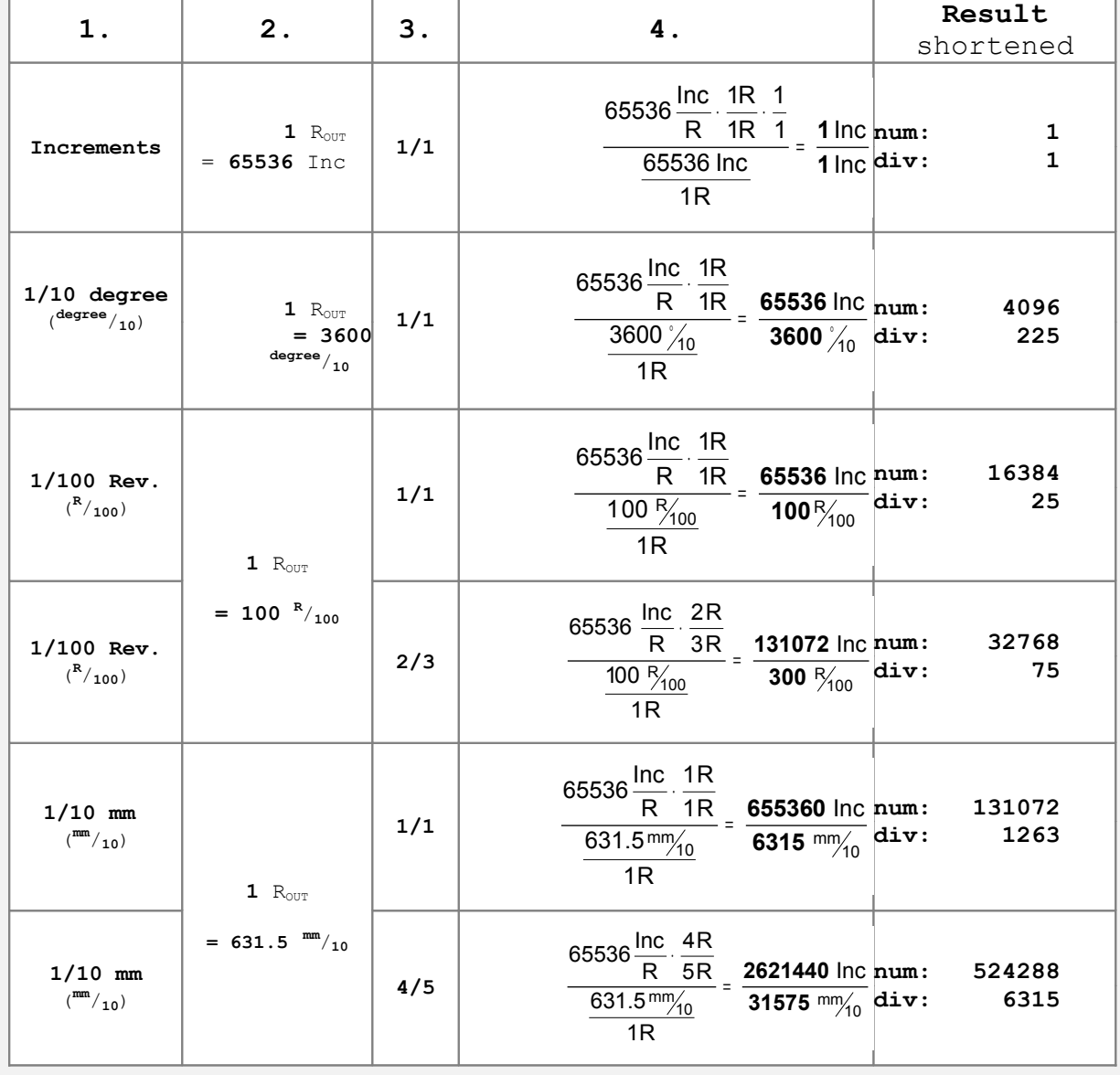

### **6.2.2.3 Object 6094h: velocity\_encoder\_factor**

The object **velocity\_encoder\_factor** converts all speed values of the application from **speed\_units** into the internal unit **revolutions per seconds**. It consists of numerator and divisor:

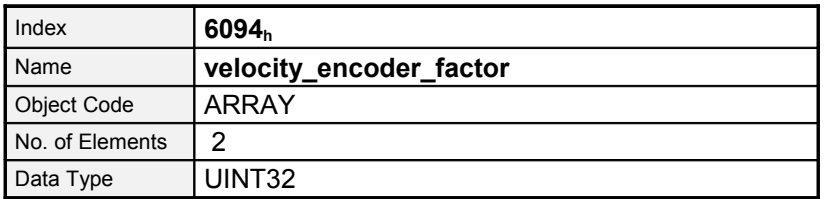

Sub-IndexDescription**numerator**AccessrwPDO MappingyesUnits--Value Range--Default Value1000hSub-Index**02h**

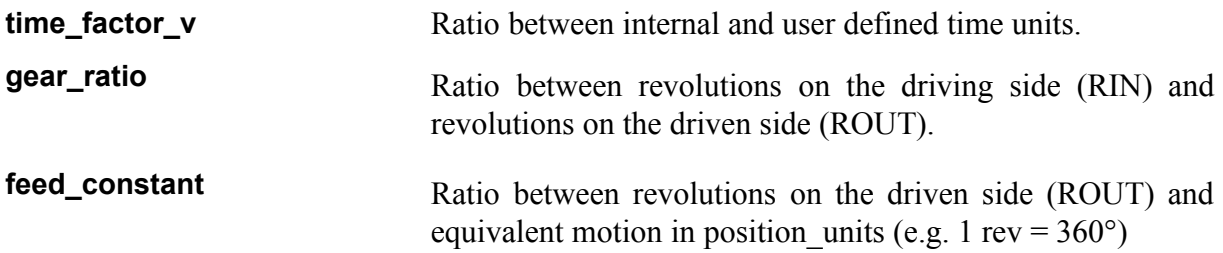

The calculation of the **velocity\_encoder\_factor** is done with the following equation:

#### **feed\_constant 65536 gear\_ratio time\_factor\_v divisor numerator velocity\_encoder\_factor** <sup>⋅</sup> <sup>⋅</sup> = =

Numerator and divisor of the **velocity\_encoder\_factor** has to be entered separately. Therefore it may be necessary to extend the fraction to generate integers:

### **EXAMPLE**

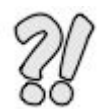

**1. Desired unit on the driven side (position\_units)**

**2. feed\_constant: How many position\_units are 1 revolution(ROUT)**

- **3. time\_factor\_v: Desired time unit contains how many seconds ?**
- **4. gear\_ratio: RIN per ROUT**
- **5. Calculate equation**

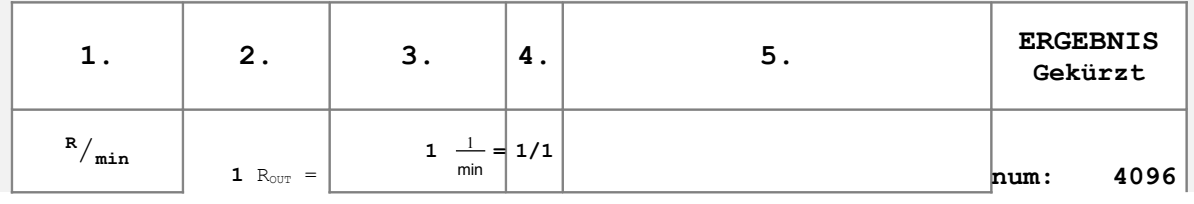

### **EXAMPLE**

- **1. Desired unit on the driven side (position\_units)**
- **2. feed\_constant: How many position\_units are 1 revolution(ROUT)**
- **3. time\_factor\_v: Desired time unit contains how many seconds ?**
- **4. gear\_ratio: RIN per ROUT**
- **5. Calculate equation**

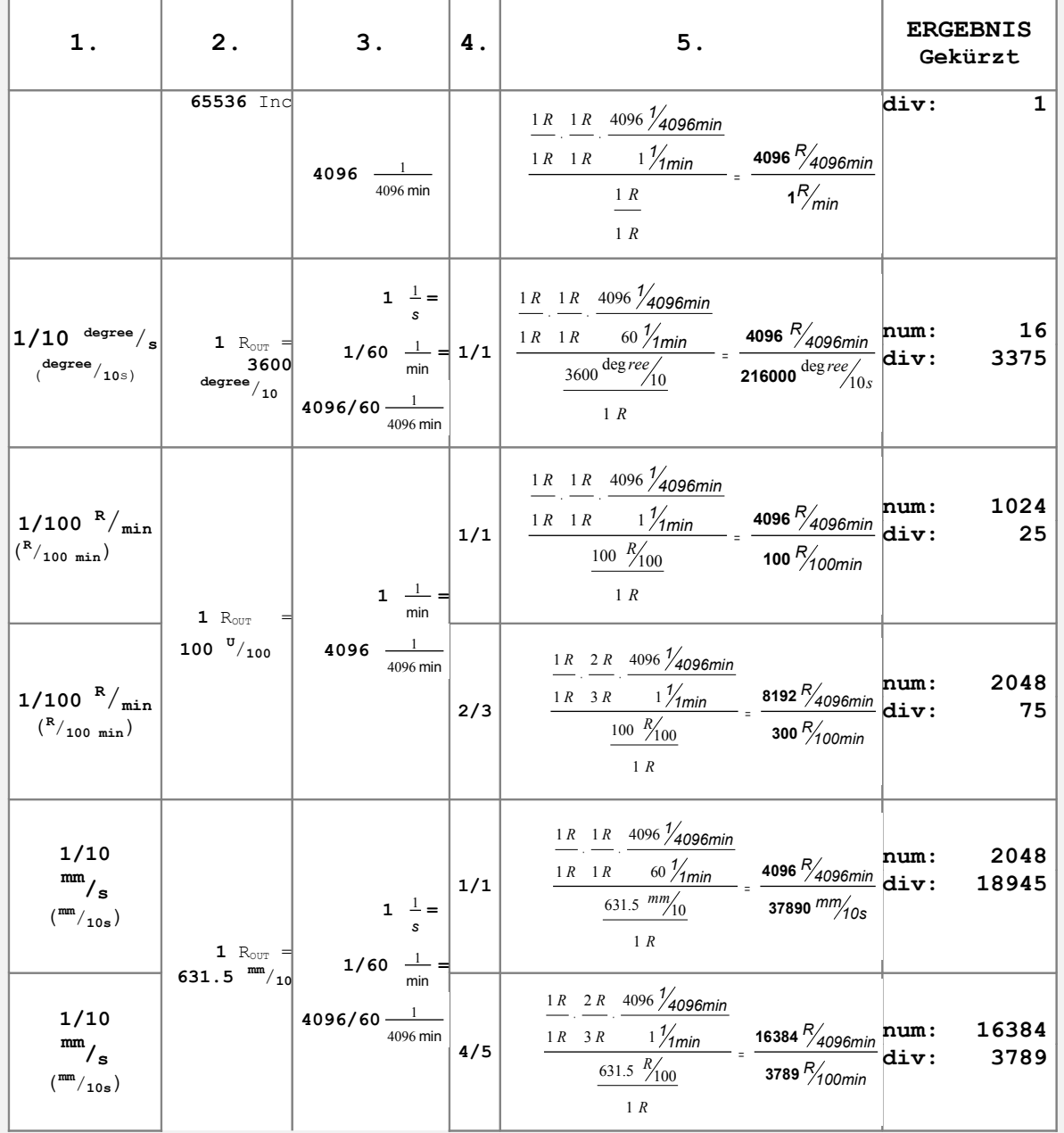

### **6.2.2.4 Object 6097h: acceleration\_factor**

The object **acceleration\_factor** converts all acceleration values of the application from **acceleration\_units** into the internal unit **increments per second<sup>2</sup>** (65536 Increments equals 1 Revolution). It consists of numerator and divisor:

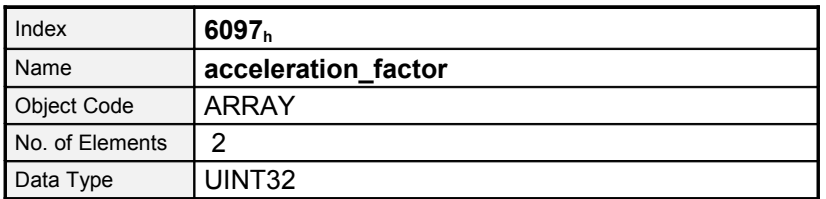

Sub-IndexDescription**numerator**AccessrwPDO MappingyesUnits--Value Range--Default Value100hSub-Index**02h**

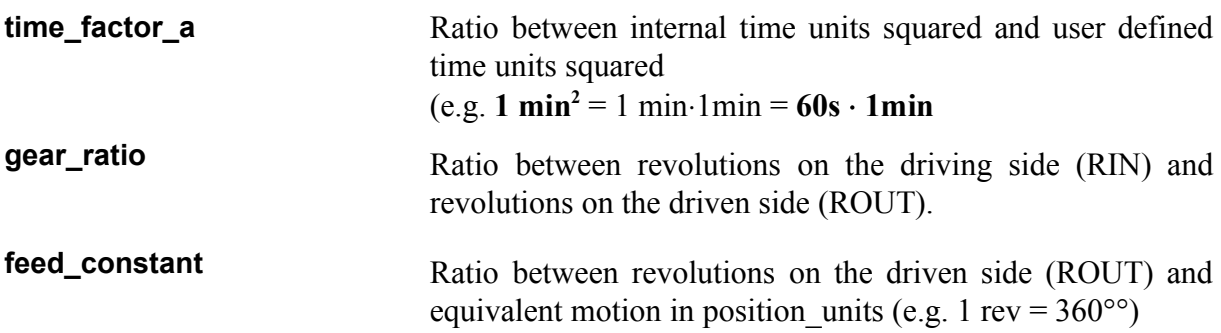

The calculation of the acceleration\_factor is done with the following equation:

**feed\_constant 65536 gear\_ratio time\_factor\_a** - acceleration\_factor <sub>=</sub> <mark>numerator <sub>=</sub> 65536 gear\_ratio<br>feed\_con</mark>

Numerator and divisor of the **acceleration factor** has to be entered separately. Therefore it may be necessary to extend the fraction to generate integers:

### **EXAMPLE**

- **1. Desired unit on the driven side (position\_units)**
- **2. feed\_constant: How many position\_units are 1 revolution(ROUT)**
- **3. time\_factor\_v: Desired (time unit)2 contains how many seconds2 ?**
- **4. gear\_ratio: RIN per ROUT**
- **5. Calculate equation**
	- **1. 2. 3. 4. 5. Result**

**shortened**

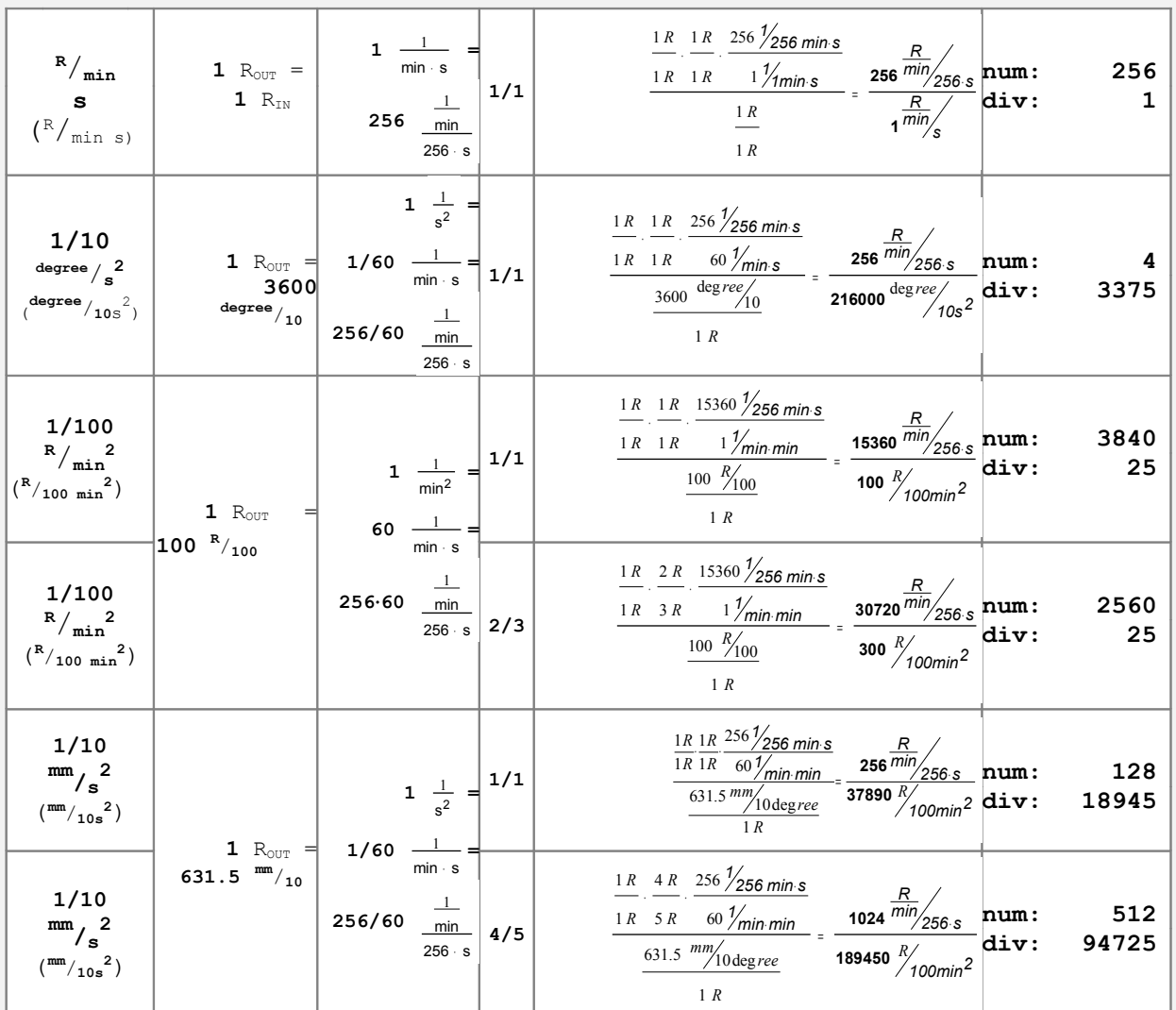

### **6.2.2.5 Object 607Eh: polarity**

The signs of the position and velocity values of the servo controller can be adjusted via the corresponding polarity flag. This flag can be used to invert the direction of rotation of the motor keeping the same desired values. In most applications it makes sense to set the **position\_polarity\_flag** and the **velocity\_polarity\_flag** to the same value. The conversion factors will be used when reading or writing a position or velocity value. Stored parameters will not be affected.

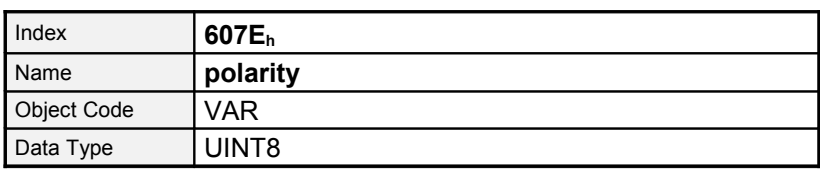

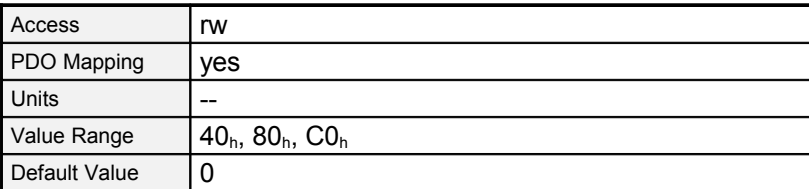

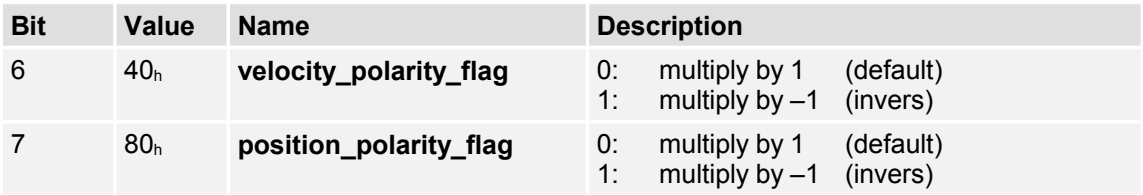

# **6.3 Power stage parameters**

### **6.3.1 Survey**

The motor is fed from the intermediate circuit via the IGBTs. The power stage contains a number of security functions which can be parametrized in part:

- Controller enable logic (software and hardware enabling)
- 
- Over- and undervoltage control of the intermediate circuit
- Overcurrent control Power stage control

### **6.3.2 Description of Objects**

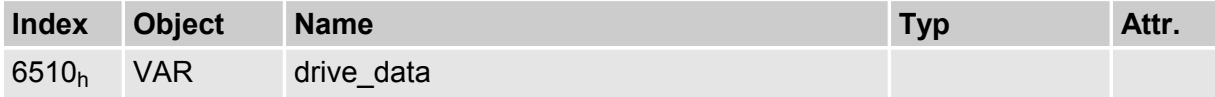

### **6.3.2.1 Object 6510h\_10h: enable\_logic**

The digital inputs **enable power stage** and **enable controller** have to be set so that the power stage of the servo controller can be activated:

The input **enable power stage** directly acts on the trigger signals of the power transistors and would also be able to interrupt them in case of a defective microprocessor. Therefore the clearing of the signal **enable power stage** during the motor is rotating causes the effect that the motor coasts down without being braked or is only stopped by a possibly existing holding brake.

The signal of the input **enable controller** is processed by the microcontroller of the servo controller. Depending on the mode of operation the servo controller reacts differently after clearing this signal:

#### **Profile Position Mode** and **Profile Velocity Mode**

The motor is decelerated using the defined brake ramp after clearing the signal. The power stage is switched off if the motor speed is below 10 rpm and a possibly existing holding brake is locked.

#### **Torque Mode**

• The power stage is switched off immediately after the signal has been cleared. At the same time a possibly existing holding brake is locked. Therefore the motor coasts down without being braked or is only stopped by a stop brake which might exists.

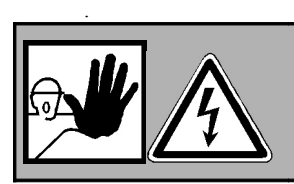

#### **CAUTION !**

Both signals do not ensure that the motor is de-energised, although the power stage has been switched off.

If the servo controller is operated via the CAN bus, it is possible to control the enabling via the CAN bus. To do that the object  $6510_h$  10<sub>h</sub> (enable logic) has to be set to 2.

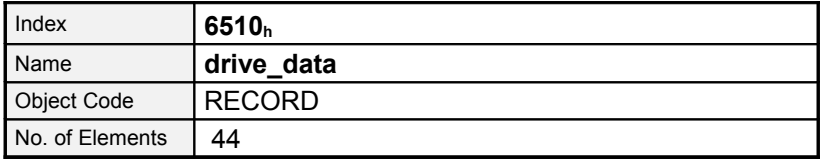

# **6.4 Sub-IndexDescriptionenable\_logicData TypeUINT16AccessrwPDO MappingnoUnitsValue**

**Range0...2Default Value<sup>2</sup> Description0Digital inputs enable power stage + enable controller.1Digital inputs enable power stage + enable controller + RS2322Digital inputs enable power stage + enable controller + CANCurrent control and motor adaptation**

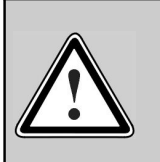

### **Caution !**

Incorrect setting of current control parameters and the current limits may possibly destroy the **motor** and even the **servo controller** immediately!

### **6.4.1 Survey**

The parameter set of the servo controller has to be adapted to the connected motor and the used cable set. The following parameters are concerned:

- Nominal current Depending on motor
- Overload Depending on motor
- Pairs of poles Depending on motor
- Current controller Depending on motor
- Direction of rotation Depending on motor and the phase sequence in the motor cable and the resolver cable
- Offset angle Depending on motor and the phase sequence in the motor cable and the resolver cable

These data have to be determined by the program Motor Power Company ServoCommander when a motor type is used for the first time. You may obtain elaborate parameter sets for a number of motors from your dealer. Please remember that direction of rotation and offset angle also depend on the used cable set. Therefore the parameter sets only work correctly if wiring is identical.

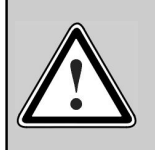

Permuted phase order in the motor or the resolver cable may result in a positive feedback so the velocity in the motor cannot be controlled. The motor will rotate uncontrolled!

### **6.4.2 Description of Objects**

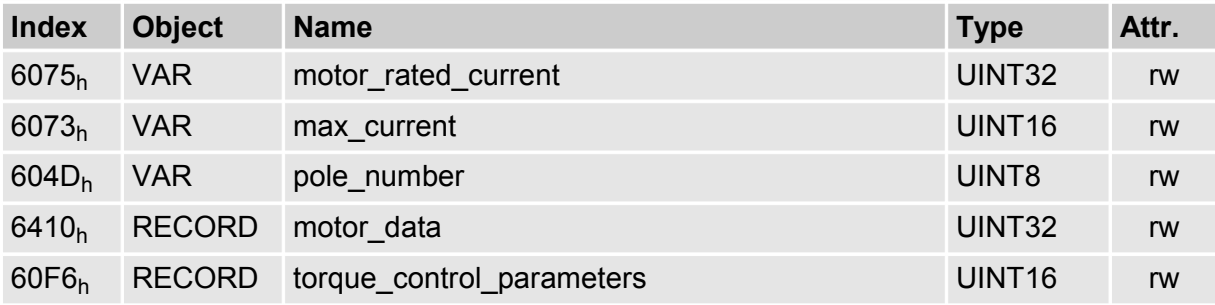

### **6.4.2.1 Object 6075h: motor\_rated\_current**

This value can be read on the motor plate and is specified in mA (effective value, RMS). The value is entered as root main square (RMS) value. It is not possible to enter values higher than the nominl current of the servo.

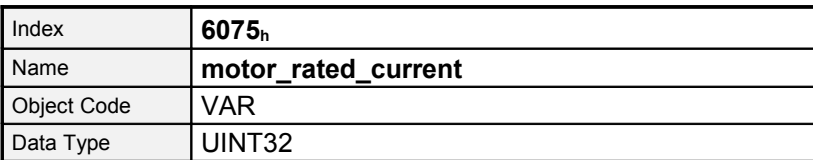

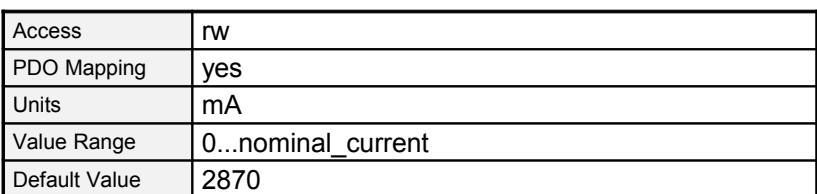

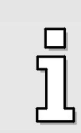

If a new value is written into the object **6075h** (**motor\_rated\_current**) also object **6073h** (**max\_current**) has to be rewritten.

#### **6.4.2.2 Object 6073h: max\_current**

Servo motors may be overloaded for a certain period of time. The maximum permissible motor current is set via this object. It refers to the nominal motor current (object **6075h**: **motor\_rated\_current**) and is set in thousandths. The upper limit for this object is determined by the peak\_current of the servo. Many motors may be overloaded by the factor 2 for a short while. In this case the value 2000 has to be written into this object.

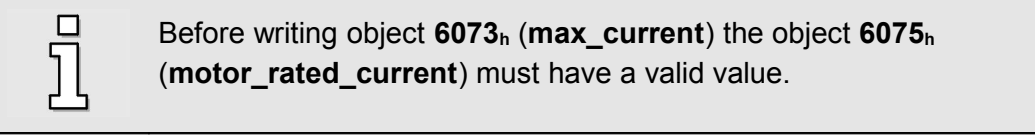

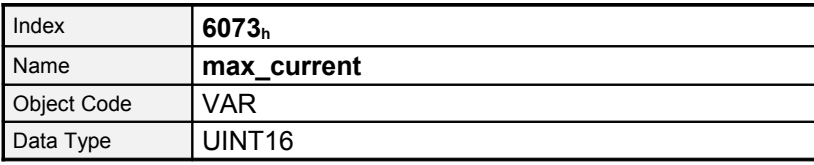

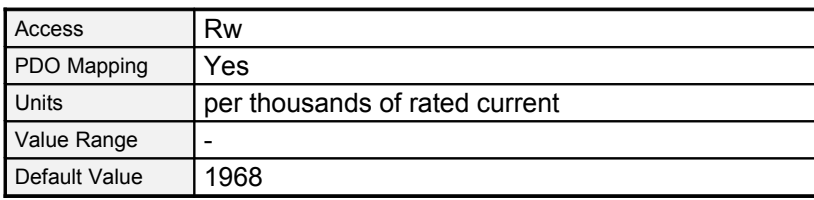

### **6.4.2.3 Object 604Dh: pole\_number**

The number of poles of the motor can be read in the datasheet of the motor or the parameter set-up program DUET\_FL ServoCommander. The number of poles is always an integer value. Often the number of pole pairs is specified instead of the number of poles. In this case the number of poles equals the number of pole pairs multiplied with two.

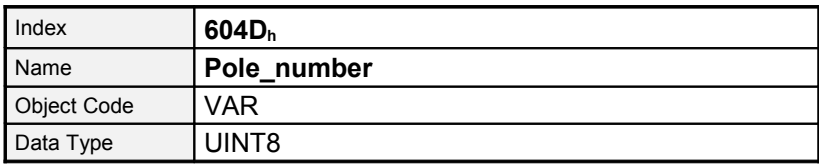

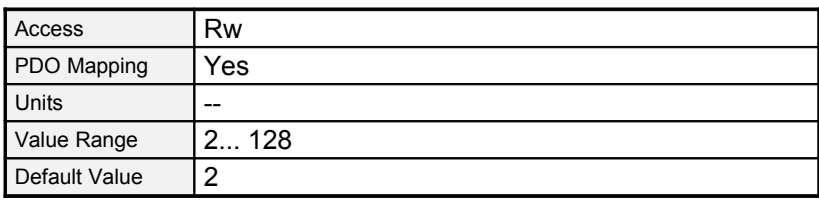

### **6.4.2.4 Object 6410h\_03h: iit\_time\_motor**

Servo motors may be overloaded for a certain period of time. This object indicates how long the motor may receive a current specified in the object **6073h** (**max\_current**). After the expiry of the I²t-time the current is automatically limited to the value specified in the object **6075<sup>h</sup>** (**motor\_rated\_current**) in order to protect the motor. The default adjustment is 2 seconds and can be used for most motors.

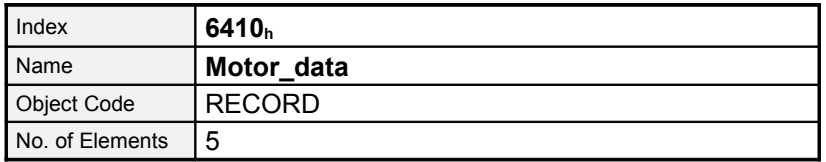

#### **6.4.2.5 Sub-IndexDescriptioniit\_time\_motorData TypeUINT16AccessRwPDO MappingNoUnitsmsValue Range0...10000Default Value2000Object 6410h\_04h: iit\_ratio\_motor**

The actual value of iit can be read via the object **iit\_ratio\_motor**.

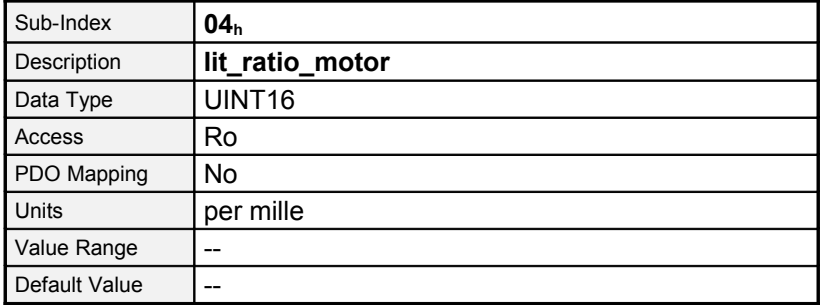

### **6.4.2.6 Object 6410h\_10h: phase\_order**

With the object **phase\_order** it is possible to consider permutations of motor- or resolver cable. This value can be taken from Motor Power Company ServoCommander. A zero means "right", a one means "left".

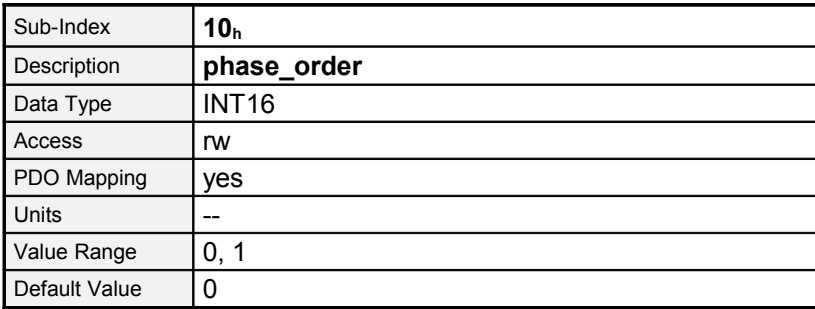

**DescriptionRight1Left**

### **6.4.2.7 Object 6410h\_11h: encoder\_offset\_angle**

In case of the used servo motors permanent magnets are on the rotor. These magnets generate a magnetic field whose orientation to the stator depends on the rotor position. For the electronic commutation the controller always has to position the electromagnetic field of the stator in the correct angle towards this permanent magnetic field. For that purpose it permanently determines the rotor position with an angle encoder (resolver etc.).

The orientation of the angle encoder to the magnetic field has to be written to the object **resolver\_offset\_angle**. This angle can be determined by the parameter set-up program Motor Power Company ServoCommander. The angle determined by the parameter set-up program Motor Power Company ServoCommander is in the range of  $+/-180^{\circ}$ . It has to be converted as follows to be written into the object **resolver\_offset\_angle**:

> **encoder\_offset\_angle = "Offset of encoder"** □ **32767 180°**

IndexName**motor\_data**Object CodeRECORDNo. of Elements5Sub-Index**11<sup>h</sup>**

### **6.4.2.8 Object 2415h: current\_limitation**

The record **current\_limitation** allows the limitation of the maximum current independent of the mode of operation (velocity control, positioning) whereby torque limited speed control is possible. The source of the torque limit can be chosen by the object **limit\_current\_input\_channel**. Possibly sources for the torque limit are Fieldbus, RS232 or an analogue input. Depending on the chosen source the object **limit\_current** determines the torque limit (Source = Fieldbus / RS232) or the scaling factor for the analogue input (Source = Analogue input). In the first case the current limit in mA can be entered directly, in the later case the current in mA corresponding to an input value of 10V has to be entered

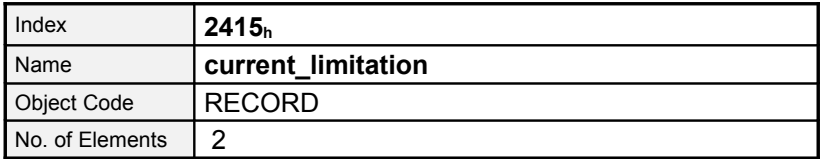

Sub-IndexDescription**limit\_current\_input\_channel**Data TypeINT8 AccessRwPDO MappingNoUnits--Value Range0...4Default Value0 Sub-Index**02<sup>h</sup>**

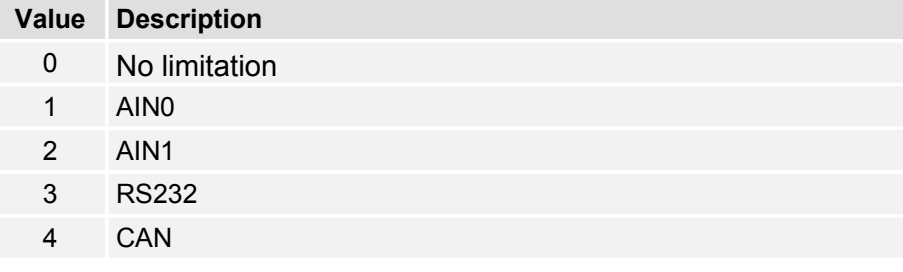

### **6.4.2.9 Object 60F6h: torque\_control\_parameters**

The data of the current controller has to be taken from the parameter set-up program. The following conversions have to be noticed:

The gain of the current controller has to be multiplied by 256. In case of a gain of 1.5 in the parameter set-up program the value  $384 = 180<sub>h</sub>$  has to be written into the object **torque\_control\_gain**.

The time constant of the current controller is specified in milliseconds in the parameter set-up program DUET FL ServoCommander. This time constant has to be converted to microseconds before it can be transferred into the object **torque\_control\_time**. In case of a specified time of 0.6 milliseconds a value of 600 has to be entered into the object **torque\_control\_time**.

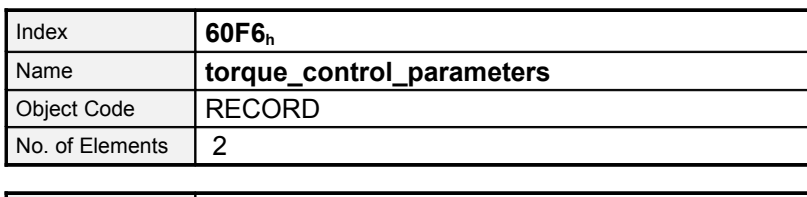

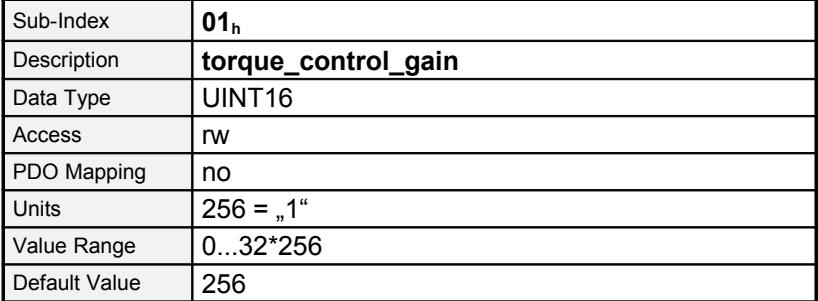

Sub-IndexDescription**torque\_control\_time**Data TypeUINT16AccessRwPDO

MappingNoUnitsµsValue Range100... 65500Default Value2000

# **6.5 Velocity controller**

### **6.5.1 Survey**

The parameter set of the servo controller has to be adapted to the specific application. In particular the gain strongly depends on the masses coupled to the motor. So the data have to be determined by means of the program DUET FL ServoCommander when the plant is set into operation.

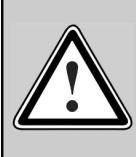

Incorrect setting of the velocity control parameters may lead to strong vibrations and destroy parts of the plant!

### **6.5.2 Description of Objects**

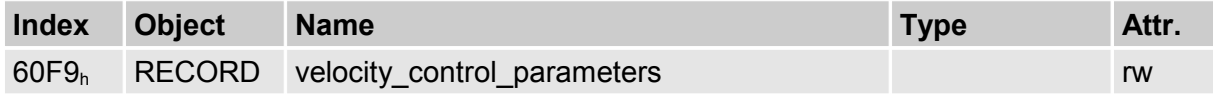

### **6.5.2.1 Object 60F9h: velocity\_control\_parameters**

The data of the velocity controller can be taken from the parameter set-up program DUET FL ServoCommander. Note the following conversions:

The gain of the velocity controller has to be multiplied by 256. In case of a gain of 1.5 in DUET FL ServoCommander the value 384 has to be written into the object **velocity\_control\_gain**.

The time constant of the velocity controller is specified in milliseconds in DUET\_FL ServoCommander. This time constant has to be converted to microseconds before it can be transferred into the object **velocity\_control\_time**. In case of a specified time of 2.0 milliseconds a value of 2000 has to be written into the object **velocity\_control\_time**.

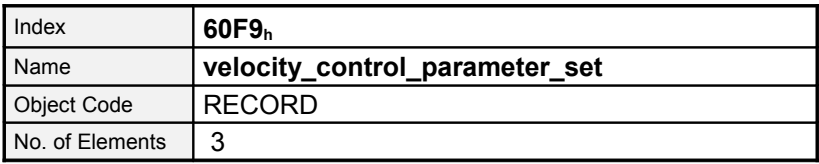

# **6.6 Sub-IndexDescriptionvelocity\_control\_gainData TypeUINT16AccessrwPDO MappingnoUnits256 = Gain <sup>1</sup>Value Range26…64\*256 (16384)Default Value179 (0.7) Sub-Index<sup>02</sup><sup>h</sup>**

### **6.6.1 Survey**

This chapter describes all parameters which are required for the position controller. The desired position value (**position\_demand\_value**) of the trajectory generator is the input of the position controller. Besides this the actual position value (**position\_actual\_value**) is supplied by the angle encoder (resolver, incremental encoder, etc.). The behaviour of the position controller can be influenced by parameters. It is possible to limit the output quantity (**control\_effort**) in order to keep the position control system stable. The output quantity is supplied to the speed controller as desired speed value. In the **Factor Group** all input and output quantities are converted from the application-specific units to the respective internal units of the controller.

The following subfunctions are defined in this chapter:

### 1. **Trailing error (Following Error)**

The deviation of the actual position value (**position\_actual\_value**) from the desired position value (**position\_demand\_value)** is named trailing error. If for a certain period of time this trailing error is bigger than specified in the trailing error window (**following\_error\_window**) bit 13 (**following\_error**) of the object **statusword** will be set. The permissible time can be defined via the object **following\_error\_time\_out**.

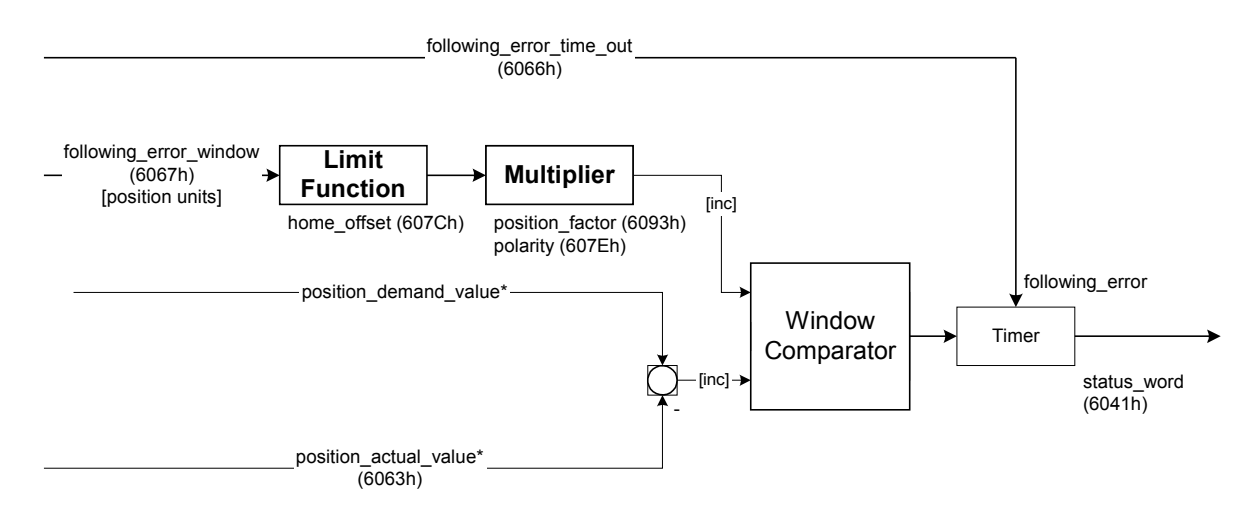

Figure 6.5: Trailing error (Following Error) – Function Survey

[Figure 6.6](#page-67-0) shows how the window function is defined for the message "following error". The range between  $x_i-x_0$  and  $x_i+x_0$  is defined symmetrically around the desired position (**position\_demand\_value**)  $x_i$ . For example the positions  $x_{t2}$  and  $x_{t3}$  are outside this window (**following\_error\_window**). If the drive leaves this window and does not return to the window within the time defined in the object **following\_error\_time\_out** then bit 13 (**following\_error**) in the **statusword** will be set.

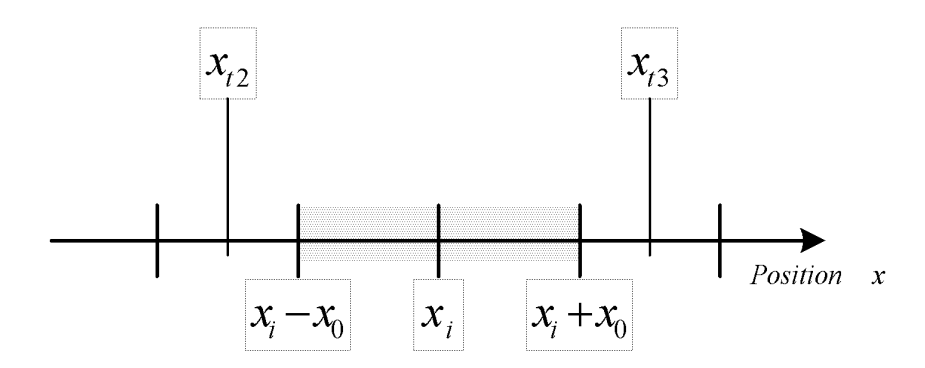

<span id="page-67-0"></span>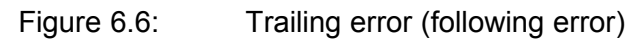

#### **2. Position Reached**

This function offers the chance to define a position window around the target position (**target\_position**). If the actual position of the drive is within this range for a certain period of time – the **position\_window\_time** – bit 10 (**target\_reached**) will be set in the **statusword.**

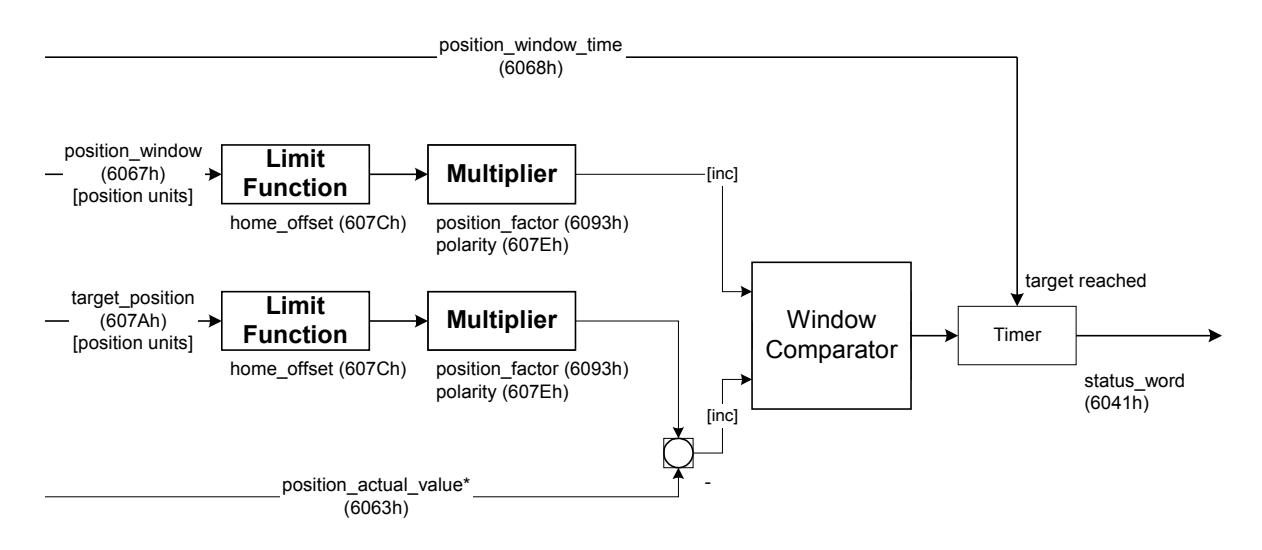

Figure 6.7: Position Reached – Function Survey

[Figure 6.8](#page-68-0) shows how the window function is defined for the message "position reached". The position range between  $x_i-x_0$  and  $x_i+x_0$  is defined symmetrically around the target position (**target\_position**)  $x_i$ . For example the positions  $x_{t0}$  and  $x_{t1}$  are inside this position window (**position\_window**). If the drive is within this window a timer is started. If this timer reaches the time defined in the object **position\_window\_time** and the drive uninterruptedly was within the valid range between  $x_i - x_0$  and  $x_i + x_0$  bit 10 (**target\_reached**) will be set in the **statusword**. As far as the drive leaves the permissible range, bit 10 is cleared and the timer is set to zero.

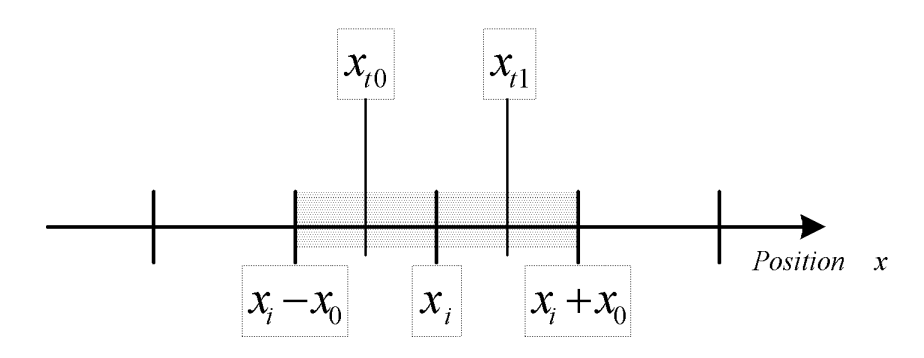

<span id="page-68-0"></span>Figure 6.8: Position reached

### **6.6.2 Description of Objects**

#### **6.6.2.1 Objects treated in this chapter**

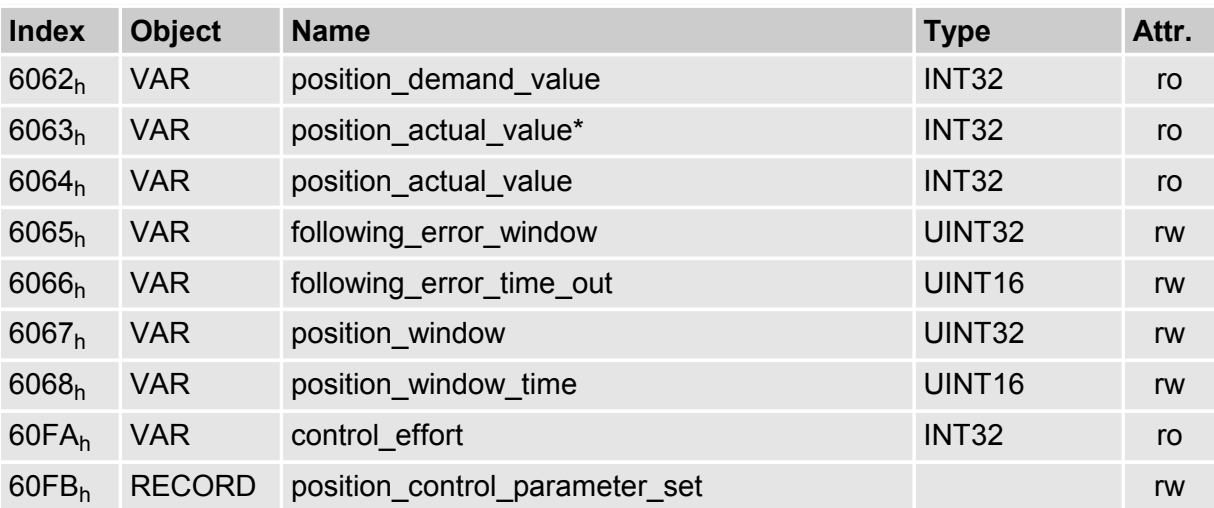

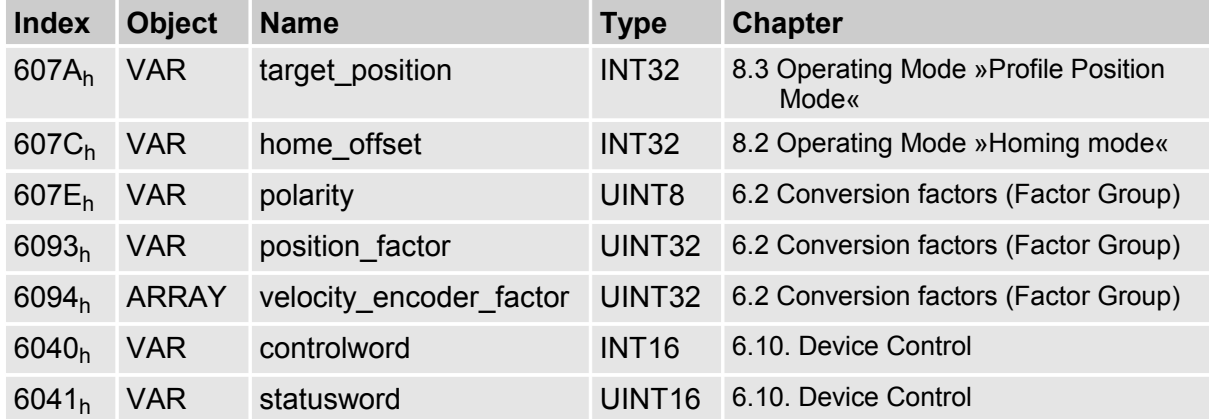

#### **6.6.2.2 Affected objects from other chapters**

### **6.6.2.3 Object 60FBh: position\_control\_parameter\_set**

All parameters of the servo controller have to be adapted to the specific application. Therefore the position control parameters have to be determined optimal by means of the parameter setup program DUET\_FL ServoCommander.

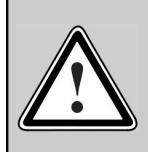

Incorrect setting of the position control parameters may lead to strong vibrations and so destroy parts of the plant !

The position controller compares the desired position with the actual position and forms a correction speed (Object **60FAh: control\_effort**). This correction speed is supplied to the speed controller. The position controller is relatively slow compared to the current controller and speed controller. Therefore the controller internally works with feed forward so that the correction work for the position controller is minimised reaching a fast settling time.

A proportional control unit is sufficient as position controller. The gain of the position controller has to be multiplied by 256. In case of a gain of 1.5 in the menu **Position controller** of the parameter set-up program DUET\_FL ServoCommander the value 384 = 180h has to be written into the object **position\_control\_gain**.

As the position controller even transforms smallest deviations into a considerable correction speed, very high correction speeds may occur in case of a short disturbance (e. g. short blocking). This can be avoided if the output of the position controller is adequately limited (e.g. 500 rpm) via the object **position\_control\_v\_max**.

The object **position\_error\_tolerance\_window** determines the maximum control deviation without reaction of the position controller. Therewith it is possible to even out backlash within the plant.

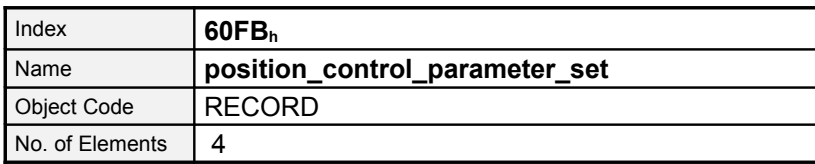

Sub-IndexDescription**position\_control\_gain**Data TypeUINT16AccessrwPDO MappingnoUnits256 = "1"Value Range0...64\*256 (16384)Default Value52 (0,20) Sub-Index**04**h

### **6.6.2.4 Object 6062h: position\_demand\_value**

The current position demand value can be read by this object. This position is fed into the position controller by the trajectory generator.

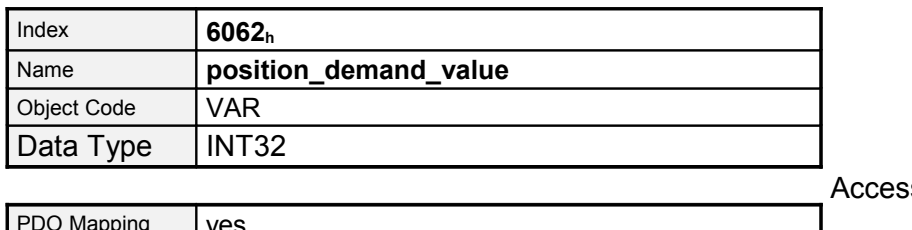

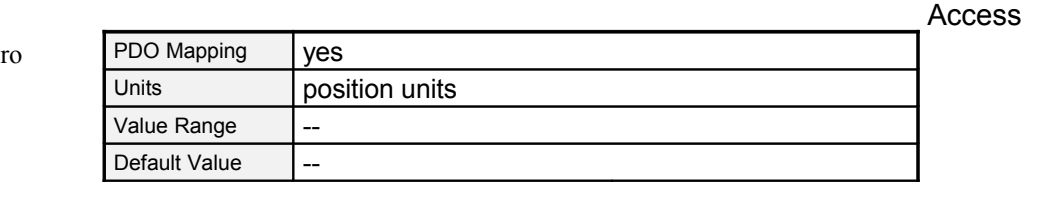

#### **6.6.2.5 Objekt 6064h: position\_actual\_value**

The actual position can be read by this objects. This value is given to the position controller by the angle encoder.

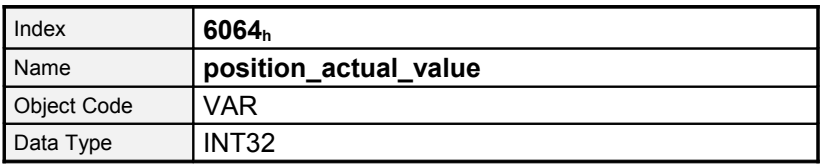

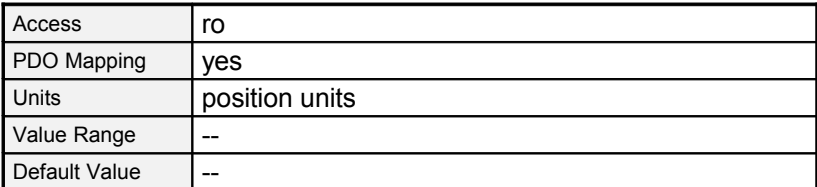
#### **6.6.2.6 Object 6065h: following\_error\_window**

The object **following\_error\_window** (trailing error window) defines a symmetrical range around the desired position value (**position\_demand\_value**). If the actual position (**position\_actual\_value**) is outside the trailing error window (**following\_ error\_window**) a trailing error occurs and bit 13 in the object **statusword** will be set.

The following reasons may cause a trailing error:

- A drive is locked
- The positioning speed is too high
- The accelerations are too high
- The object **following\_error\_window** parametrized too small
- The position controller is not parametrized correctly.

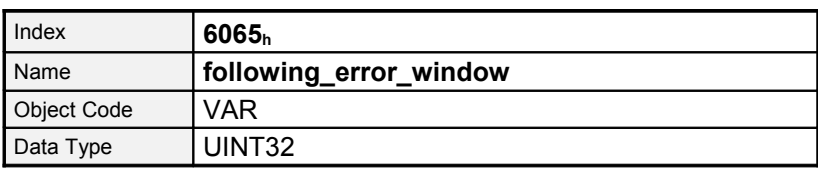

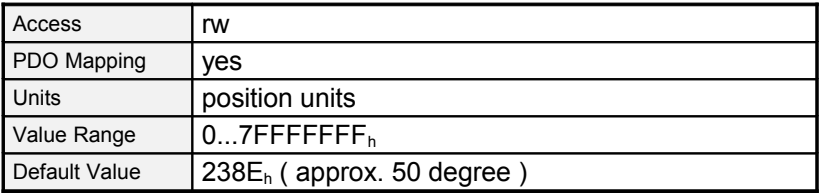

#### **6.6.2.7 Object 6066h: following\_error\_time\_out**

If a trailing error occurs longer than defined in this object bit 13 (**following\_error)** will be set in the **statusword**.

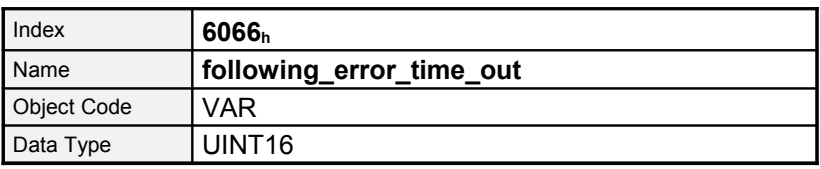

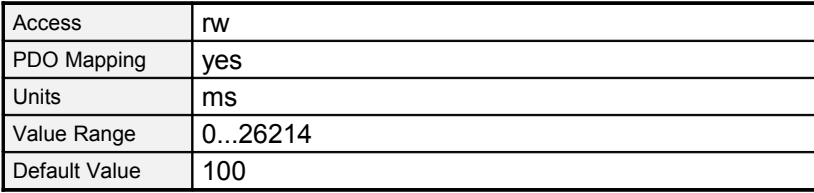

#### **6.6.2.8 Object 60FAh: control\_effort**

The output quantity of the position controller can be read via this object. This value is supplied internally to the speed controller as desired value.

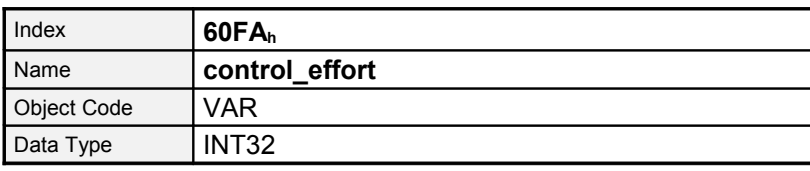

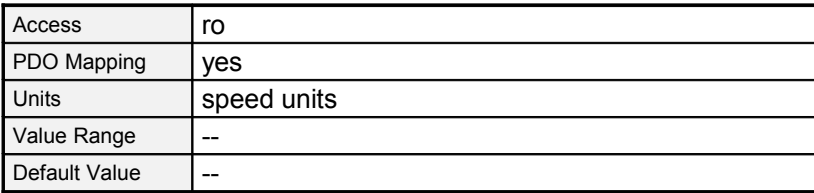

#### **6.6.2.9 Object 6067h: position\_window**

A symmetrical range around the target position (**target\_position)** is defined by the object **position\_window**. If the actual position value (**position\_actual\_value)** is within this range the target position (**target\_position)** is regarded as reached.

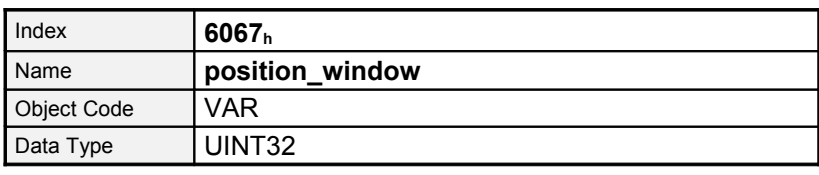

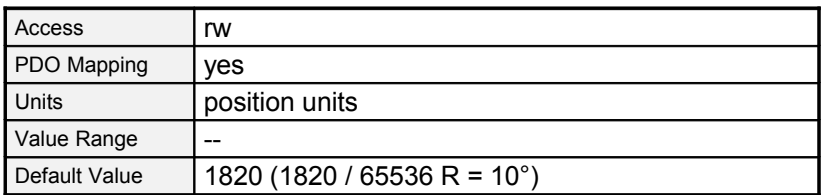

#### **6.6.2.10 Object 6068h: position\_window\_time**

If the actual position of the drive is within the positioning window (**position\_window**) as long as defined in this object bit 10 (**target\_reached**) will be set in the **statusword**.

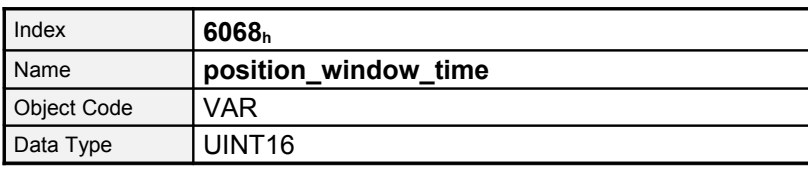

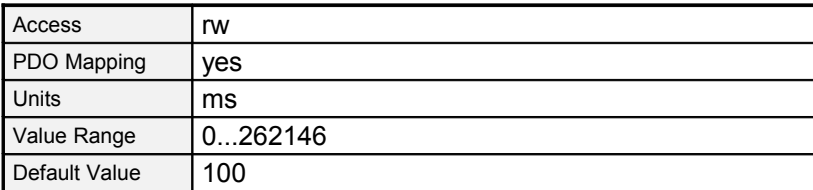

# **6.7 Analogue inputs**

### **6.7.1 Survey**

The servo controller of the DUET\_FL series contains two analogue inputs, which can be used to enter a demand value for instance. The analogue inputs can only be parameterized by the DUET\_FL ServoCommander.

# **6.8 Digital In- and Outputs**

### **6.8.1 Survey**

All digital inputs can be read by the CAN bus. Two of digital outs can be set by the CAN bus.

### **6.8.2 Description of Objects**

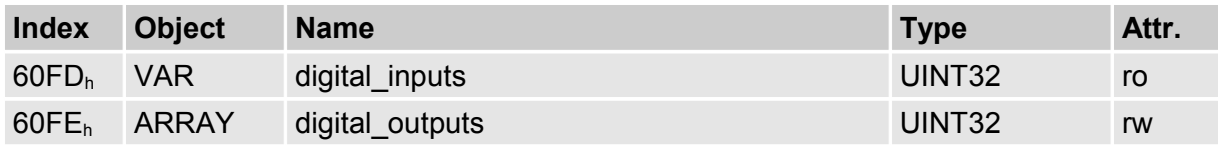

#### **6.8.2.1 Object 60FDh: digital\_inputs**

Using object **60FDh** the digital inputs can be read out:

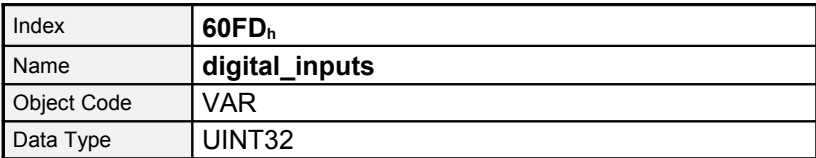

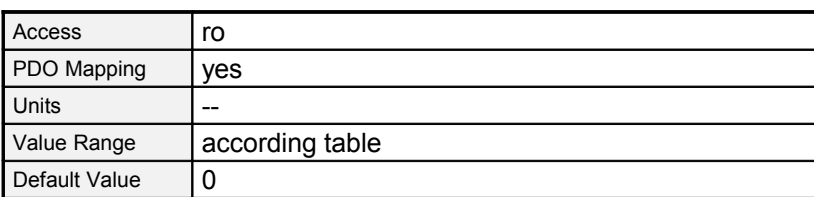

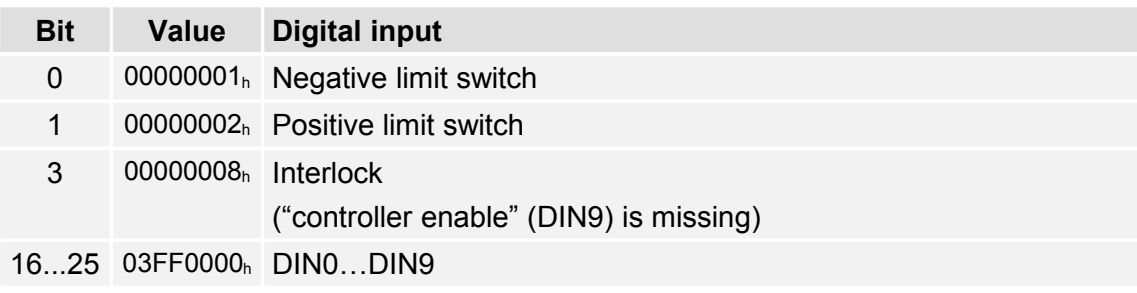

#### **6.8.2.2 Object 60FEh: digital\_outputs**

The digital outputs can be set via the object **60FEh**. Then the 2 outputs can be set optionally via the object **digital\_outputs\_data**. It has to be kept in mind that a delay of up to 10 ms may occur between sending the command and a real reaction of the. The time the outputs are really set can be seen by rereading the object **60FEh**.

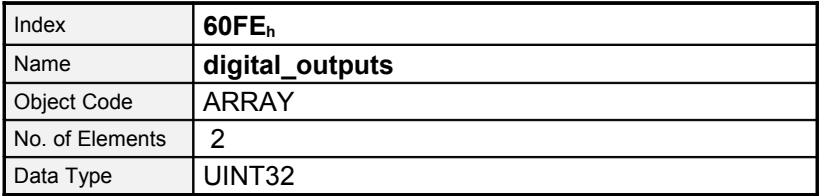

Sub-IndexDescription**digital\_outputs\_data**AccessrwPDO MappingyesUnits--Value Range-- Default Value0

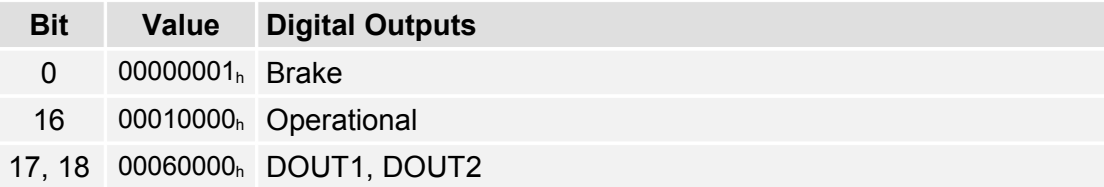

# **6.9 Limit switches**

### **6.9.1 Survey**

For the definition of the reference (zero) position of the servo controller limit switches can be used. Further information concerning reference methods can be found in chapter *[8.2,](#page-97-0) [Operating Mode »Homing mode«.](#page-97-0)*.

### **6.9.2 Description of Objects**

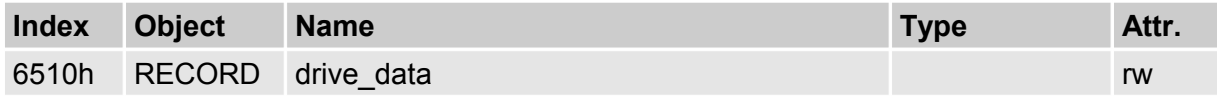

#### **6.9.2.1 Object 6510h\_11h: limit\_switch\_polarity**

The polarity of the limit switches can be parametrized by the object **6510h\_11<sup>h</sup>** (**limit\_switch\_polarity**). For B-contacts (normally closed) zero has to be entered, for Acontacts (normally opened) one. This is valid for both limit switches.

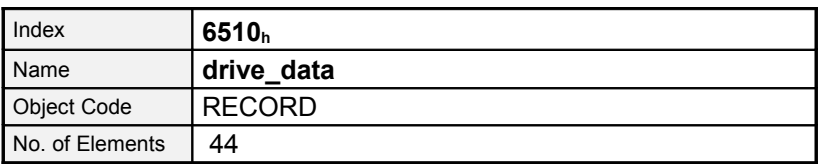

Sub-IndexDescription**limit\_switch\_polarity**Data TypeINT16 AccessrwPDO MappingnoUnits-- Value Range0, 1Default Value1

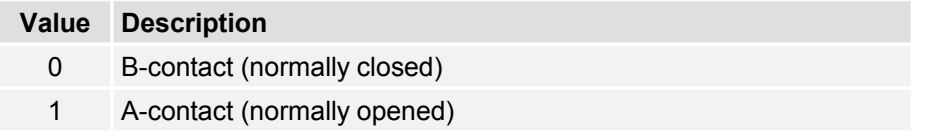

#### **6.9.2.2 Object 6510h\_15h: limit\_switch\_deceleration**

The object **limit\_switch\_deceleration** determines the deceleration used to stop the motor if a limit switch will be reached during normal operation (limit switch emergency stop).

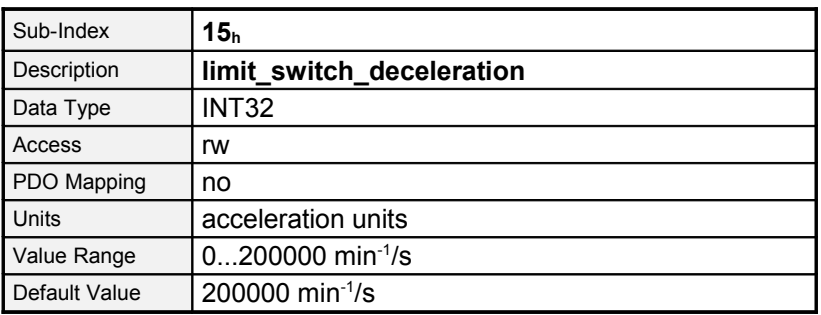

# **6.10 Device informations**

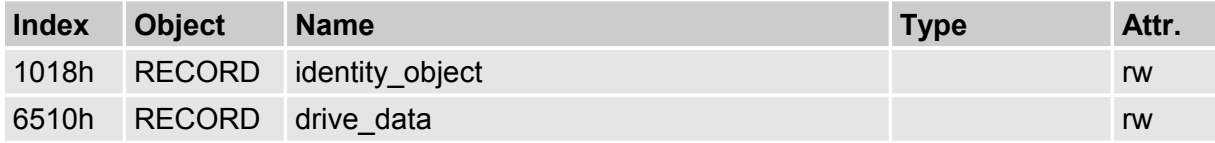

A huge number of CAN objects have been implemented to read out several device informations like type of servo controller, firmware revision and so on.

### **6.10.1 Description of Objects**

#### **6.10.1.1 Object 1018h: identity\_object**

To identify the servo controller uniquely in a CANopen-network the **identity\_object** according to the DS301 can be used.

A unique manufacturer code (**vendor\_id**), a unique product code (**product\_code**), the revision number of the CANopen implementation (**revision\_number**) and the device serial number (**serial\_number**) can be read.

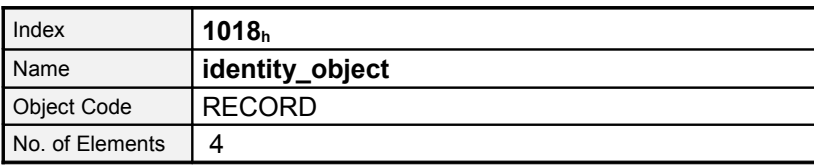

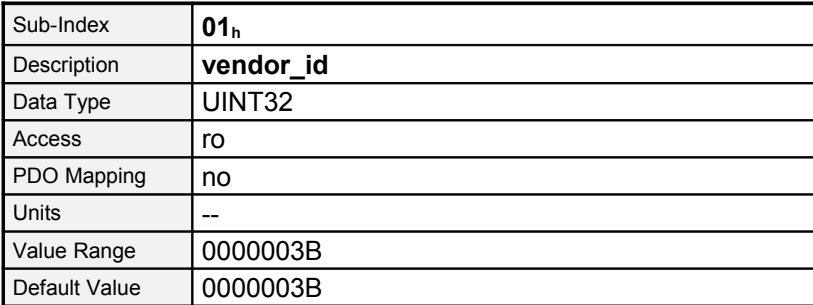

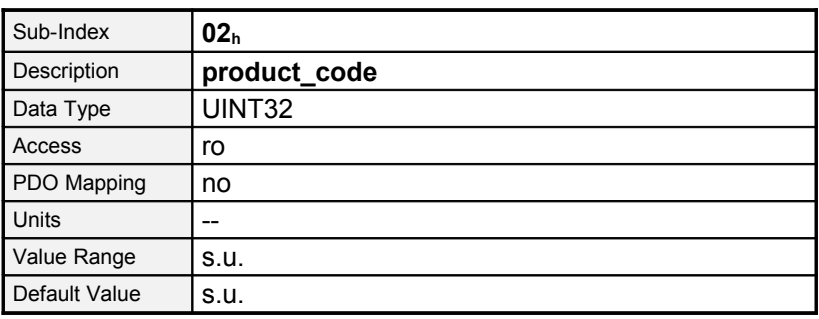

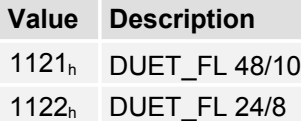

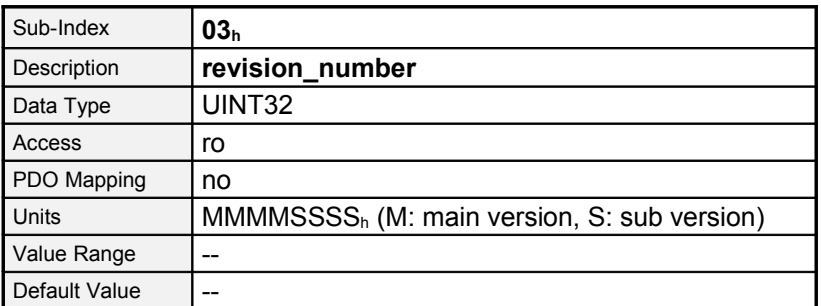

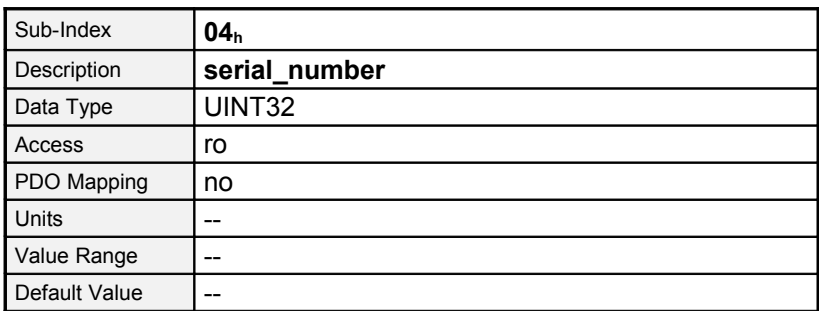

#### **6.10.1.2 Object 6510h\_A1h: drive\_type**

The object **drive\_type** returns the type of servo controller. This object is implemented because of terms of compatibility to older versions.

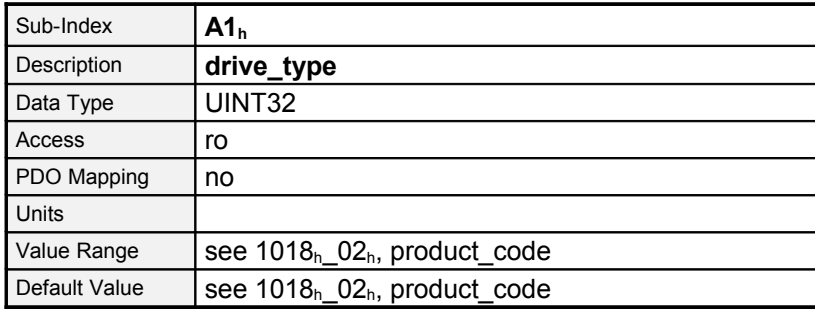

#### **6.10.1.3 Object 6510h\_A9h: firmware\_main\_version**

The object **firmware\_main\_version** returns the main revision index of the firmware (product step).

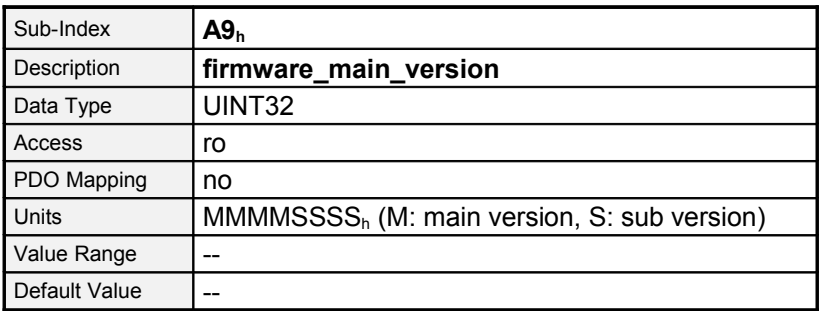

#### **6.10.1.4 Object 6510h\_AAh: firmware\_custom\_version**

The object **firmware\_custom\_version** returns the version number of the customer-specific variant of the firmware.

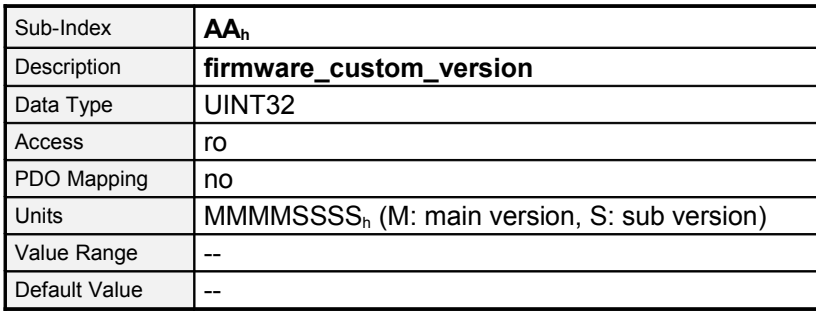

# <span id="page-82-0"></span>**7 Device Control**

# **7.1 State diagram (State machine)**

### **7.1.1 Survey**

The following chapter describes how to control the servo controller using CANopen, i.e. how to switch on the power stage or to reset an error.

Using CANopen the complete control of the servo is done by two objects. Via the **controlword** the host is able to control the servo, as the status of the servo can be read out of the **statusword**. The following items will be used in this chapter:

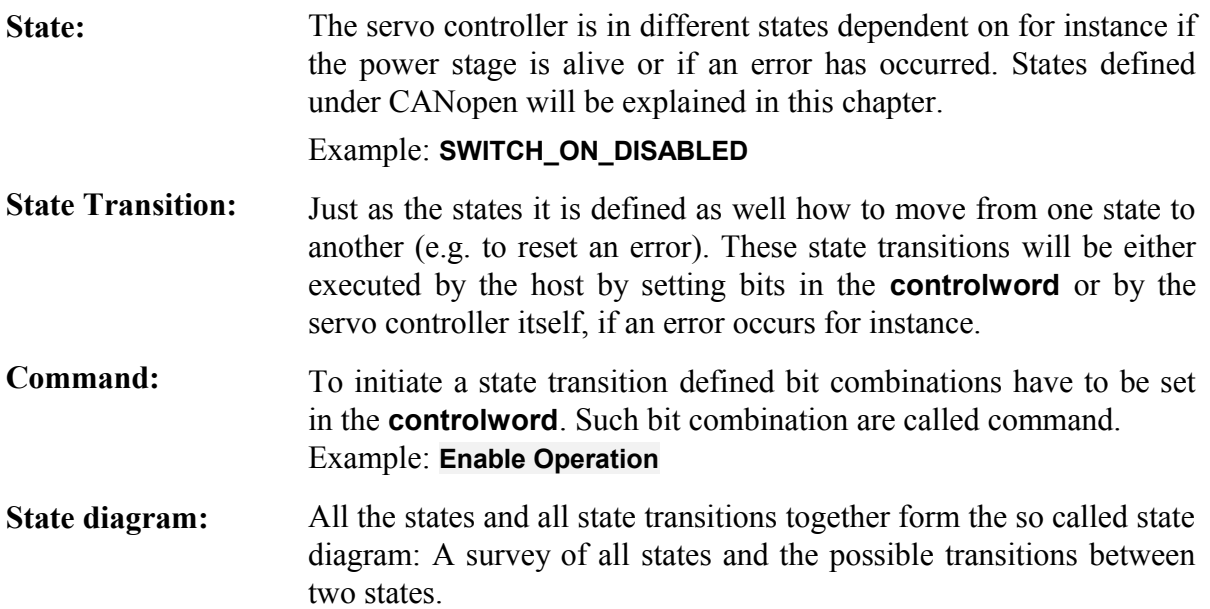

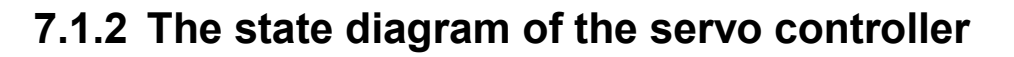

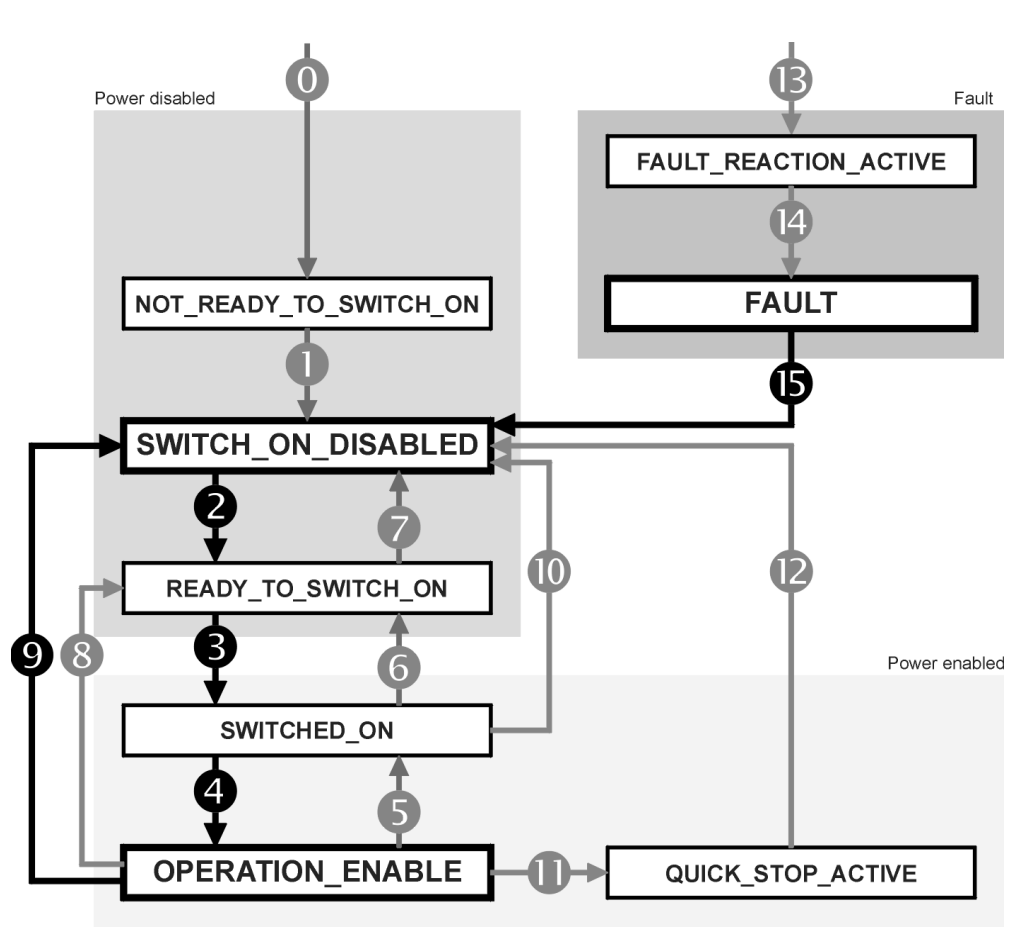

<span id="page-83-0"></span>Figure 7.9: State diagram of the servo controller

The state diagram can be divided into three main parts: "Power Disabled" means the power stage is switched off and "Power Enabled" the power stage is live. The area "Fault" contains all states necessary to handle errors of the controller.

The most important states have been highlighted in the Figure: After switching on the servo controller initialises itself and reaches the state **SWITCH\_ON\_DISABLED** after all. In this state CAN communication is possible and the servo controller can be parametrized (e.g. the mode of operation can be set to "velocity control"). The power stage remains switched off and the motor shaft is freely rotatable. Through the state transitions  $2$ ,  $3$  and  $4$  – principally like the controller enable under CANopen - the state **OPERATION\_ENABLE** will be reached. In this state the power stage is live and the servo controller controls the motor according to the parametrized mode of operation. Therefore previously ensure that the servo controller has been parametrized correctly and the according demand value is zero.

In case of a fault the servo controller branches independent of the current state lately to the state **FAULT.** Dependent on the seriousness of the fault several actions can be executed before, for instance an emergency stop (**FAULT\_REACTION\_ACTIVE**).

To execute the mentioned state transitions defined bit combinations have to be set in the **controlword**. To that the lower 4 bits of the **controlword** will be evaluated commonly. At first only the important transitions 2, 3, 4, 9 and 15 will be explained. A table of all possible transitions can be found at the end of this chapter.

The following chart contains the desired state transition in the 1st column. The 2nd column contains the condition for the transition (mostly a command by the host, here marked with a frame). How the command has to be built, i.e. what bits have to be set in the controlword, will be shown in the 3rd column  $(x = not$  relevant).

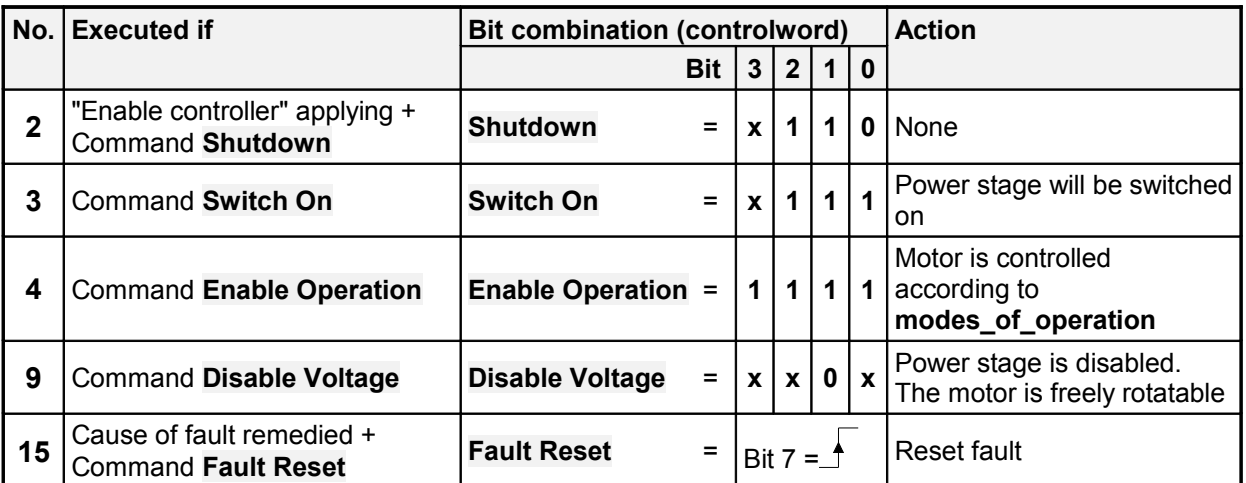

<span id="page-84-0"></span>Figure 7.10: Most important state transitions

#### **EXAMPLE**

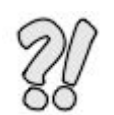

After the servo controller has been parametrized it should be enabled, i.e. the power stage should be switched on:

1.) The servo is in the state **SWITCH\_ON\_DISABLED.**

2.) The state **OPERATION ENABLE** should be reached.

3.) In accordance to the state diagram [\(Figure 7.9\)](#page-83-0) the state transitions 2, 3 and 4 have to be executed.

4.) From [Figure 7.10](#page-84-0) follows:

**Transition 2: controlword = 0006<sup>h</sup> New state: READY\_TO\_SWITCH\_ON \*1)**

**Transition 3: controlword = 0007**<sup>h</sup> **New state: SWITCHED\_ON**  $\star$ <sup>1)</sup>

**Transition 4:** controlword =  $000F_h$  New state: OPERATION ENABLE  $*^{1}$ 

Hints:

1.) The example implies, that no more bits in the **controlword** are set. (For the state transitions only the bits 0..3 are necessary).

2.) The state transitions 3 and 4 can be combined by setting the **controlword**

to  $000F_h$  directly. For the state transition 3 the set bit 3 is irrelevant.

\* 1) The host has to wait until the requested state can be read in the **statusword**. This will be explained more exact in the following chapter.

#### **7.1.2.1 State diagram: States**

In the following table all states and their meaning are listed:

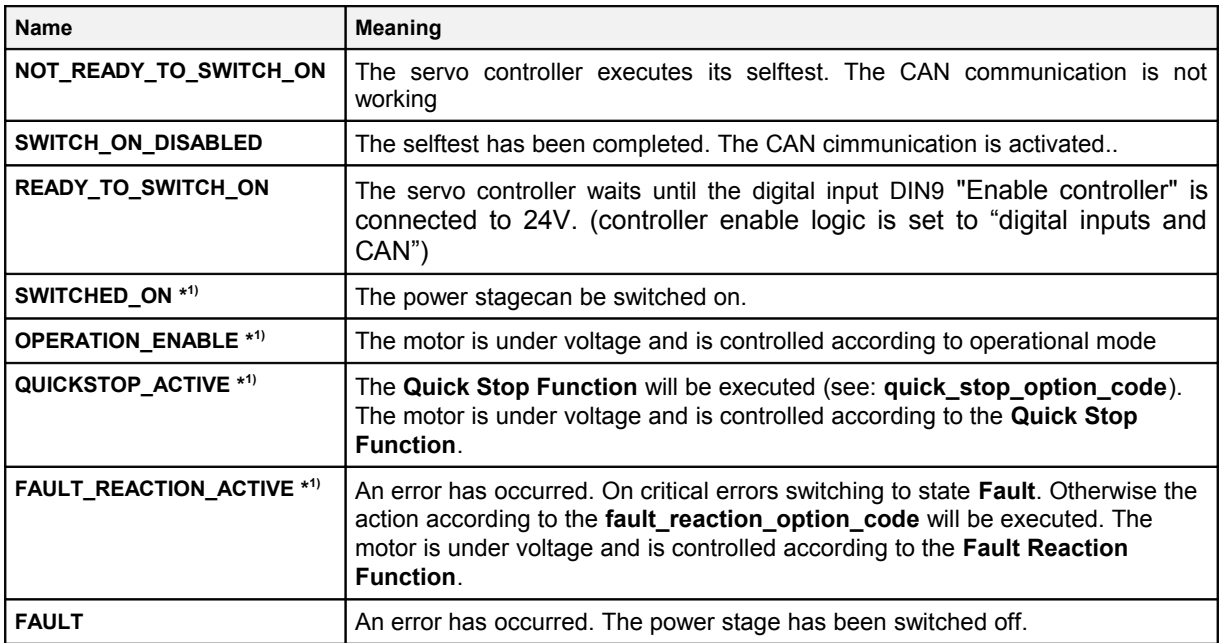

**\* 1)** The power stage is alive

#### **7.1.2.2 State diagram: State transitions**

The following table lists all state transitions and their meaning:

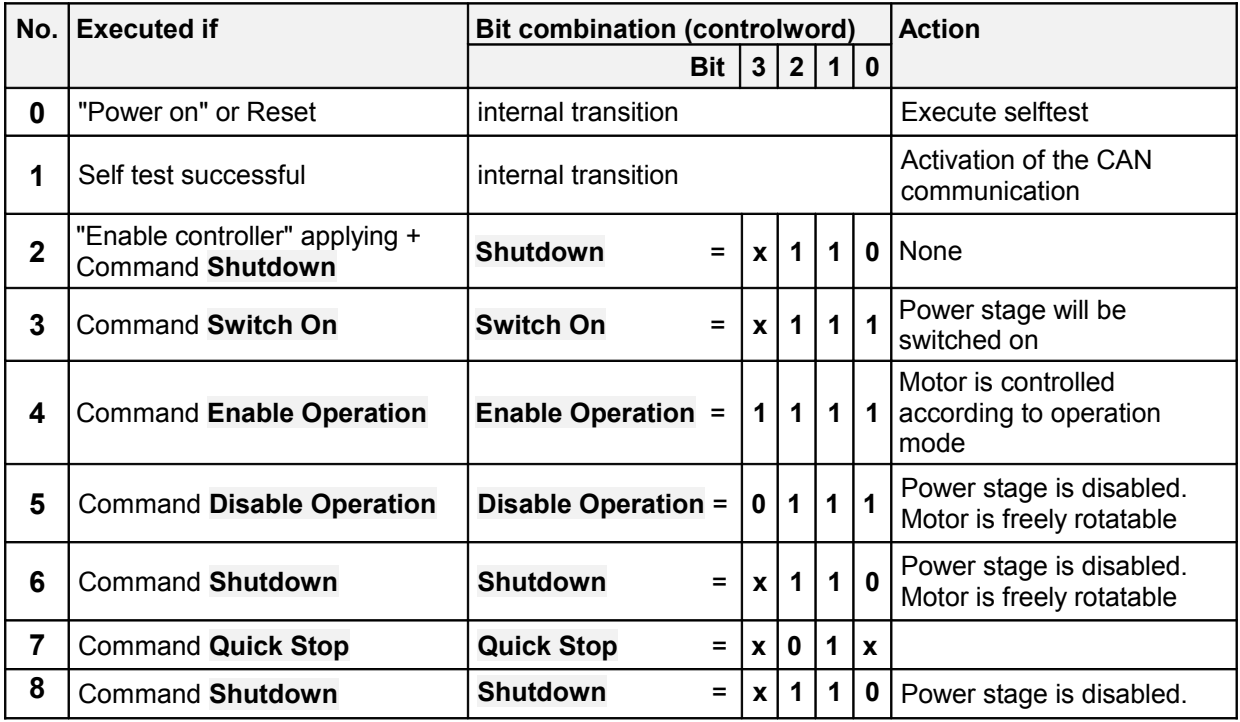

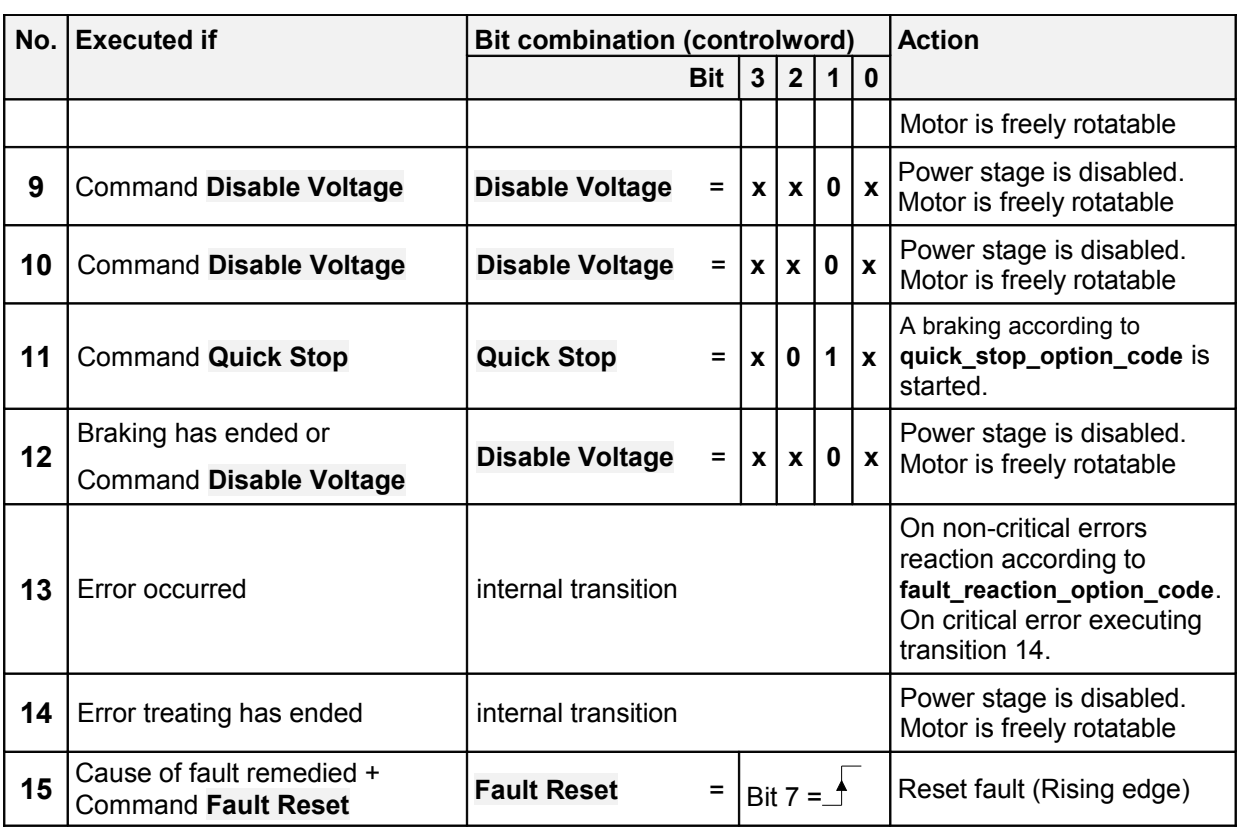

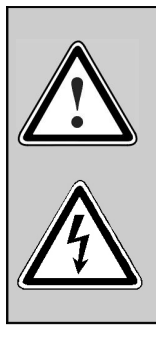

#### **Power stage disabled**

This means the transistors are not driven anymore. **If this state is reached on a rotating motor, the motor coasts down without being braked**. If a mechanical motor brake is available it will be locked.

Caution: This does not ensure that the motor is not under voltage.

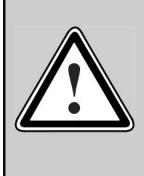

#### **Power stage enabled**

This means the motor will be controlled according to the chosen mode of operation. If a mechanical motor brake is available it will be released. A defect or an incorrect parameter set-up (Motor current, number of poles, resolver offset angle, etc.) may cause an uncontrolled behaviour of the motor.

### **7.1.3 controlword**

#### **7.1.3.1 Object 6040h: controlword**

Via the **controlword** the state of the servo controller can be changed or a designated action (e.g. starting homing operation) can be executed directly. The meaning of the bits 4, 5, 6 and 8 depends on the actual operation mode (**modes\_of\_operation**), which will be explained in the chapter hereafter.

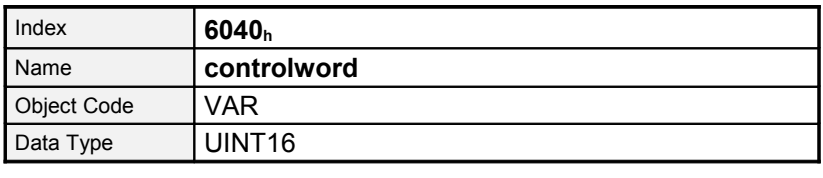

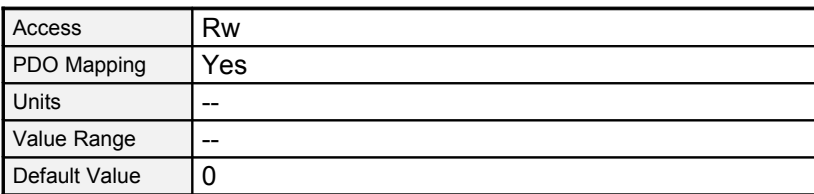

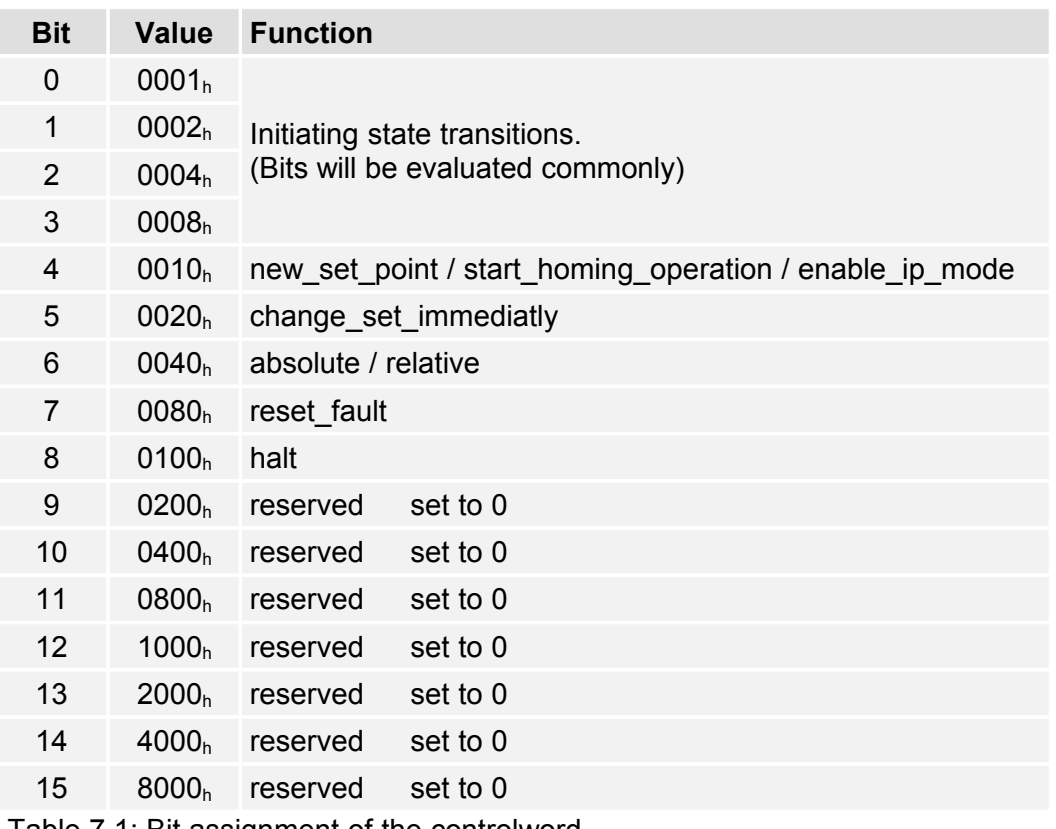

Table 7.1: Bit assignment of the controlword

As described detailed in the previous chapter the bits 0..3 are used to execute state transitions. The necessary commands are summarised in the following chart. The command **Fault Reset** will be executed on a rising edge of bit 7 (from 0 to 1).

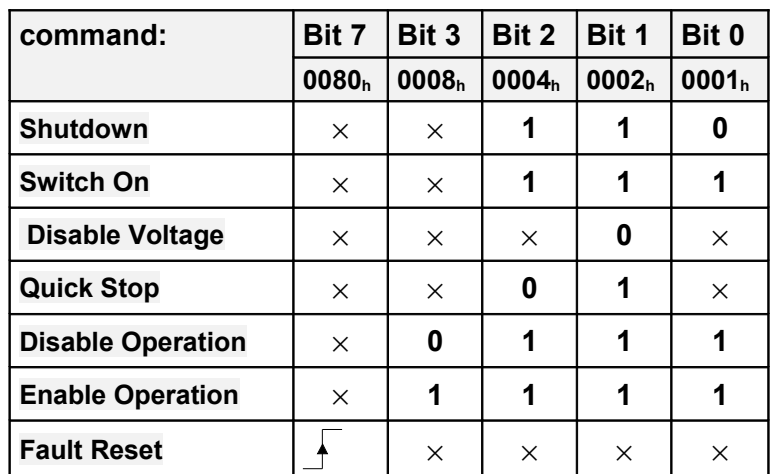

Table 7.2: Survey of all commands  $(x = not$  relevant)

 $\overline{\overline{\Pi}}$ 

As some state transitions take time for processing, all changes written into the **controlword** have to read back from the **statusword**. Only when the requested status can be read in the **statusword**, one may write in further commands using the **controlword.**

Following the remaining bits of the **controlword** will be explained. The meaning of some bits depends on the actual operation mode (object **modes\_of\_operation)**, i.e. if the controller will be torque or velocity controlled.

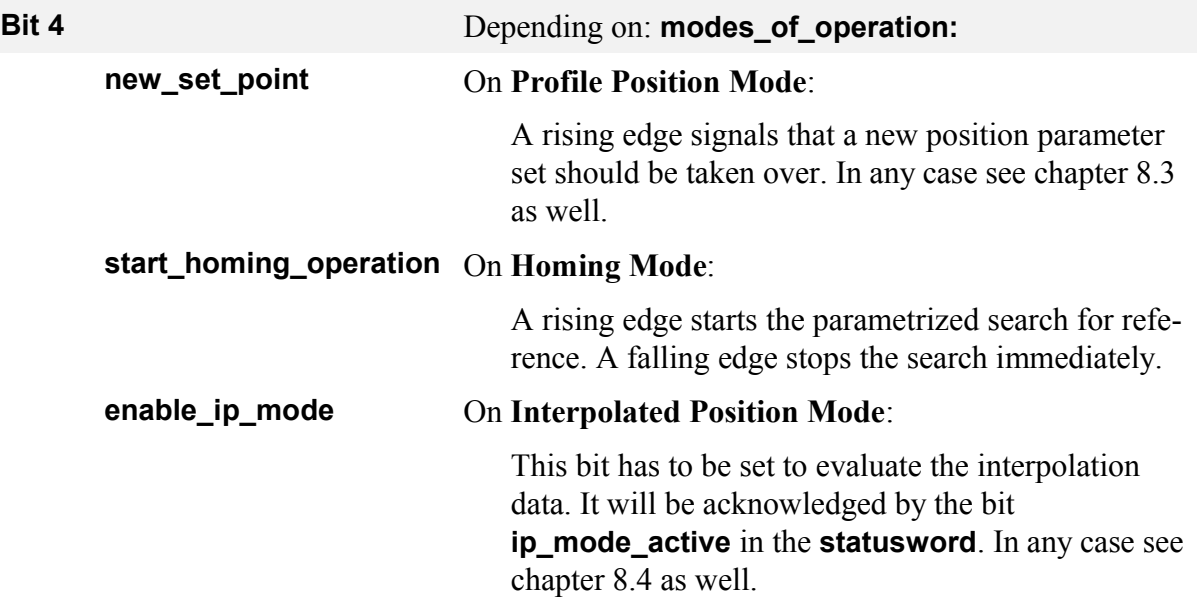

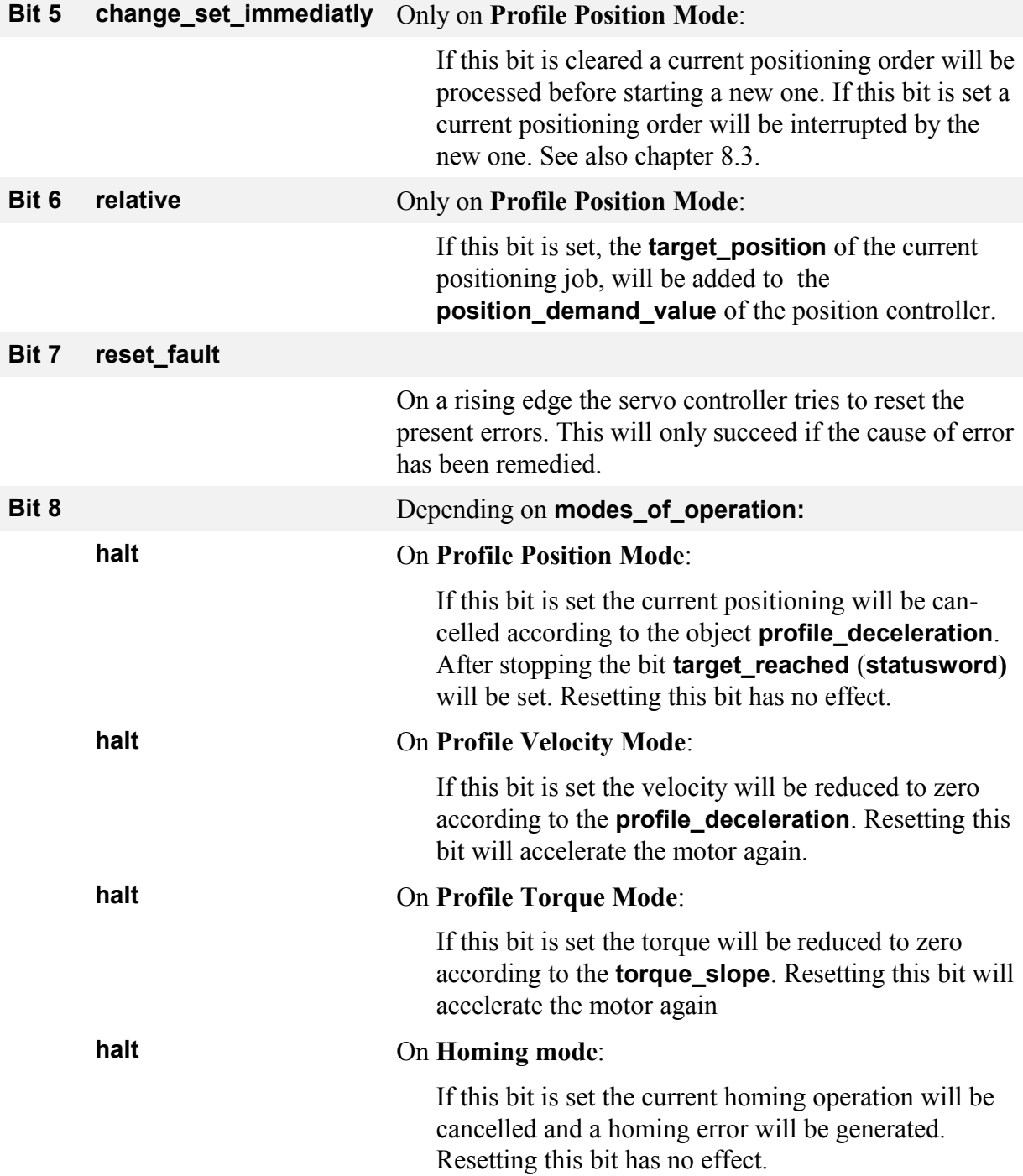

### **7.1.4 Reading the status of the servo controller**

Similar to initiating several commands by setting bits of the **controlword**, the state of the servo controller can be read by specific bit combinations in the **statusword**.

The following chart lists all states of the state diagram and their respective bit combination occurring in the **statusword**.

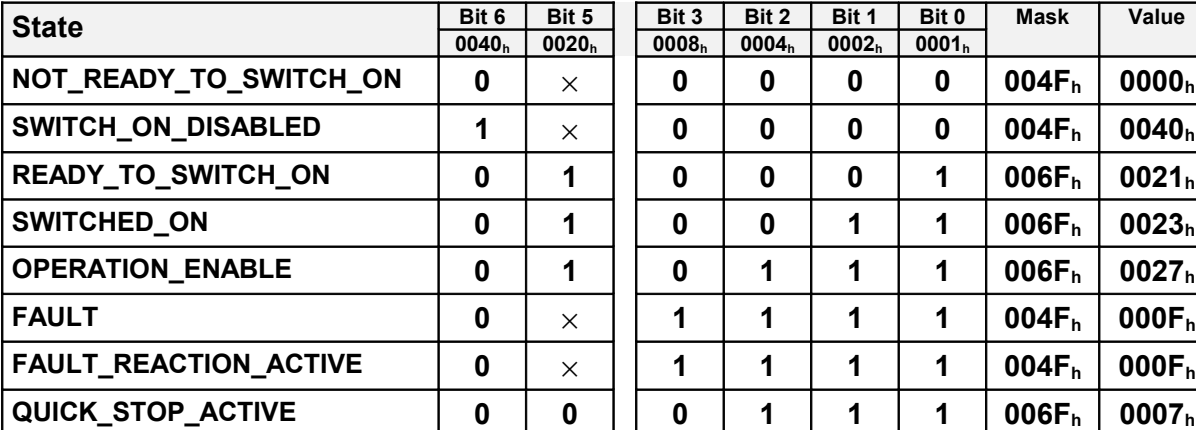

<span id="page-90-0"></span>Table 7.3: States of device  $(x = not$  relevant)

#### **EXAMPLE**

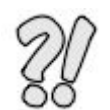

The above mentioned example shows, what bits in the **controlword** have to be set to enable the servo controller. Now the requested state should be read out of the **statusword**:

Transition from **SWITCH\_ON\_DISABLED** to **OPERATION\_ENABLE**:

1.) Write state transition 2 into the **controlword**.

2.) Wait until state **READY\_TO\_SWITCH\_ON** occurs in the **statusword**.

**Transition 2: controlword** =  $0006$ **h Wait until (statusword &**  $006$ **<b>F**<sub>h</sub>**)** =  $0021$ <sub>h</sub> \*<sup>1)</sup>

3.) The state transitions 3 and 4 can be written combined into the **controlword**.

4.) Wait, until the state **OPERATION\_ENABLE** occurs in the **statusword**.

**Transition 3+4: controlword =**  $000\mathbf{F_h}$  **Wait until (statusword &**  $006\mathbf{F_h}$ **) =**  $0027_h$  **\*<sup>1)</sup>** 

Hint:

3.) The example implies, that no more bits in the **controlword** are set. (For the state transitions only the bits 0..3 are necessary).

\*<sup>1)</sup>To identify a state also cleared bits have to be evaluated (see table). Therefore the **statusword** has to be masked properly.

### **7.1.5 statusword**

#### **7.1.5.1 Object 6041h: statusword**

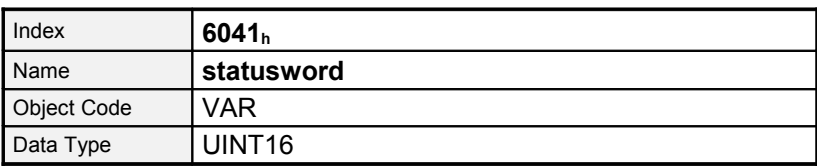

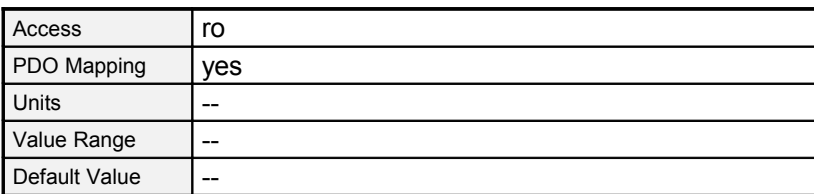

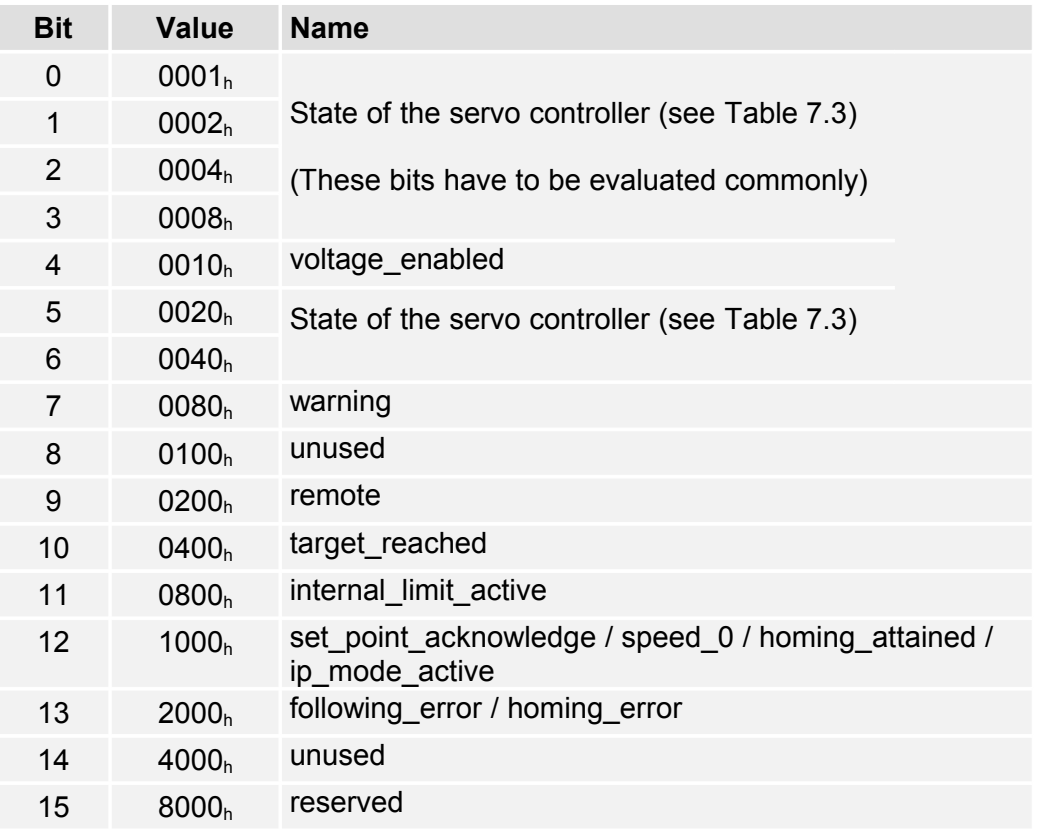

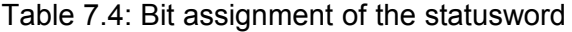

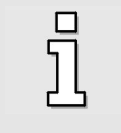

All bits of the **statusword** are not buffered and therefore representing the actual state of the device. In addition to the state of the device several informations can be read out directly of the **statusword**, i.e. every bit is assigned a specific event like a following error. The meaning of the bits is as follows:

#### **Bit 4 voltage\_disable**

This bit is set if the transistors of the power stage switched off.

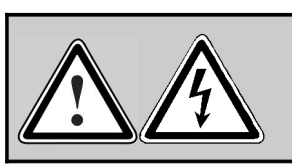

**CAUTION:** On a defect the motor may still be under voltage.

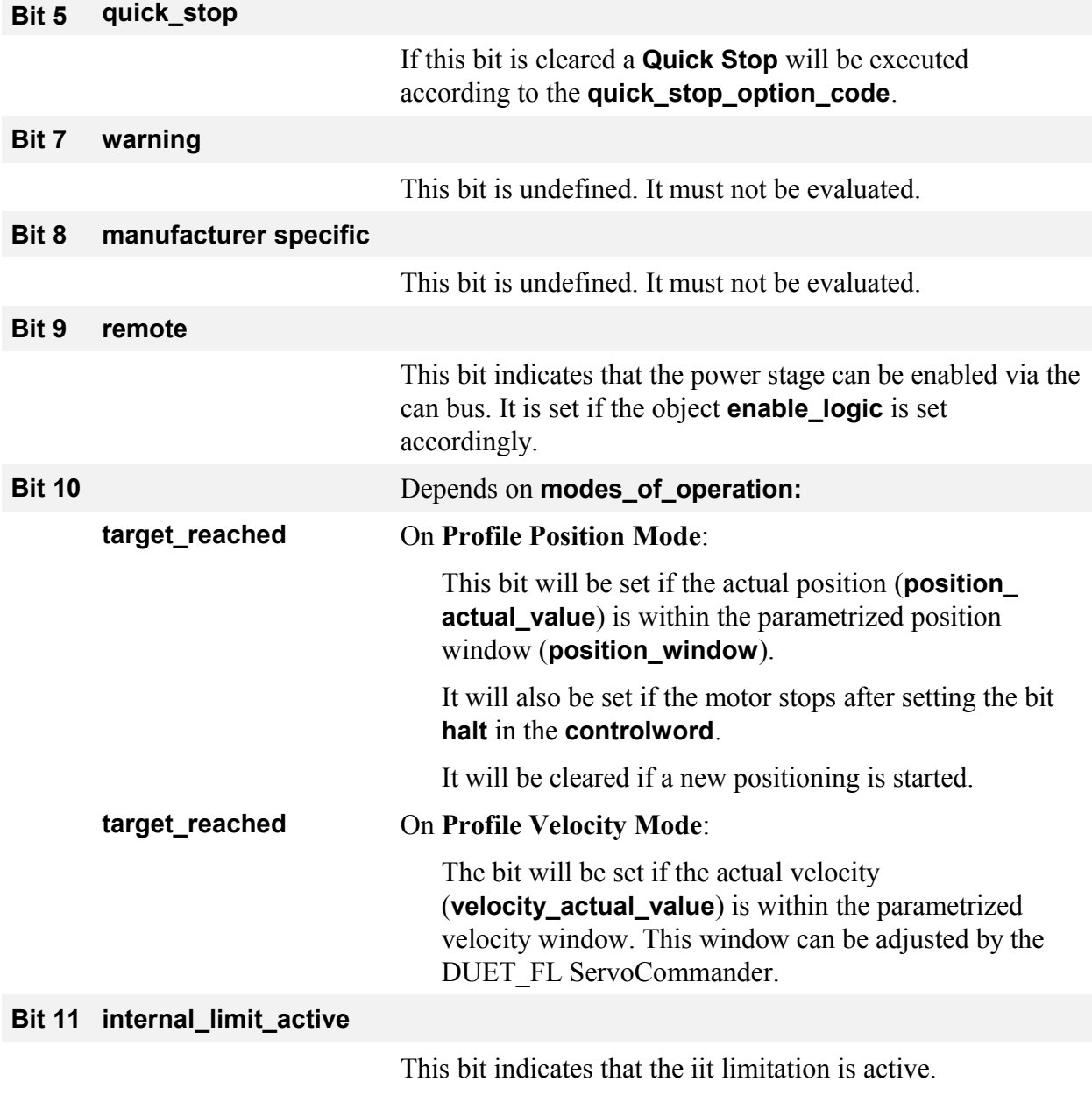

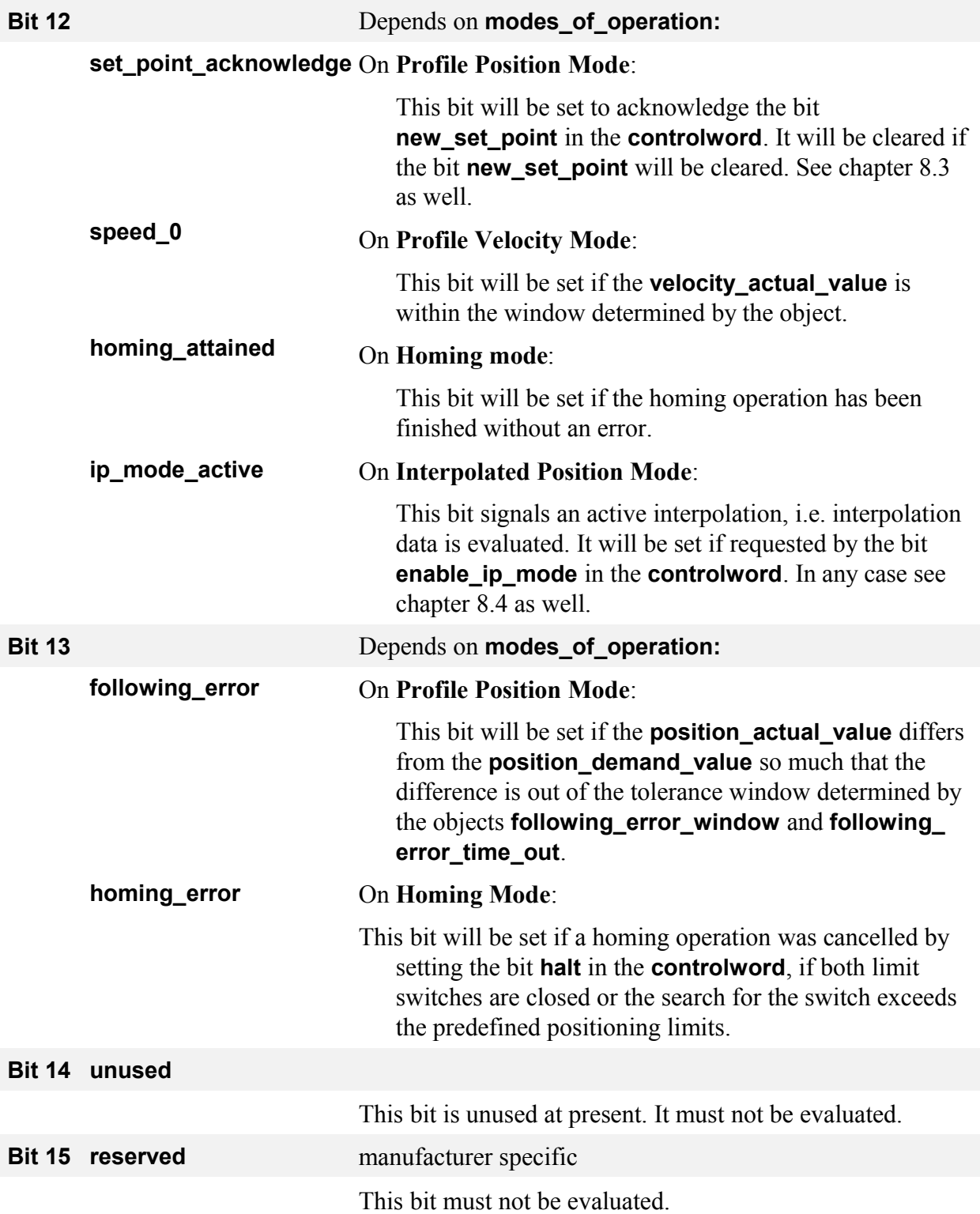

# **8 Operating Modes**

# **8.1 Adjustment of the Operating Mode**

### **8.1.1 Survey**

The servo controllers of the ARS 2000 series are able to work in a lot of different operation modes. Only some of them are specified in detail in the CANopen specification:

- torque controlled operation
- speed controlled operation
- homing operation (search for reference)
- positioning operation
- interpolated position mode

### **8.1.2 Description of Objects**

#### **8.1.2.1 Objects treated in this chapter**

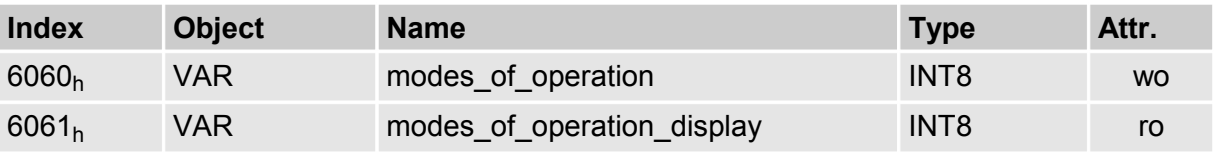

#### **8.1.2.2 Object 6060h: modes\_of\_operation**

The operating mode of the servo controller is determined by the object **modes\_of\_operation**. By reading this object the last sended mode is read out. This is not corresponding to the current operation mode of the servo control

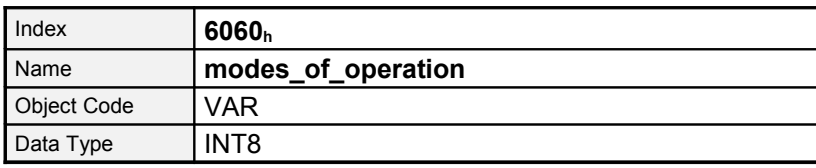

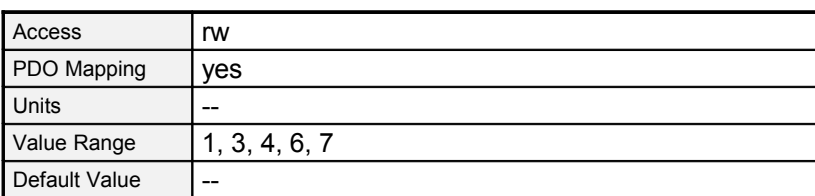

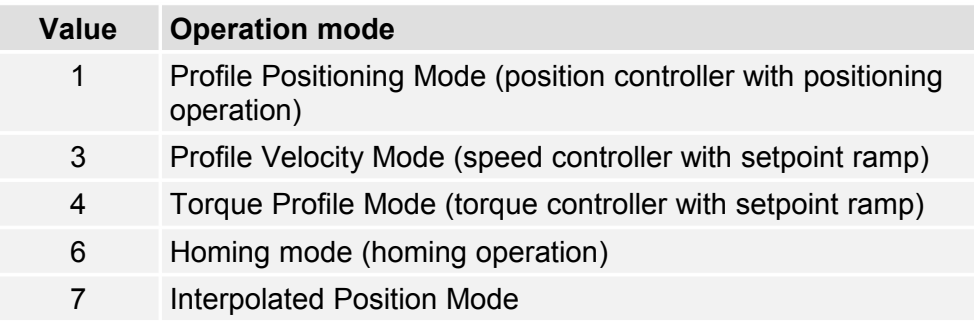

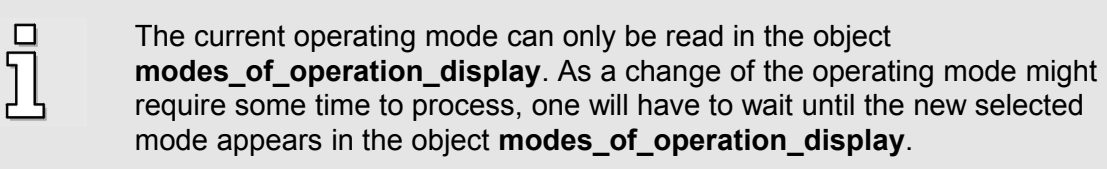

#### **8.1.2.3 Object 6061h: modes\_of\_operation\_display**

The current operating mode of the servo controller can be read in the object **modes\_of\_operation\_display**. An internal mode is readed if internal slelctors are set in that way that no CANopen mode is possible until a CANopen spezific mode is selected.

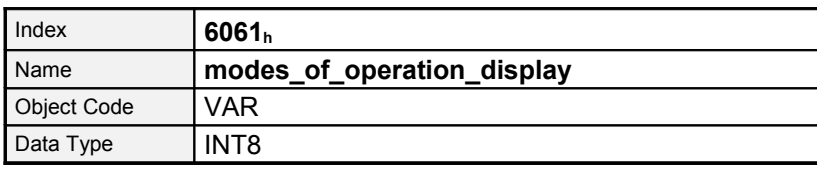

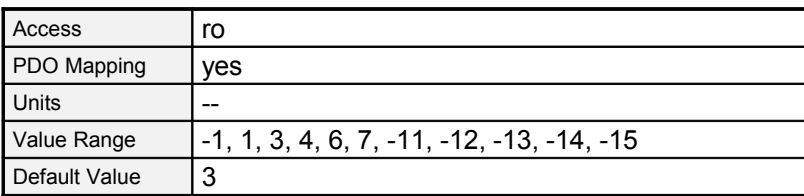

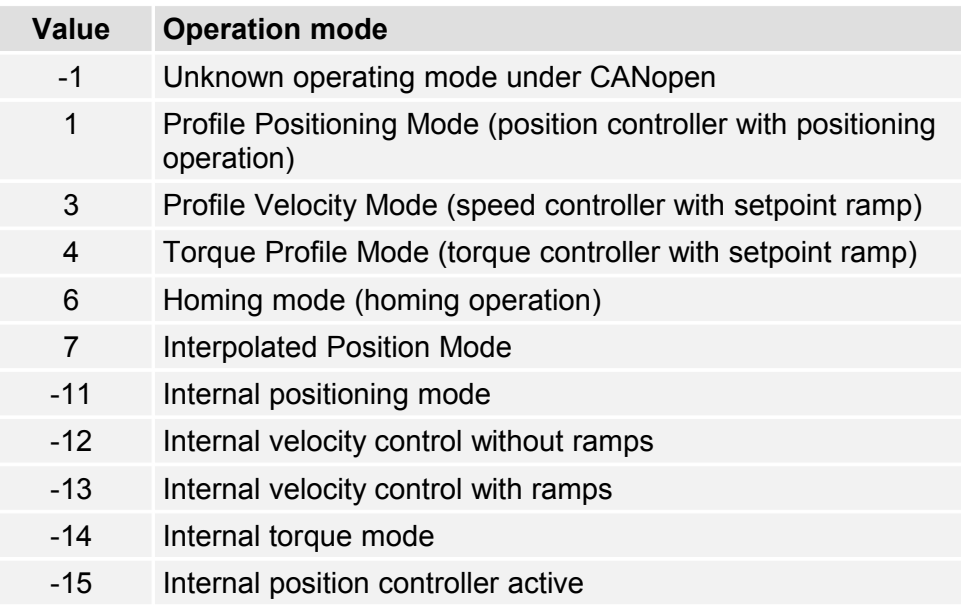

 $\overline{\Pi}$ 

The operating mode can only be set via the object **modes\_of\_operation**. As a change of the operating mode might require some time, one will have to wait until the new selected mode appears in the object **modes\_of\_operation\_display**. During this period of time it could happen that invalid operating modes (-1) are displayed for a short time.

# <span id="page-97-0"></span>**8.2 Operating Mode »Homing mode«**

### **8.2.1 Survey**

This chapter describes how the servo controller searches the start position (also called reference point or zero point). There are various methods to determine this position. Either the limit switches at the end of the positioning range can be used or a reference switch (zero point switch) within the possible range of motion. Among some methods the zero impulse of the used encoder (resolver, incremental encoder, etc.) can be included to achieve a state that can be reproduced as good as possible.

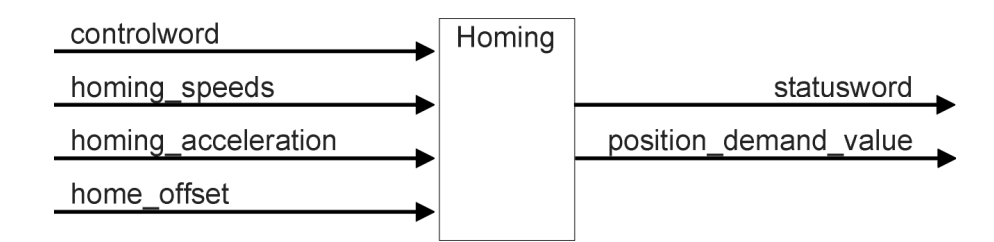

Figure 8.11: Homing Mode

The user can determine the velocity, acceleration, and the kind of homing operation. After the servo controller has found its reference the zero position can be moved to the desired point via the object home\_offset.

There are two kinds of speed for the homing operation. The higher search speed (speed\_during\_search\_for\_switch ) is used to find the limit switch respectively the reference switch. To determine the reference slope exactly a lower speed is used (speed during search for zero).

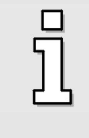

The movement to the zero position is in most cases not part of the homing operation. If all required values are known (i.e. if the zero position is already known by the servo controller), no physical motion will be executed.

## **8.2.2 Description of Objects**

#### **8.2.2.1 Objects treated in this chapter**

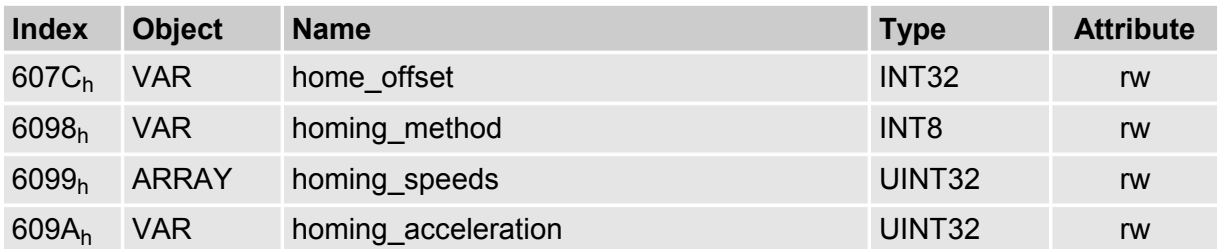

#### **8.2.2.2 Affected objects from other chapters**

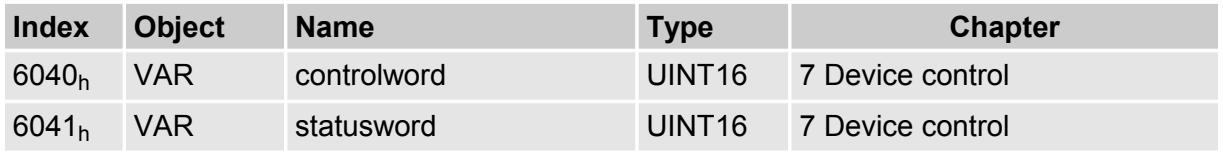

#### **8.2.2.3 Object 607Ch: home\_offset**

The object **home\_offset** determines the displacement of the zero position to the limit resp. reference switch position.

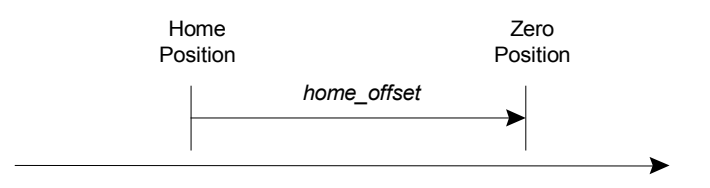

Figure 8.12: Home Offset

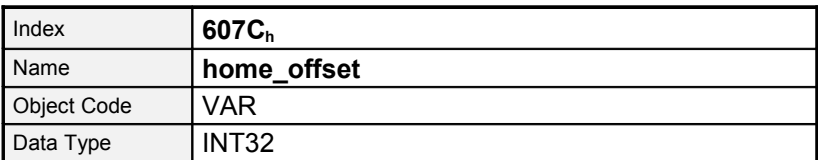

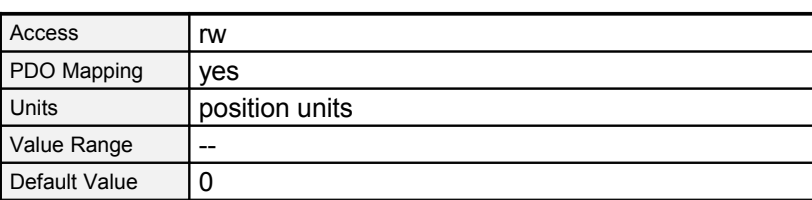

#### **8.2.2.4 Object 6098h: homing\_method**

A number of different methods are available for a homing operation. The method that is necessary for the application can be selected via the object **homing\_method**. There are four possible signals for the homing operation: The negative and positive limit switch, the reference switch and the (periodic) zero impulse of the angle encoder. Besides this the controller can refer to the negative or positive endstop without additional signal.

If a method has been determined via the object **homing\_method** the following parameters are fixed by that:

- The signal for reference (neg./pos. limit switch, neg. / pos. endstop)
- The direction and process of the homing operation
- The kind of evaluation of the zero impulse of the used angle encoder.

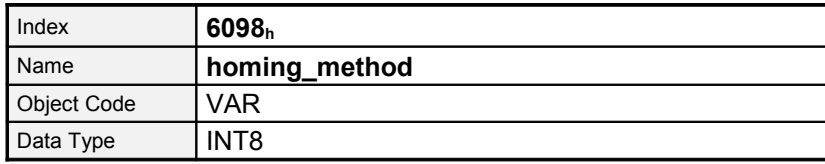

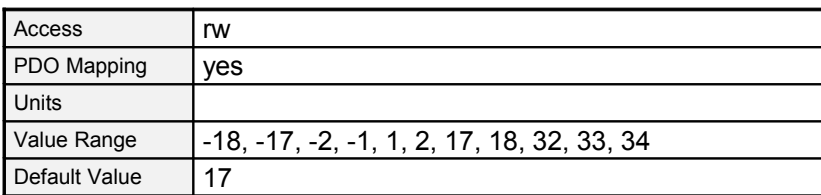

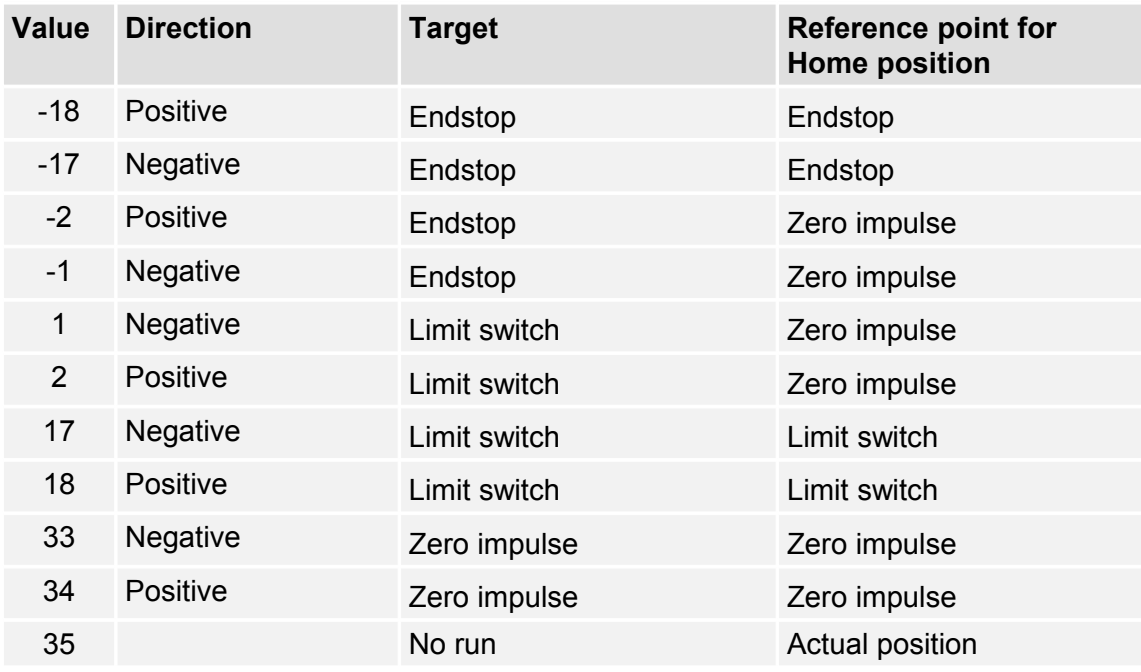

The homing sequence of the respective methods is explained more detailed in the following.

#### **8.2.2.5 Object 6099h: homing\_speeds**

This object determines the speeds which are used during the homing operation.

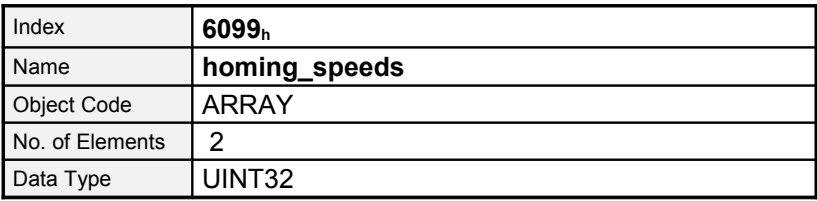

**Sub-IndexDescriptionspeed\_during\_search\_for\_switchAccessrwPDO MappingyesUnitsspeed unitsValue Range--Default Value100 min-1Sub-Index02 h**

#### **8.2.2.6 Object 609Ah: homing\_acceleration**

The objects **homing\_acceleration** determine the acceleration which is used for all acceleration and deceleration operations during the search for reference.

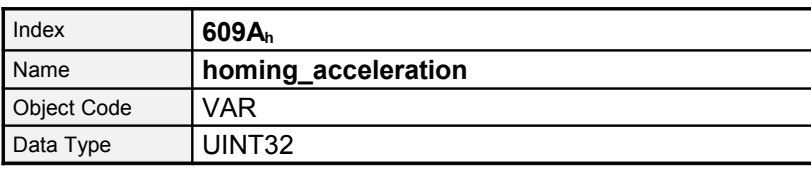

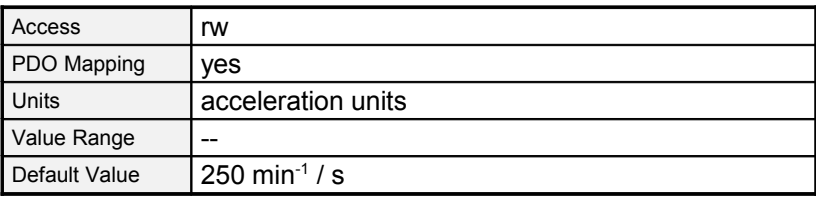

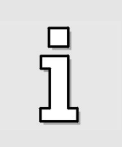

For the homing mode the servo has 4 variables which differs in two for the index searching and two for the crawl mode.

In case of having all necessary values for computing the zero Position, no movement happens. This is the case, for instance, if the northmarker is selected for the homing.

### **8.2.3 Homing sequences**

The various homing sequences are pictured in the following figures. Die encirceled number correspond to the number of the object **homing\_method**.

#### **8.2.3.1 Method 1: Negative limit switch using zero impulse evaluation**

If this method is used the drive first moves relatively quick into the negative direction until it reaches the negative limit switch. This is displayed in the diagram by the rising edge. Afterwards the drive slowly returns and searches for the exact position of the limit switch. The zero position refers to the first zero impulse of the angle encoder in positive direction from the limit switch.

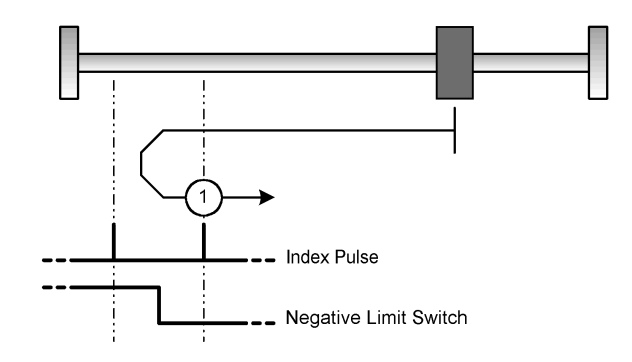

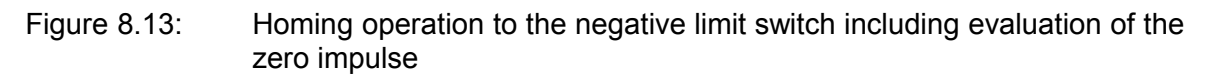

#### **8.2.3.2 Method 2: Positive limit switch using zero impulse evaluation**

If this method is used the drive first moves relatively quick into the positive direction until it reaches the positive limit switch. This is displayed in the diagram by the rising edge. Afterwards the drive slowly returns and searches for the exact position of the limit switch. The zero position refers to the first zero impulse of the angle encoder in negative direction from the limit switch.

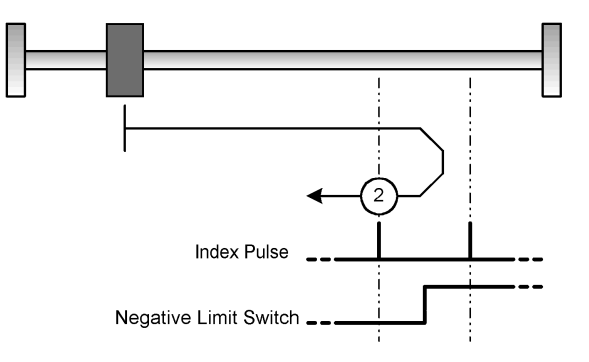

Figure 8.14: Homing operation to the positive limit switch including evaluation of the zero impulse

#### **8.2.3.3 Method 17: Homing operation to the negative limit switch**

If this method is used the drive first moves relatively quick into the negative direction until it reaches the negative limit switch. This is displayed in the diagram by the rising edge. Afterwards the drive slowly returns and searches for the exact position of the limit switch. The zero position refers to the descending edge from the negative limit switch.

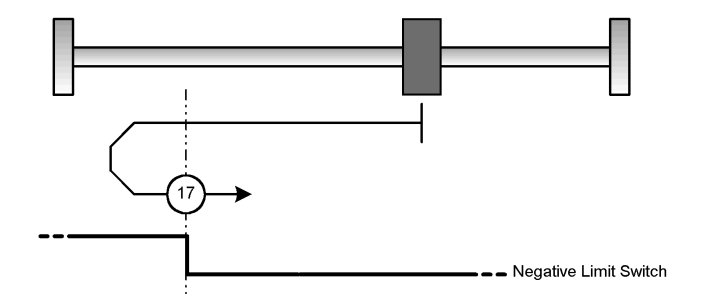

Figure 8.15: Homing operation to the negative limit switch

#### **8.2.3.4 Method 18: Homing operation to the positive limit switch**

If this method is used the drive first moves relatively quick into the positive direction until it reaches the positive limit switch. This is displayed in the diagram by the rising edge. Afterwards the drive slowly returns and searches for the exact position of the limit switch. The zero position refers to the descending edge from the positive limit switch.

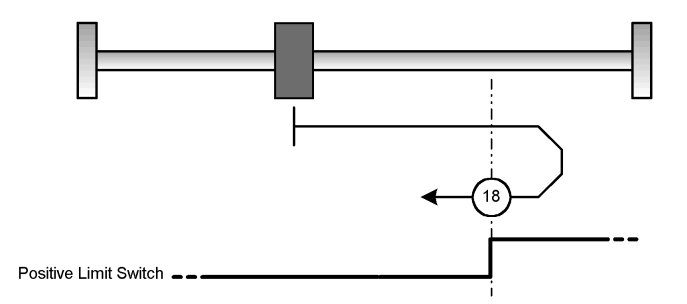

Figure 8.16: Homing operation to the positive limit switch

#### **8.2.3.5 Method -1: Negative stop evaluating the zero impulse**

If this method is used the drive moves into negative direction until it reaches the stop. The I<sup>2</sup>t integral of the motor reaches a maximum value of 90%. The stop has to be mechanically dimensioned so that it is not damaged in case of the parametrized maximum current. The zero position refers to the first zero impulse of the angle encoder in positive direction from the stop.

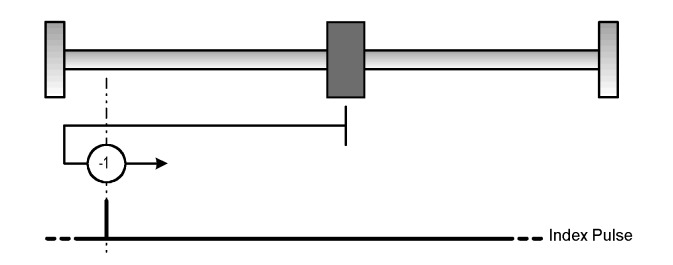

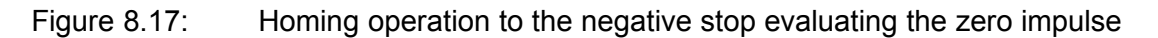

#### **8.2.3.6 Method -2: Positive stop evaluating the zero impulse**

If this method is used the drive moves into positive direction until it reaches the stop. The I<sup>2</sup>t integral of the motor reaches a maximum value of 90%. The stop has to be mechanically dimensioned so that it is not damaged in case of the parametrized maximum current. The zero position refers to the first zero impulse of the angle encoder in negative direction from the stop.

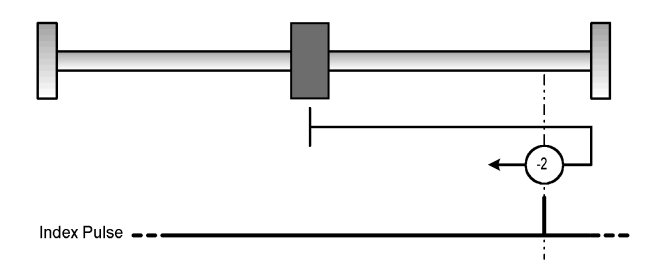

Figure 8.18: Homing operation to the positive stop evaluating the zero impulse

#### **8.2.3.7 Methods 33 and 34: Homing operation to the zero impulse**

For the methods 33 and 34 the direction of the homing operation is negative and positive, respectively. The zero position refers to the first zero impulse from the angle encoder in search direction.

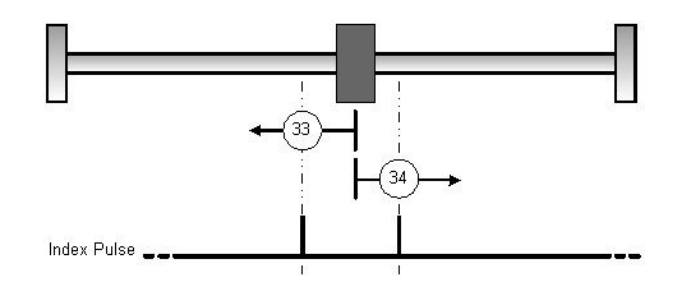

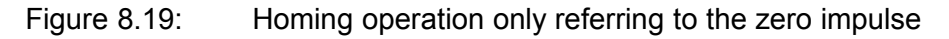

#### **8.2.3.8 Method 35: Homing operation to the current position**

On method 35 the zero position is referred to the current position.

### **8.2.4 Control of the homing operation**

The homing operation is started by setting bit 4 in the **controlword**. The successful end of a homing operation is indicated by a set bit 12 in the object **statusword**. A set bit 13 in the object **statusword** indicates that an error has occurred during the homing operation. The error reason can be identified by the objects **error\_register** and **predefined\_error\_field**.

| Bit 4             | <b>Description</b>             |
|-------------------|--------------------------------|
| 0                 | Homing operation is not active |
| $0 \rightarrow 1$ | Start homing operation         |
|                   | Homing operation is active     |
| $1 \rightarrow 0$ | Interrupt homing operation     |
|                   |                                |

**Table 8.5: Description of the bits in the controlword**

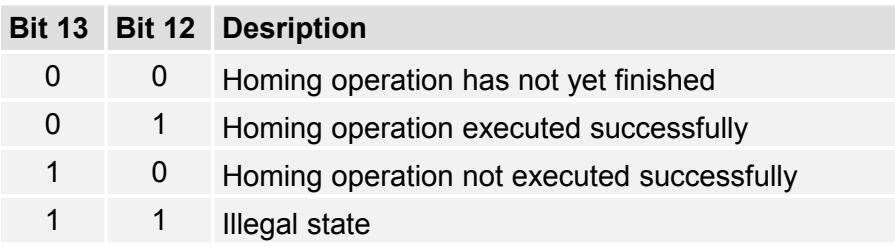

#### **Table 8.6: Description of the bits in the statusword**

# <span id="page-107-0"></span>**8.3 Operating Mode »Profile Position Mode«**

### **8.3.1 Survey**

The structure of this operating mode is shown in [Figure 8.20:](#page-107-1)

The target position (**target\_position**) is passed to the trajectory generator. This generator generates a desired position value (**position\_demand\_value**) for the position controller that is described in the chapter **Position Controller** (position control function, chapter [6.6\)](#page-66-0). These two function blocks can be adjusted independently from each other.

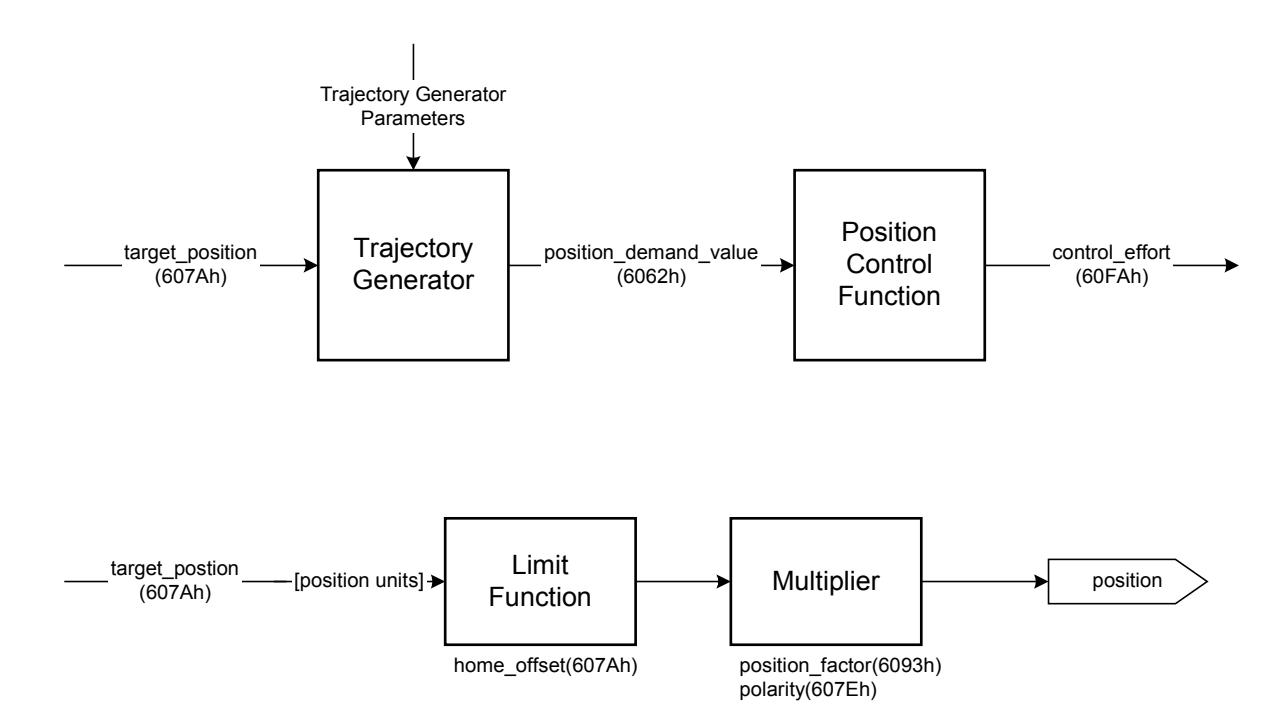

<span id="page-107-1"></span>Figure 8.20: Trajectory generator and position controller

All input quantities of the trajectory generator are converted into internal quantities of the controller by means of the quantities of the **Factor group** (see chapter [6.2: Conversion factors](#page-47-0) [\(Factor Group\)\)](#page-47-0). The internal quantities are marked by an asterisk and are not imperatively needed by the user.
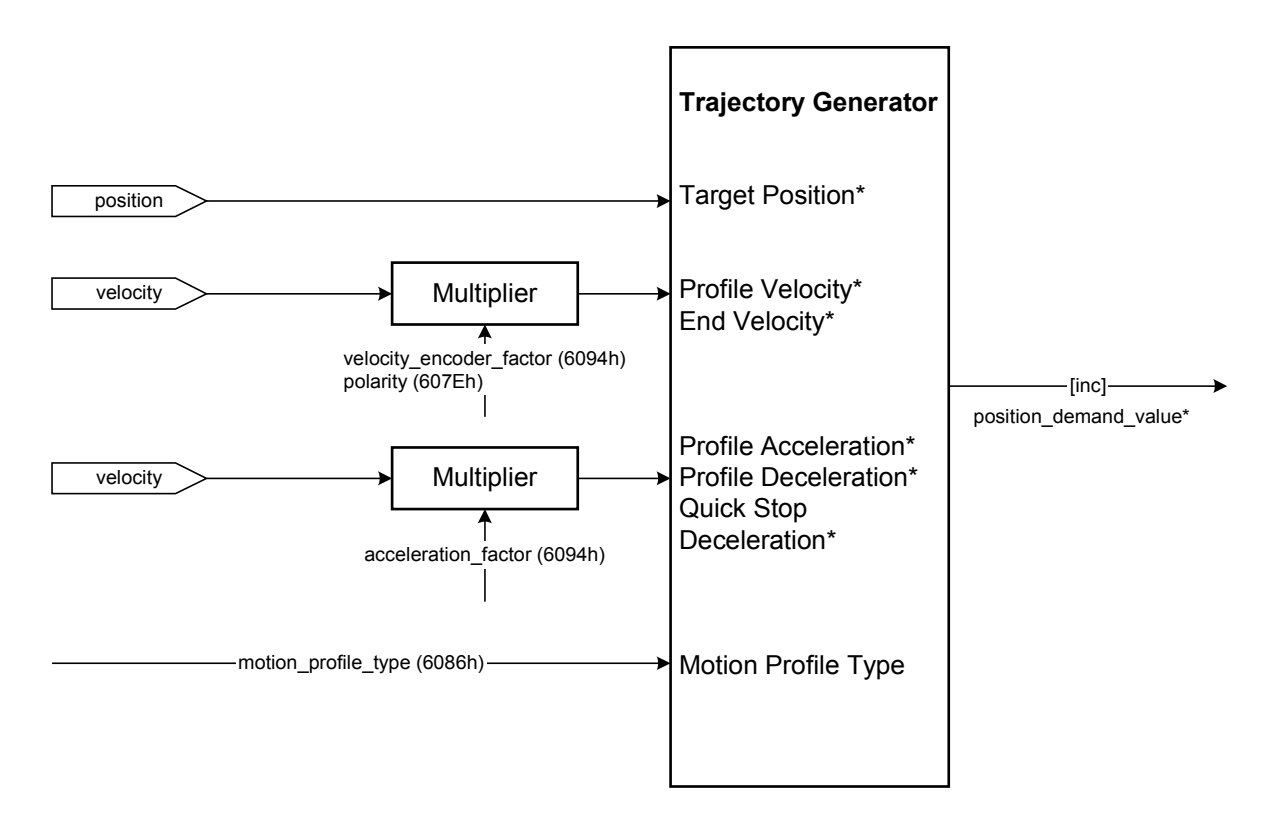

Figure 8.21: The trajectory generator

## **8.3.2 Description of Objects**

#### **8.3.2.1 Objects treated in this chapter**

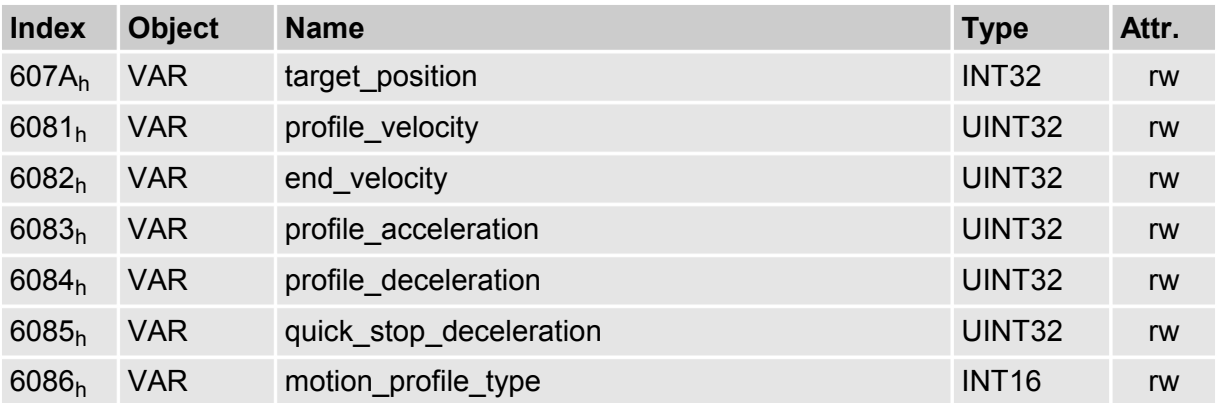

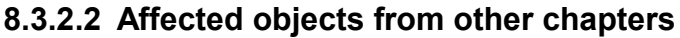

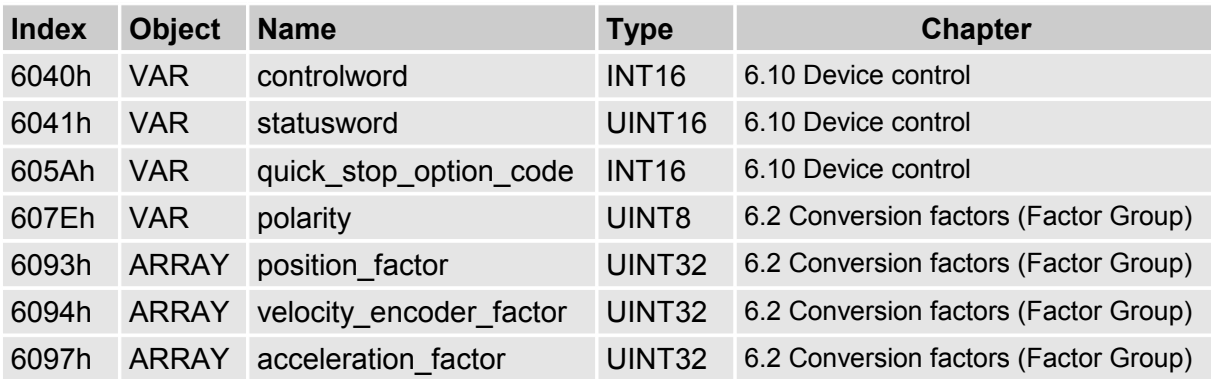

#### **8.3.2.3 Object 607Ah: target\_position**

Das Object **target\_position** (Zielposition) bestimmt, an welche Position der Antriebs-The object **target\_position** determines the destination the servo controller moves to. For this purpose the current adjustments of the velocity, of the acceleration, of the deceleration and the kind of motion profile (**motion\_profile\_type**) have to be considered. The target position (**target\_position**) is interpreted either as an absolute or relative position. This depends on bit 6 (**relative**) of the object **controlword**.

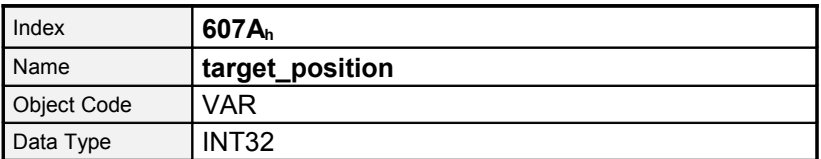

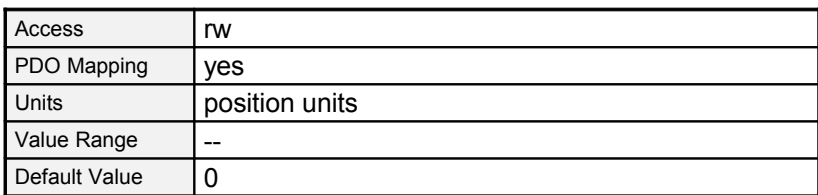

#### **8.3.2.4 Object 6081h: profile\_velocity**

The object **profile\_velocity** specifies the speed that usually is reached during a positioning motion at the end of the acceleration ramp. The object **profile\_velocity** is specified in **speed\_units**.

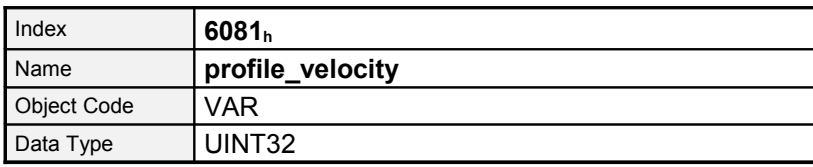

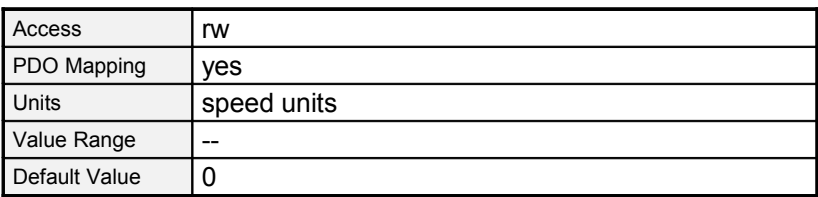

#### **8.3.2.5 Object 6082h: end\_velocity**

The object **end\_velocity** defines the speed at the target position (**target\_position**). This object has to be set to zero so that the controller stops when it reaches the target position. A gap-less positioning with a speed high then 0 is not supported. The object **end\_velocity** is specified in **speed\_units** like the object **profile\_velocity**.

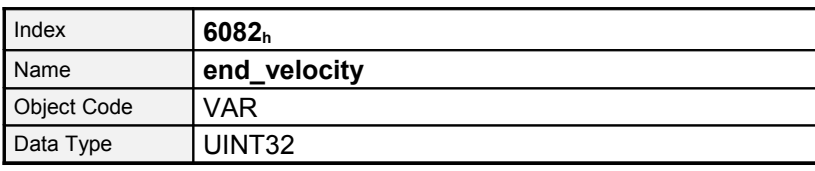

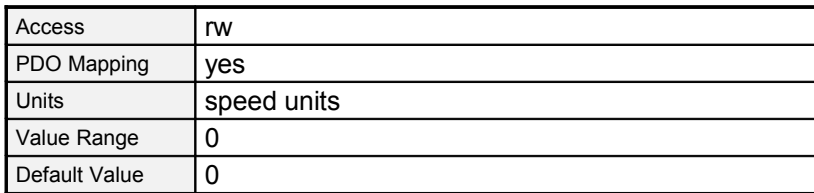

#### **8.3.2.6 Object 6083h: profile\_acceleration**

The object **profile\_acceleration** determines the maximum acceleration used during a positioning motion. It is specified in user specific acceleration units (**acceleration\_units)**. (see [6.2](#page-47-0) [Conversion factors \(Factor Group\)\)](#page-47-0).

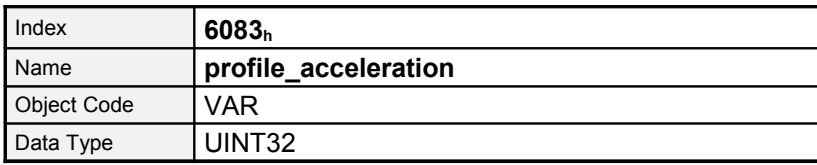

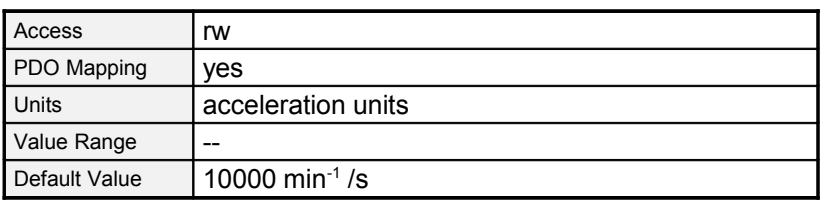

#### **8.3.2.7 Object 6084h: profile\_deceleration**

The object **profile\_deceleration** specifies the maximum deceleration used during a positioning motion. This object is specified in the same units as the object **profile\_acceleration**. (see chapter [6.2](#page-47-0) [Conversion factors \(Factor Group\)\)](#page-47-0).

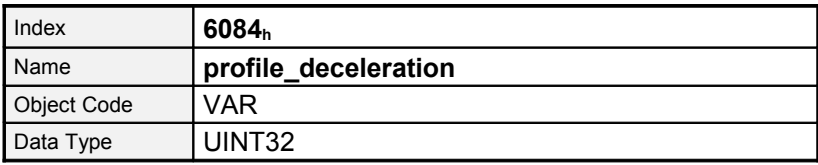

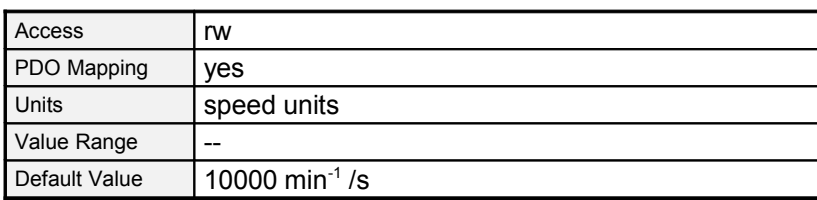

#### **8.3.2.8 Object 6085h: quick\_stop\_deceleration**

The object **quick\_stop\_deceleration** determines the deceleration if a Quick Stop will be executed (see chapter [7.1.2.2\)](#page-85-0) The object **quick\_stop\_deceleration** is specified in the units as the object **profile\_deceleration**.

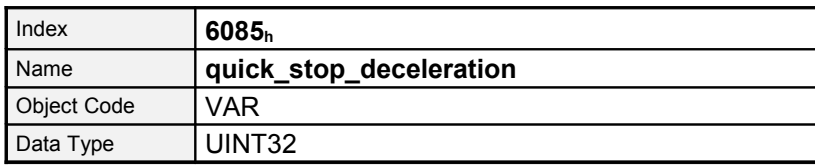

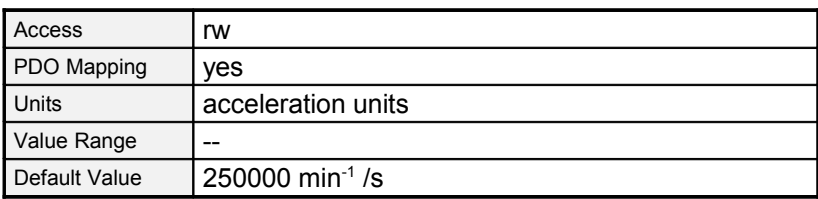

#### **8.3.2.9 Object 6086h: motion\_profile\_type**

The object **motion\_profile\_type** is used to select the kind of positioning profile. A linear mode an a jerk-less mode is supported.

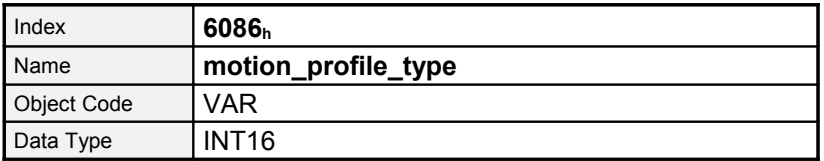

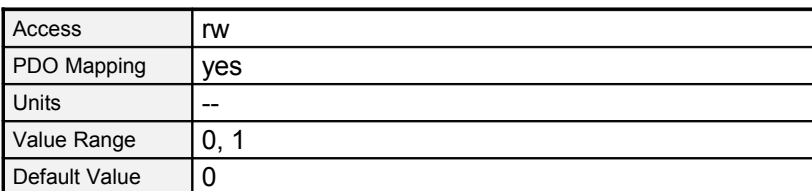

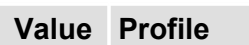

- 0 Linear ramp
- 3 Jerk-less acceleration

# **8.3.3 Functional Description**

Two modes can be choosen for doing a positioning.

#### **1.) Single setpoints**

After reaching the **target\_position** the servo controller signals this status to the host by the bit **target\_reached** (Bit 10 of **controlword**) and then receives a new setpoint. The servo controller stops at the **target\_position**.

The next position set can be send while the previous positioning is processed. After ending it, the new set is started direct after finishing the previous positioning

#### **2.) Interupt of a running positioning**

The ongoing positioning is interrupted and the new one is executed directly.

These two methods are controlled by the bits **new set point change\_set\_immediately** in the object **controlword** and **set\_point\_acknowledge** in the object **statusword**. These bits are in a request-response relationship. So it is possible to prepare one positioning job while another job is still running.

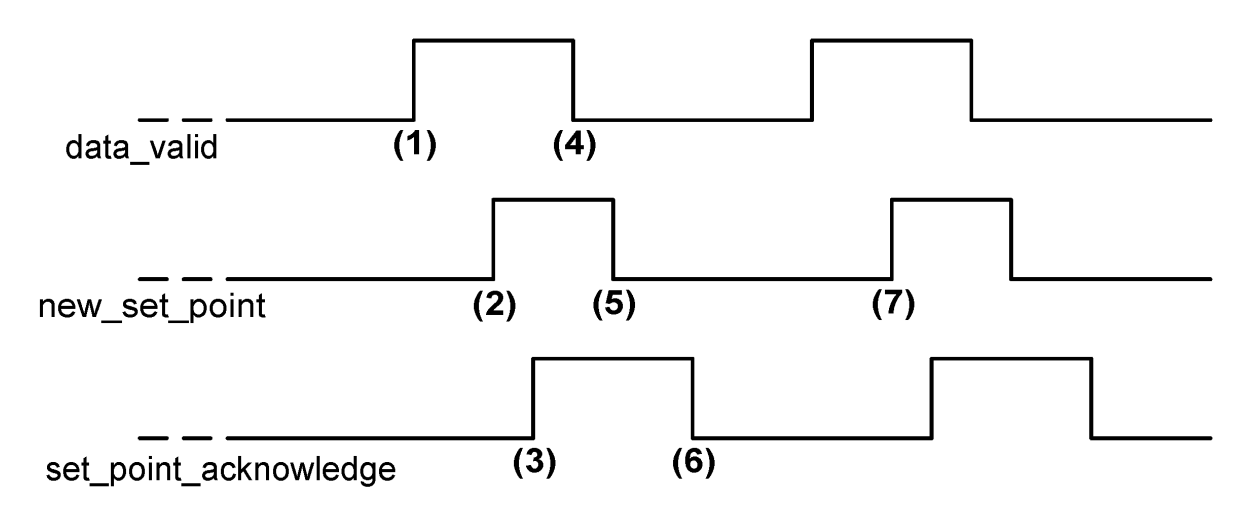

<span id="page-113-0"></span>Figure 8.22: Positioning job transfer from a host

[Figure 8.22](#page-113-0) shows the communication between the host and the servo controller via the CAN bus:

At first the positioning data (**target\_position, profile\_velocity, end\_velocity** and **profile\_acceleration**) are transferred to the servo controller. After the positioning data set has been transferred completely (1) the host can start the positioning motion by setting the bit **new\_set\_point** in the **controlword** (2). This will be acknowledged by the servo controller by setting the bit **set\_point\_acknowledge** in the **statusword** (3), when the positioning data has been copied into the internal buffer.

Afterwards the host can start to transfer a new positioning data set into the servo controller (4) and clear the bit **new set point** (5). The servo controller signals by a cleared **set\_point\_acknowledge** bit that it can accept a new drive job (6). The host has to wait for the falling edge of the bit **set\_point\_acknowledge** before a new positioning motion can be started (7).

In [Figure 8.23](#page-114-1) a new positioning motion is started after the previous one has been finished completely. For that purpose the host evaluates the bit **target reached** in the object **statusword**.

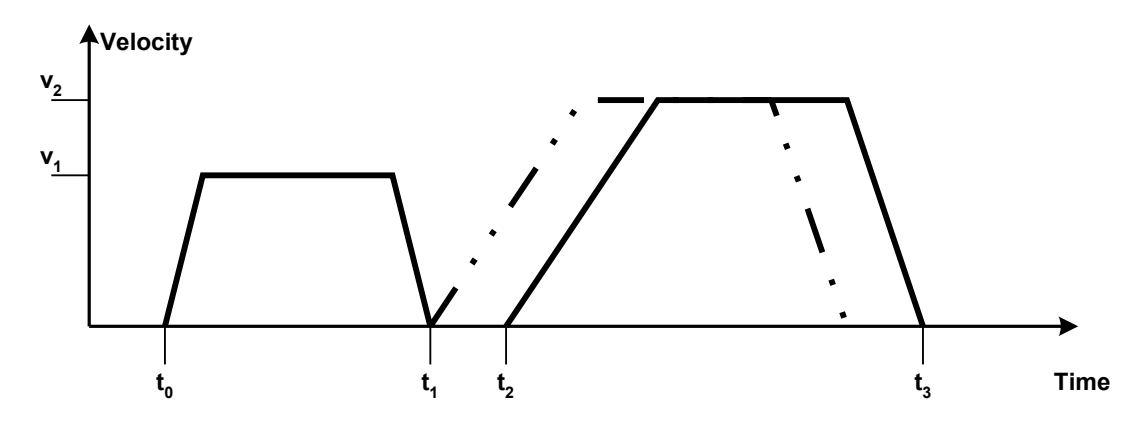

<span id="page-114-1"></span>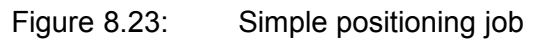

[Figure 8.24](#page-114-0) a new positioning motion has already been started while the previous motion was still running  $(t_1 = t_2)$ .

If beside the bit **new\_setpoint** the bit **change\_set\_immediately** is set in the **controlword**, too, the new positioning job will interrupt the actual job immediately and will be started instead. The actual positioning job is canceled in this case.

The host already transfers the subsequent target to the servo controller if it signals by a cleared **setpoint acknowledge** bit that it has read the buffer and started the corresponding positioning motion.

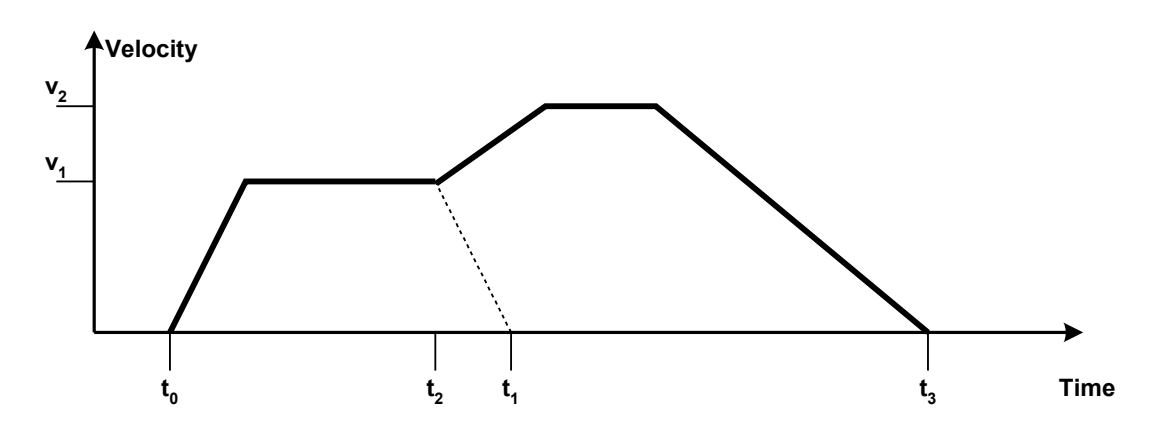

<span id="page-114-0"></span>Figure 8.24: Gapless sequence of positioning jobs

If an ongoing positioning is interrupted by an positioning set marked as relative, it is not possible to say where the new target is. This is because the time for the interrupt is not known.

# **8.4 Interpolated Position Mode**

## **8.4.1 Survey**

The interpolated position mode (**IP**) allows cyclic sending of position demand values to the servo in a multi-axle system. Therefore the host sends synchronisation telegrams (SNYC) and position demand values in a fixed interval (synchronisation interval). The servo controller itself interpolates between two setpoints, if the synchronisation interval is larger than the position control interval as shown in the following figure:

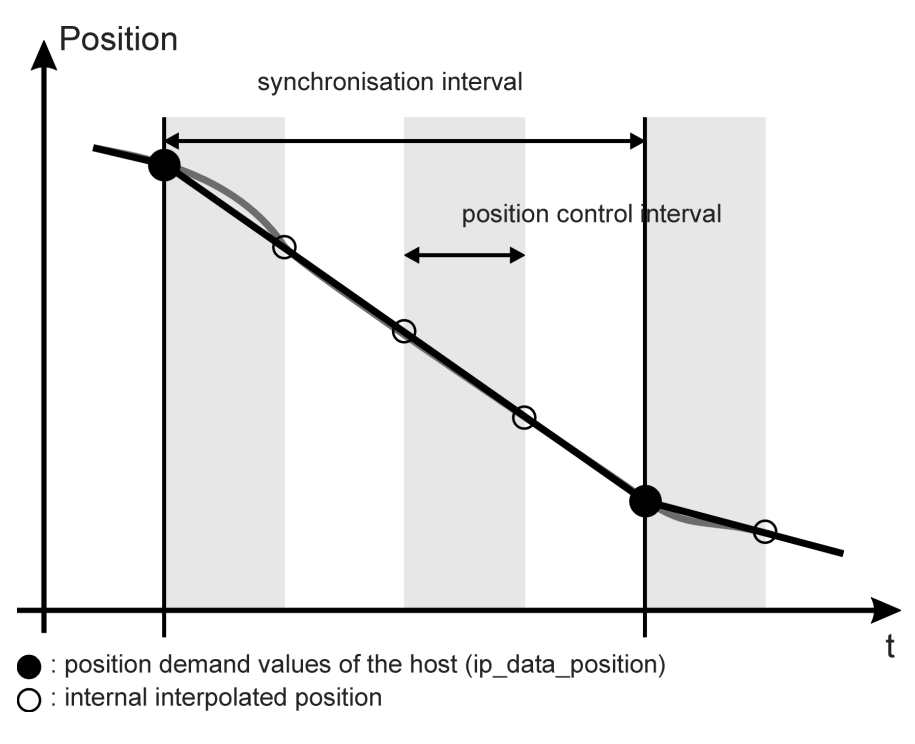

Figure 8.25: Linear interpolation between two positions

In the following the objects of the **interpolated position mode** will be described first. After it a functional description will explain the activation and the order of parameterisation detailed.

# **8.4.2 Description of Objects**

#### **8.4.2.1 Objects treated in this chapter**

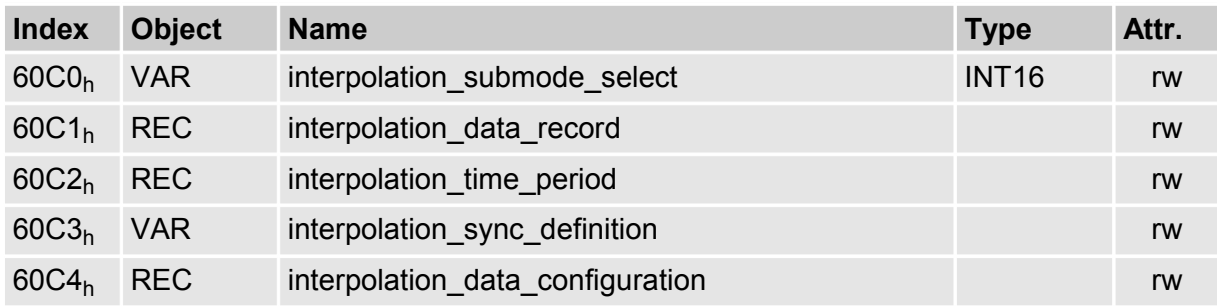

#### **8.4.2.2 Affected objects of other chapters**

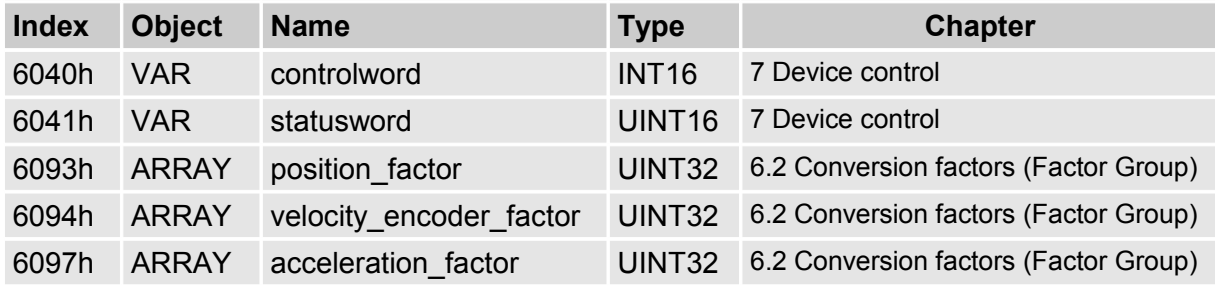

#### **8.4.2.3 Object 60C0h: interpolation\_submode\_select**

The obejct **interpolation\_submode\_select** determines the type of interpolation. Only the manufacturer specific type "Linear interpolation without buffer" is available.

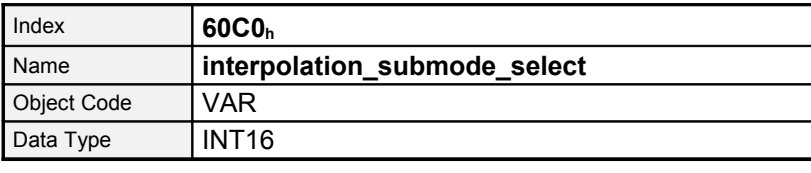

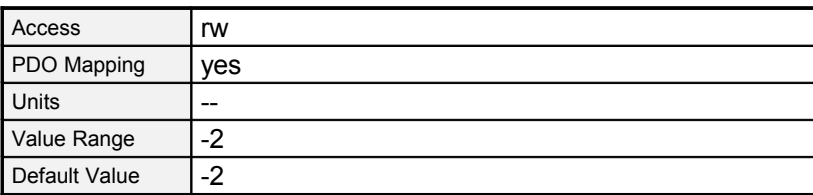

#### **Value Type of interpolation**

-2 Linear interpolation without buffer

#### **8.4.2.4 Object 60C1h: interpolation\_data\_record**

The object record **interpolation\_data\_record** represents the interpolation data itself. It contains the position demand value (**ip\_data\_position**) and a controlword (**ip\_data\_controlword**), that determines whether the position value is relative or absolute. The use of the controlword is optional. If it should be used it is neccessary to write subindex 2 first (**ip\_data\_controlword**) followed by subindex 1 (**ip\_data\_position**) to achieve data consistence, because the position will be copied by a write access to **ip\_data\_position**.

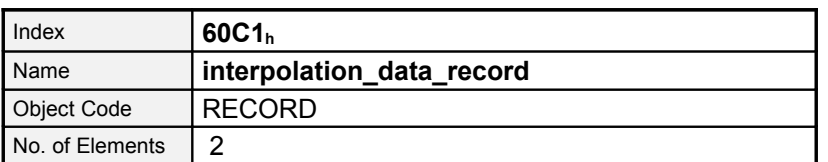

#### **8.4.2.5 Sub-IndexDescriptionip\_data\_positionData TypeINT32 AccessrwPDO MappingyesUnitsposition unitsValue Range--Default Value--Object 60C2h: interpolation\_time\_period**

Using the object record **interpolation\_time\_period** the synchronisation interval can be determined. First the unit (ms oder 1/10 ms) can be set by the object **ip\_time\_index**. After that the interval can be written to **ip\_time\_units**. The external clock has to have a high precision.

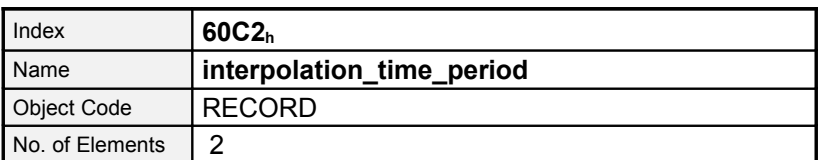

Sub-IndexDescription**ip\_time\_units**Data TypeUINT8AccessrwPDO MappingyesUnitsaccording to ip time index Value Rangeip time index  $=$   $-3:$  8...40 ip\_time\_index = -4: 80...400Default Value--Sub-Index**02<sup>h</sup>**

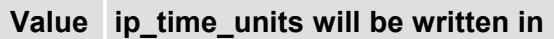

 $-3$  10<sup>-3</sup> seconds (ms)

 $-4$  10<sup>-4</sup> seconds (0.1 ms)

#### **8.4.2.6 Object 60C4h: interpolation\_data\_configuration**

By the object record **interpolation** data configuration the kind (**buffer** organisation) and size (**max\_buffer\_size**, **actual\_buffer\_size**) of a possibly available buffer can be set. Additionally the access can be controlled by the objects **buffer\_position** and **buffer\_clear**. The object **size\_of\_data\_record** returns the size of one buffer item. Even though no buffer is available for the interpolation type "linear interpolation without buffer", the access has to be enabled using the object **buffer\_clear**.

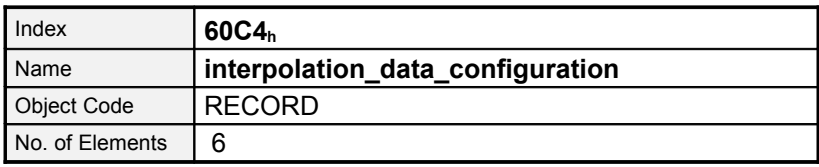

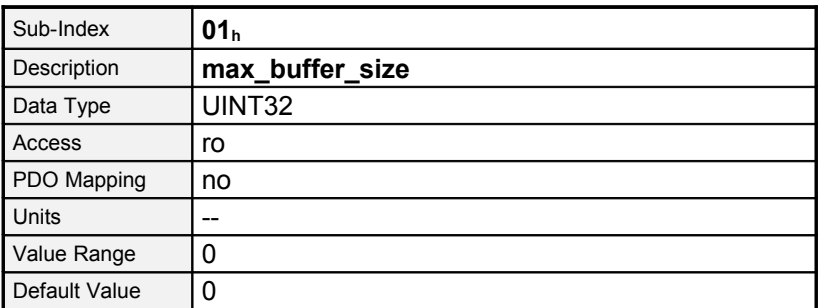

**Sub-IndexDescriptionactual\_sizeData TypeUINT32AccessrwPDO MappingyesUnits--Value Range0...max\_buffer\_sizeDefault Value0Sub-Index03<sup>h</sup>**

**Value Description**

0 FIFO

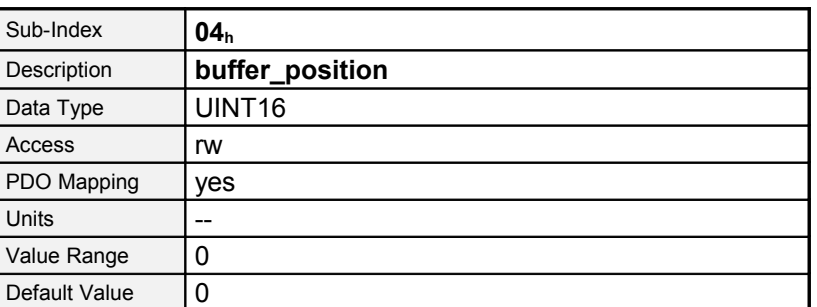

**Sub-IndexDescriptionsize\_of\_data\_recordData TypeUINT8AccesswoPDO MappingyesUnits--Value Range2Default Value2Sub-Index06<sup>h</sup>**

#### **Value Description**

- 0 Clear buffer / Access to  $60C1_h$  disabled
- 1 Access to  $60C1_h$  enabled

# **8.4.3 Functional Description**

#### **8.4.3.1 Preliminary parameterisation**

Before the **interpolated position mode** can be entered, several settings have to be done: The interpolation interval (**interpolation\_time\_period**), i.e the time between two SYNC messages, the kind of interpolation (**interpolation\_submode\_select**). Additionally the access to the position buffer has to be enabled by the object **buffer\_clear** .

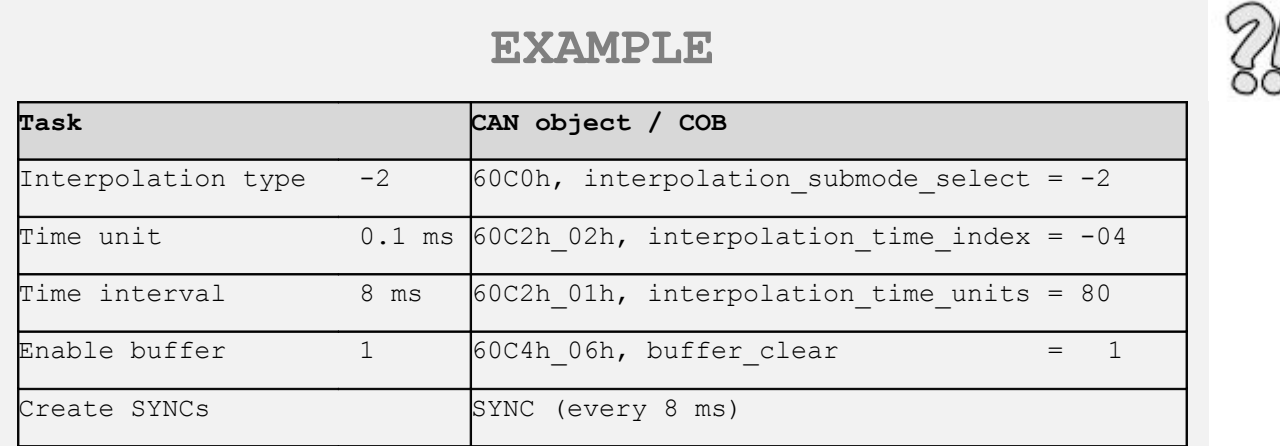

#### **8.4.3.2 Activation of the Interpolated Position Mode and first synchronisation**

The **IP** will be activated by the object **modes\_of\_operation (6060h)**. On success the **interpolated position mode** will be displayed in the object **modes\_of\_operation\_display (6061h**). At this time internal selectors are changed to position control operation. The setpoint from the CAN bus are transferred to the position controller and extrapolated if necessary to meet the time interval.

If the **interpolated position mode** is reached the transmission of position data can be started. For logical reasons the host first reads the position actual value of the servo controller and transmits it cyclically as demand value (**interpolation\_data\_record**). After that the acceptance of the data can be enabled by handshake bits of the **controlword** and the **statusword**. By setting the bit **enable ip mode** in the **controlword** the host signals that the position data should be evaluated. The position data will not be processed until the servo controller acknowledges that with setting bit **ip\_mode\_selected** in the **statusword**.

This results in the following sequence:

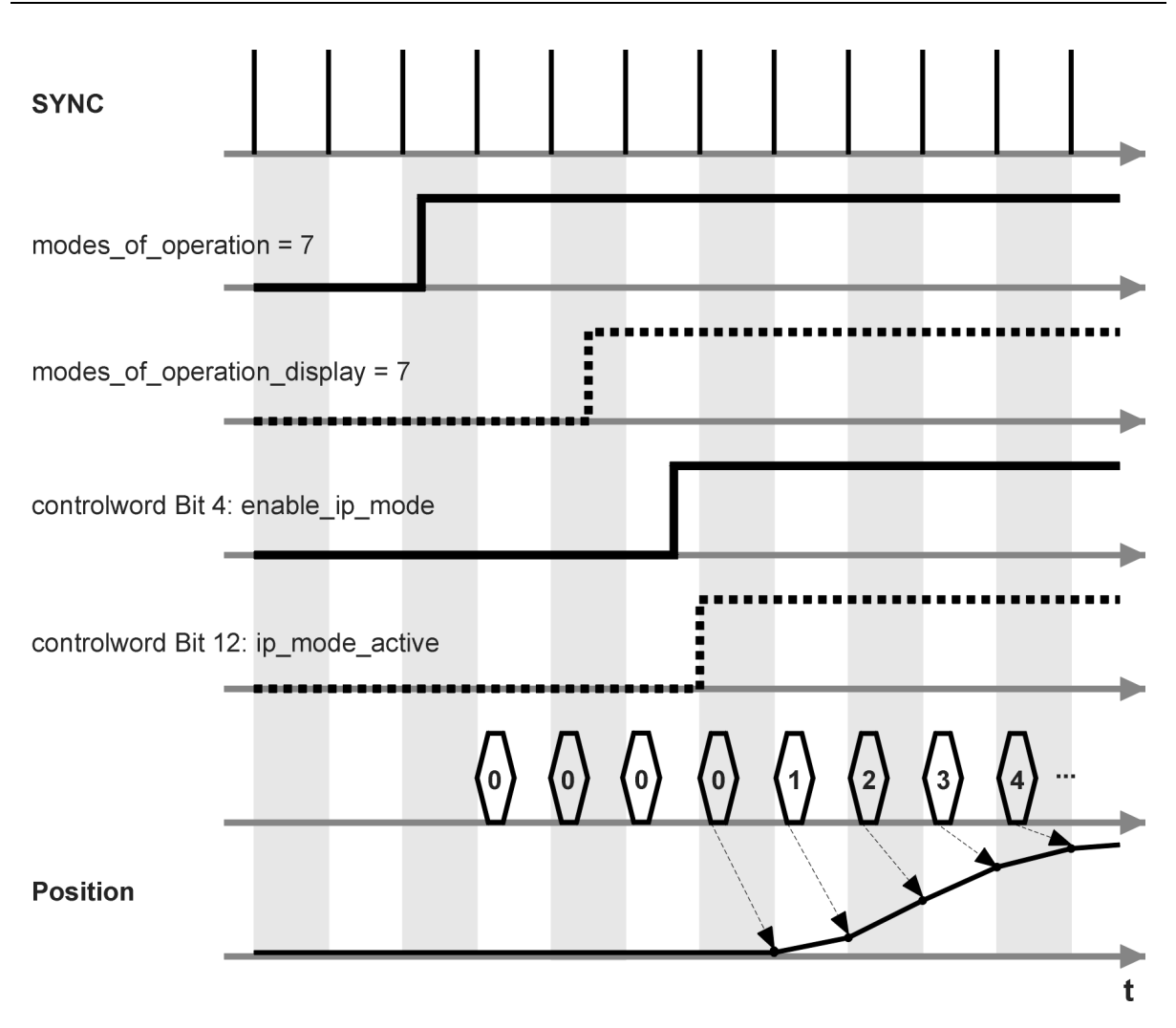

Figure 8.26: IP-Activation and data processing

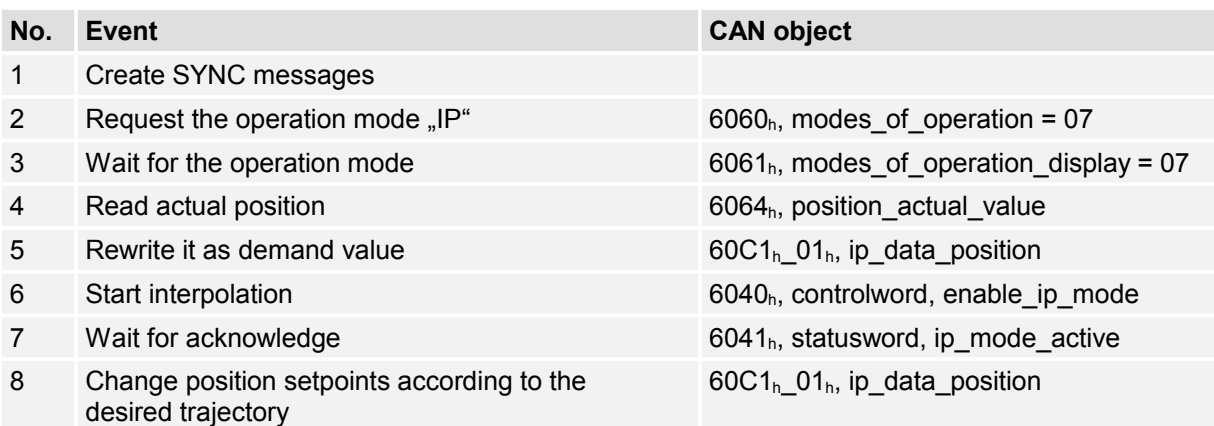

To prevent the further evaluation of position data the bit **enable\_ip\_mode** can be cleared and the operation mode can be changed after that.

#### **8.4.3.3 Interruption of interpolation in case of an error.**

If a currently running interpolation (**ip\_mode\_active** set) will be interrupted by the occurance of an error, the servo controller reacts as specified for the certain error (i.e. disabling the controller and changing to the state **SWICTH\_ON\_DISABLED**).

The interpolation can only be restarted by a restart of the IP-mode, because the state **OPERATION\_ENABLE** has to be entered again, whereby the bit **ip\_mode\_active** will be cleared.

# **8.5 Profile Velocity Mode**

## **8.5.1 Survey**

The profile velocity mode includes the following subfunctions:

- Setpoint generation by the ramp generator
- Speed recording via the angle encoder by differentiation
- Speed control with suitable input and output signals
- Limitation of the desired torque value (**torque\_demand\_value**)
- <span id="page-123-0"></span>• Control of the actual speed (**velocity\_actual\_value**) with the windowfunction/threshold

The meaning of the following parameters is described in the chapter [Errore: sorgente del](#page-123-0) [riferimento non trovata:](#page-123-0) **profile\_acceleration, profile\_deceleration, quick\_stop**

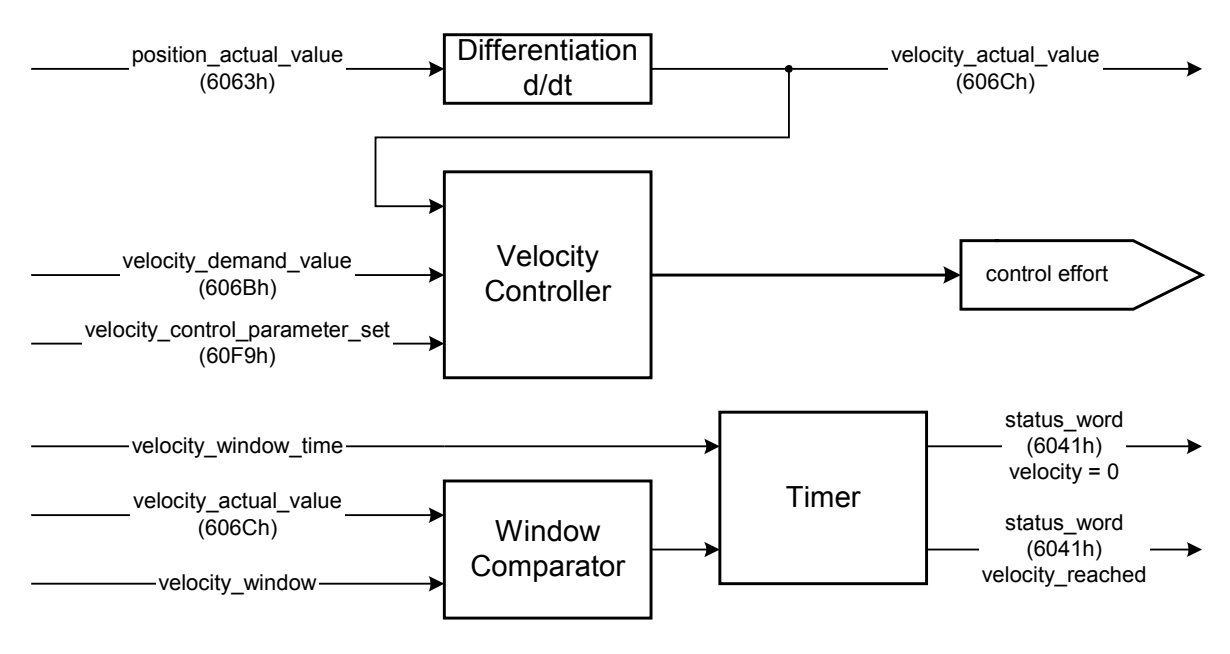

<span id="page-124-0"></span>Figure 8.27: Structure of the [Errore: sorgente del riferimento non trovata](#page-124-0)

# **8.5.2 Description of Objects**

#### **8.5.2.1 Objects treated in this chapter**

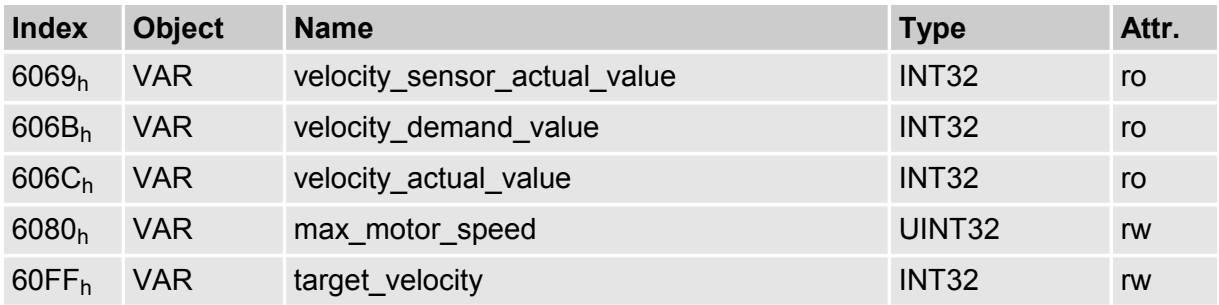

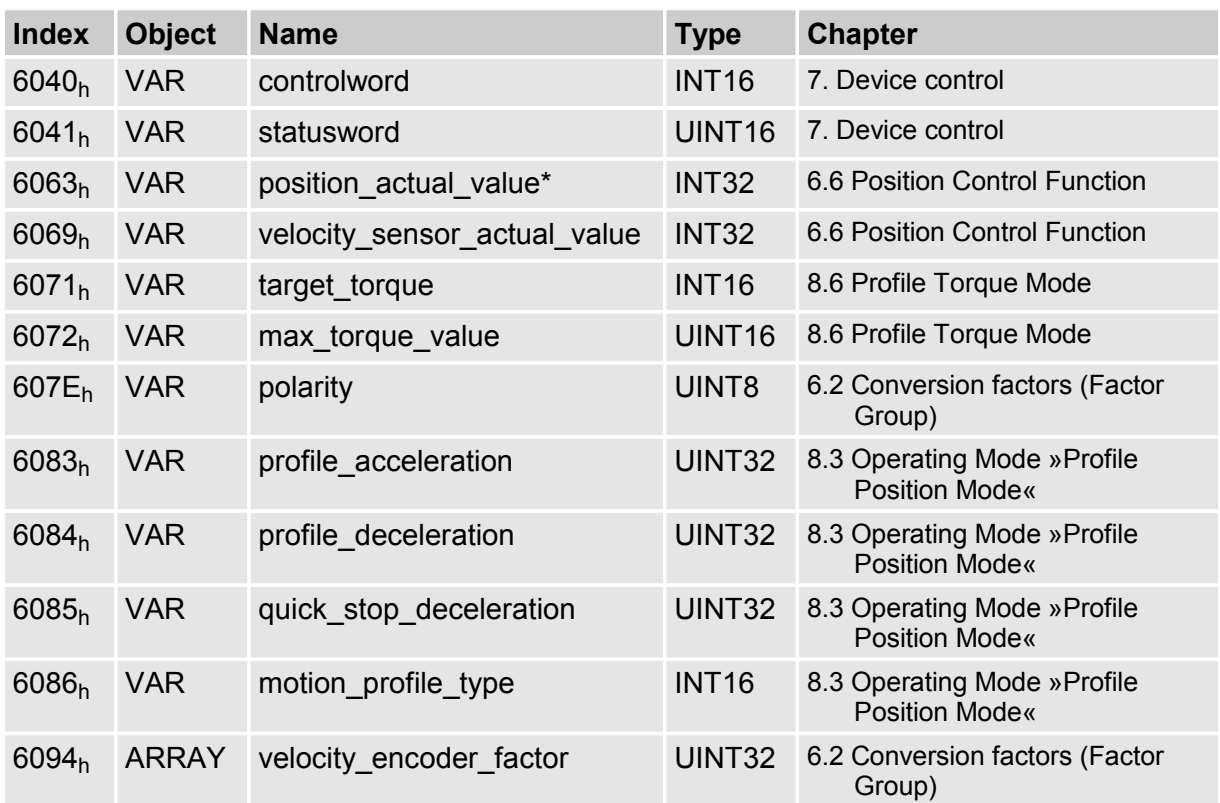

#### **8.5.2.2 Affected objects from other chapters**

#### **8.5.2.3 Object 6069h: velocity\_sensor\_actual\_value**

The speed encoder is read via the object **velocity\_sensor\_actual\_value**. The value is normalised in internal units. As no external speed encoder can be connected to servo controllers of the DUET FL, the actual velocity value always has to be read via the object **606Ch.**

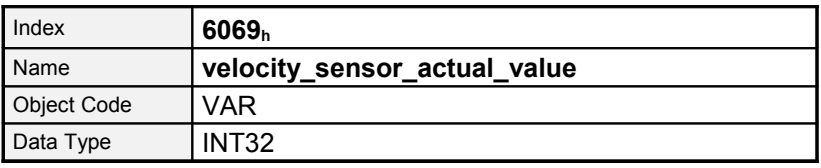

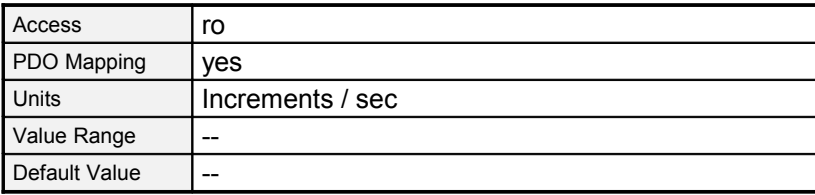

#### **8.5.2.4 Object 606Bh: velocity\_demand\_value**

The velocity demand value can be read via this object. It will be influenced by the ramp generator and the trajectory generator respectively. Besides this the correction speed of the position controller is added if it is activated.

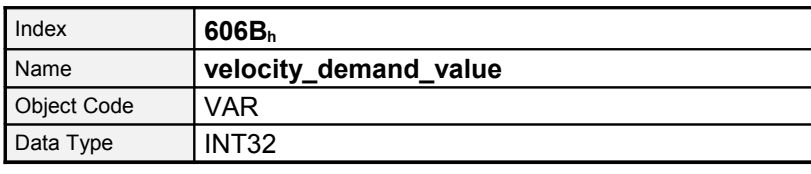

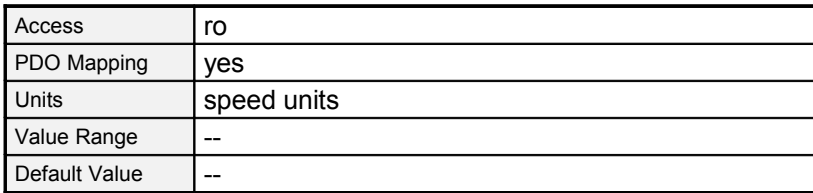

#### **8.5.2.5 velocity\_actual\_value**

The actual velocity value can be read via the object **velocity\_actual\_value**.

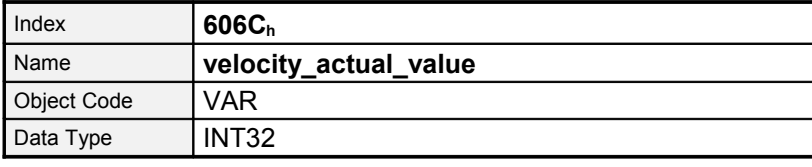

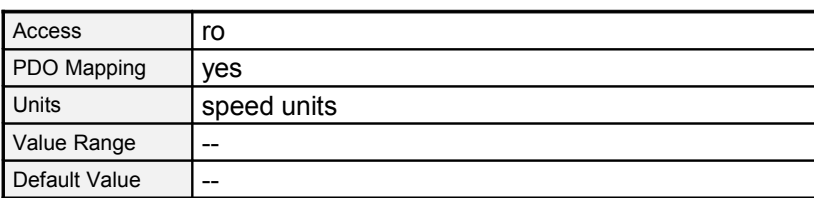

#### **8.5.2.6 Object 6080h: max\_motor\_speed**

The object **max\_motor\_speed** specifies the maximum permissible speed for the motor in rpm. The object is used to protect the motor and can be taken from the motor specifications. The velocity set point value is limited to the value of the object **max\_motor\_speed**.

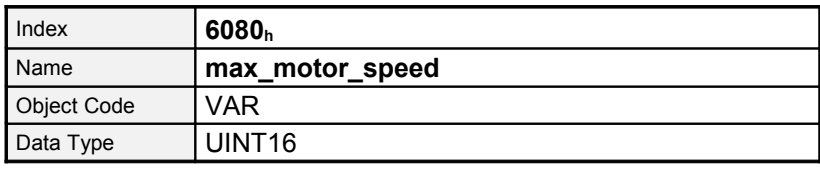

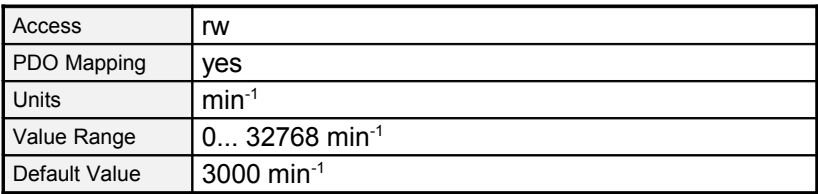

#### **8.5.2.7 Object 60FFh: target\_velocity**

The object **target\_velocity** is the setpoint for the ramp generator.

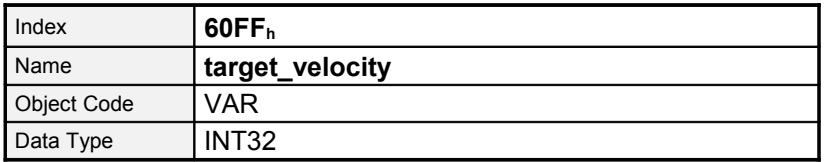

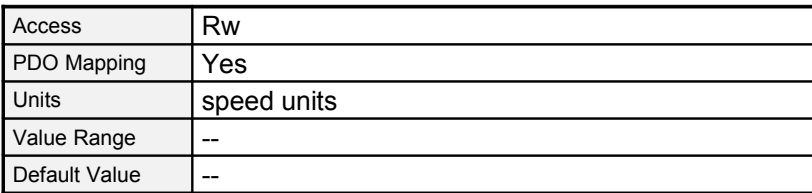

## **8.5.3 Object: Speed-Ramps**

All inputs of the speed setpoint selector (default on AIN0) are feed to a ramp generator for smoothing sudden speed changes.

The ramps can be adjusteted by the following objects depending of rising, falling ramp and positive negative polarity of the speed setpoint.

If the mode profile\_velocity\_mode is selected all 4 ramps become active. It is not possible to deactivate the ramps by the CAN bus.

The relation between the velocity ramps and the profile acceleration is shown in the following schematic.

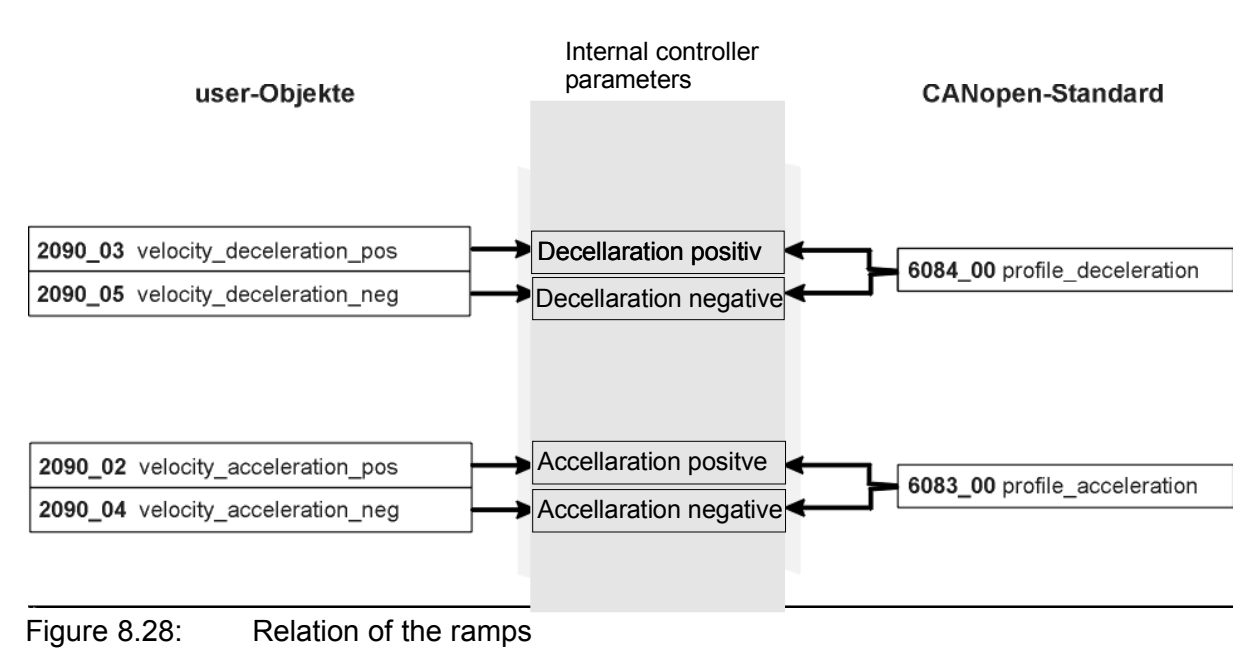

#### **8.5.3.1 Object 2090h: velocity\_ramps**

The meaning of the objects can be seen in the following drawing:

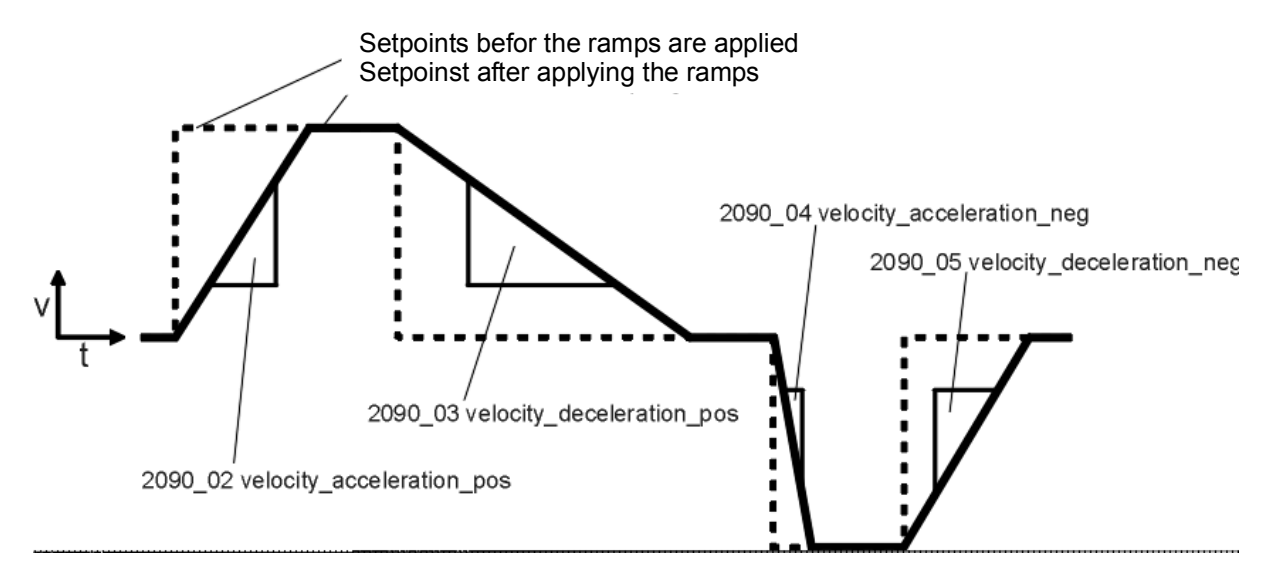

#### Figure 8.29: Bedeutung der Velocity\_ramps

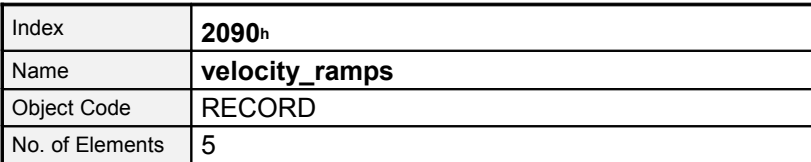

Sub-IndexDescription**velocity\_acceleration\_pos**Data TypeUINT32AccessrwPDO MappingnoUnits--Value Range0...2<sup>31</sup>-1Default Value01E84800h

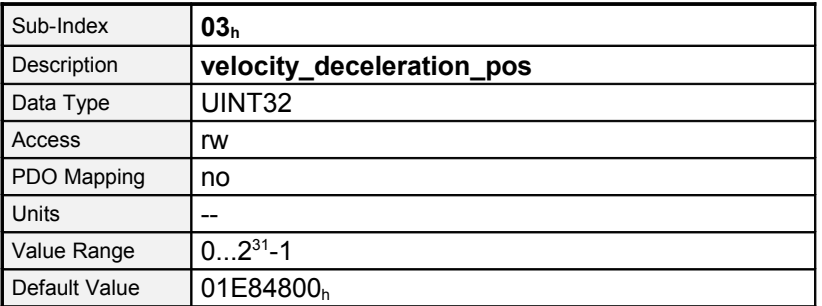

# <span id="page-130-0"></span>**8.6 Sub-IndexDescriptionvelocity\_acceleration\_negData TypeUINT32AccessrwPDO MappingnoUnits--Value Range0...2<sup>31</sup>-1Default Value01E84800hSub-Index05h**

# **8.6.1 Survey**

This chapter describes the torque controlled operation. This operating mode offers the chance to demand an external torque value (**target\_torque**). So it is also possible to use this servo controller for trajectory control functions where both position controller and speed controller are dislocated to an external computer.

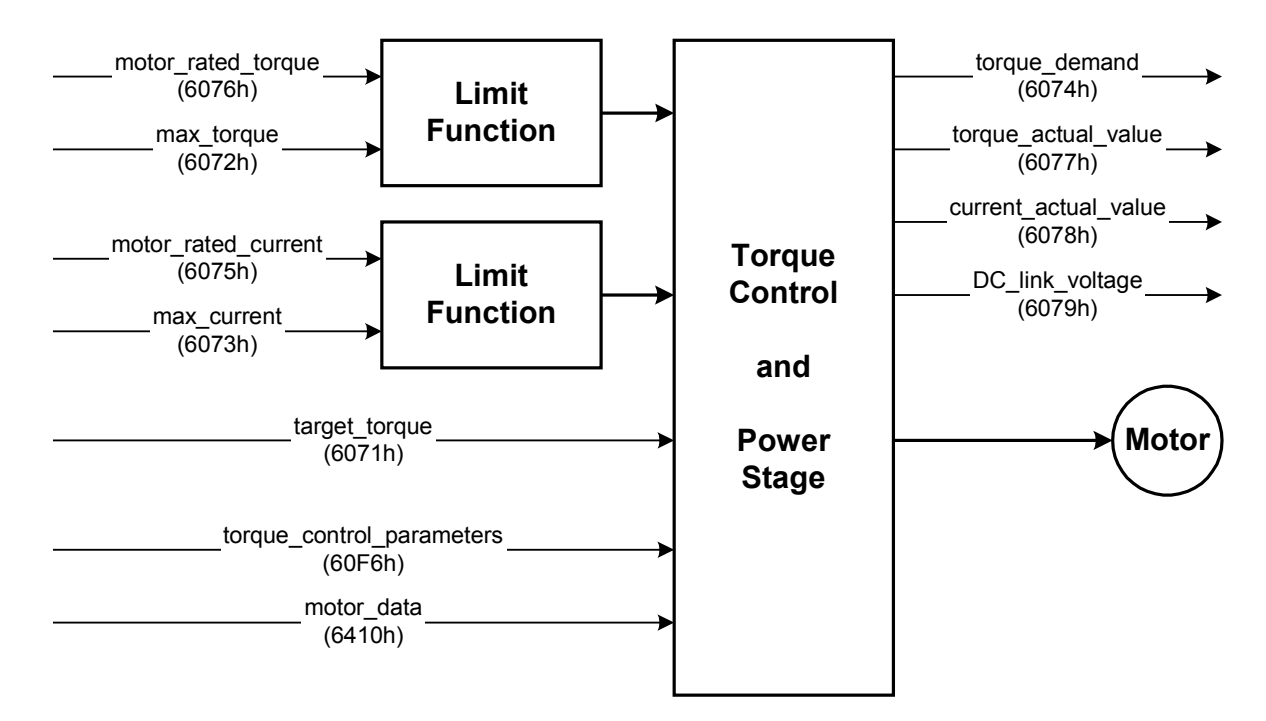

Figure 8.30: Structure of the Profile [Torque](#page-130-0) Mode

The ramping is not supported. If in the **controlword** bit 8 (**halt)** is set, the current setpoint is set to zero. Additional the setpoint **target torque** is set to **max torque** if bit 8 is cleared.

All definitions within this document refer to rotatable motors. If linear motors are used all "torque"-objects correspond to "force" instead. For reasons of simplicity the objects do not exist twice and their names should not be modified.

The operating modes Profile Position Mode and Profile Velocity Mode need the torque controller to work properly. Therefore it is always necessary to parametrize the torque controller.

## **8.6.2 Description of Objects**

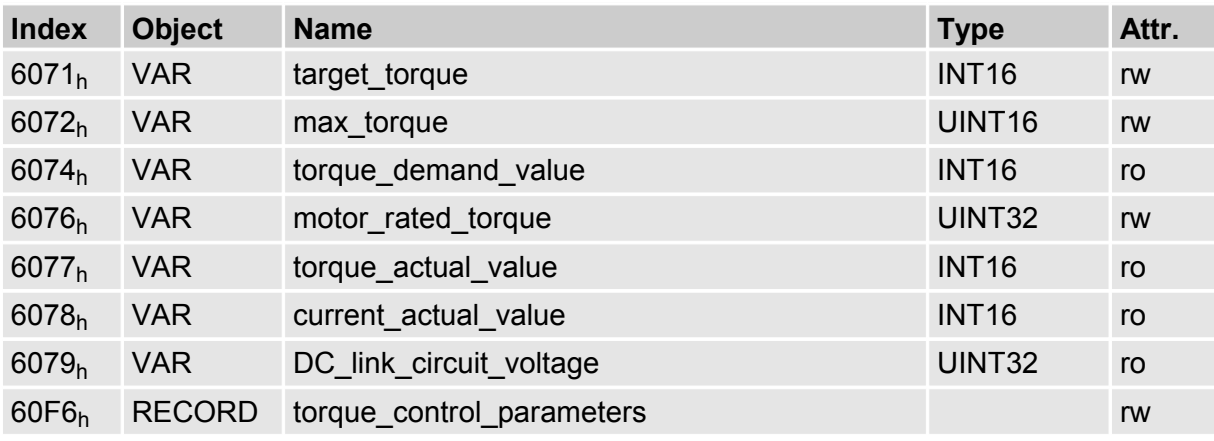

#### **8.6.2.1 Objects treated in this chapter**

#### **8.6.2.2 Affected objects from other chapters**

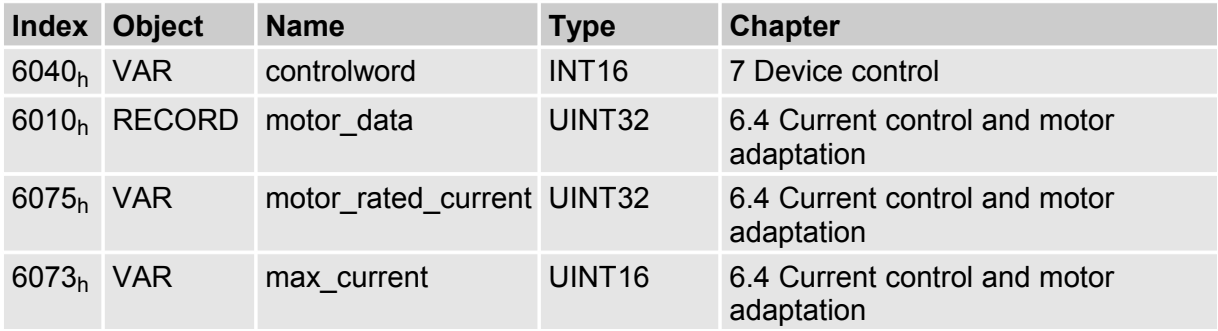

#### **8.6.2.3 Object 6071h: target\_torque**

<span id="page-131-0"></span>This parameter is the input value for the torque controller in [Errore: sorgente del](#page-131-0) [riferimento non trovata.](#page-131-0) It is specified as thousandths of the nominal torque (object **6076h**).

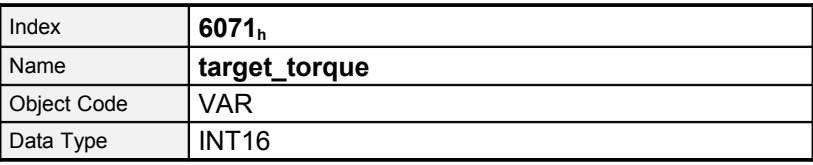

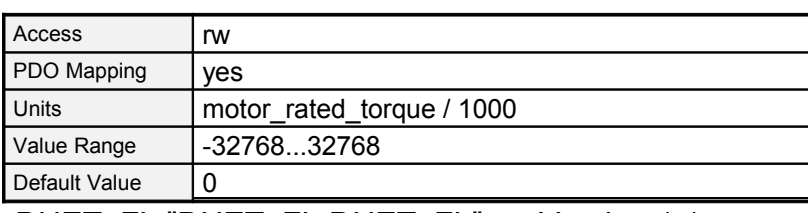

DUET\_FL "DUET\_FL DUET\_FL" Version 1.1

#### **8.6.2.4 Object 6072h: max\_torque**

i

This value is the maximum permissible value of the motor. It is specified as thousandths of **motor\_rated\_torque** (object **6076h**). If for example a double overload of the motor is permissible for a short while the value 2000 has to be entered.

> The Object **6072h**: **max\_torque** corresponds with object **6073h**: **max\_current**. You are only allowed to write to one of these objects, once the object **6075h**: motor rated current has been parametrized with a valid value.

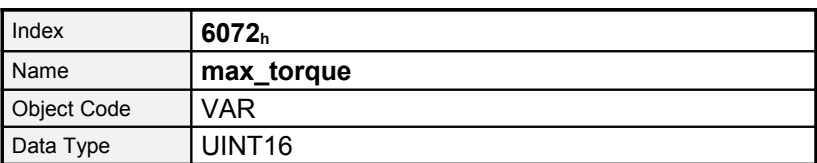

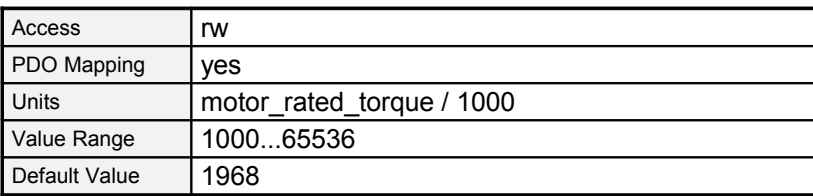

#### **8.6.2.5 Object 6074h: torque\_demand\_value**

The current demand torque can be read in thousandths of **motor\_rated\_torque** (**6076h**) via this object. The internal limitations of the servo controller will be considered (current limit values and I²t control).

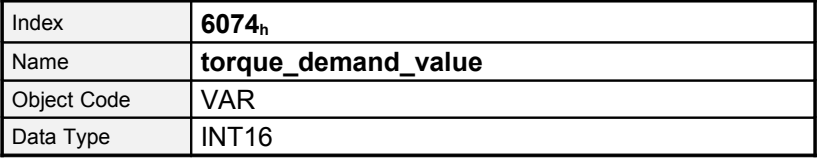

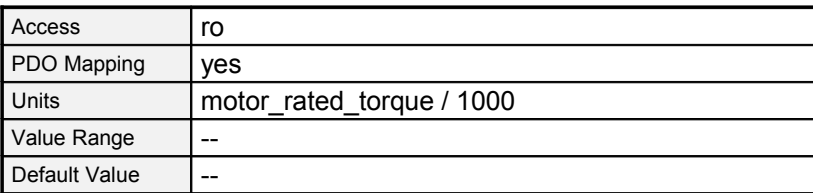

#### **8.6.2.6 Object 6076h: motor\_rated\_torque**

This object specifies the nominal torque of the motor. This value can be taken from the motor plate. It has to be entered by the unit 0.001 Nm.

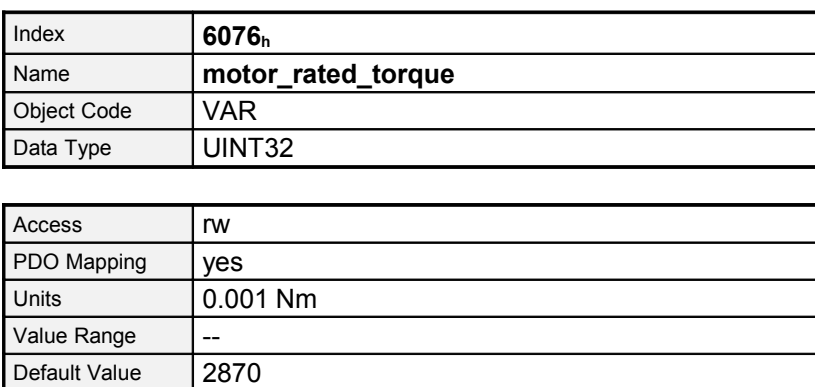

#### **8.6.2.7 Object 6077**h**: torque\_actual\_value**

The actual current value of the motor can be read via this object in thousandths of the nominal current (object **6075h**).

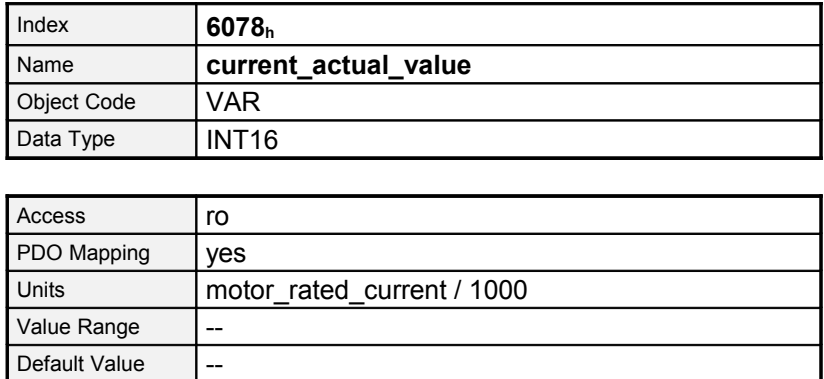

#### **8.6.2.8 Object 6078h: current\_actual\_value**

The actual current value of the motor can be read via this object in thousandths of the nominal current (object **6075h**).

![](_page_136_Picture_141.jpeg)

![](_page_136_Picture_142.jpeg)

## **8.6.2.9 Object 6079h: dc\_link\_circuit\_voltage**

The voltage in the intermediate circuit of the regulator can be read via this object. The voltage is specified in millivolt.

![](_page_136_Picture_143.jpeg)

![](_page_136_Picture_144.jpeg)

# 9 Keyword index

#### $\mathbf 1$

![](_page_137_Picture_21.jpeg)

## $\overline{2}$

![](_page_137_Picture_22.jpeg)

## $\overline{6}$

![](_page_137_Picture_23.jpeg)

### $\Delta$

![](_page_138_Picture_13.jpeg)

![](_page_139_Picture_21.jpeg)

## $\overline{N}$

![](_page_139_Picture_22.jpeg)

# $\overline{O}$

![](_page_139_Picture_23.jpeg)

![](_page_140_Picture_27.jpeg)

#### $\overline{P}$

![](_page_140_Picture_28.jpeg)

## $\overline{\mathsf{R}}$

![](_page_140_Picture_29.jpeg)

# $\mathsf{S}$

![](_page_140_Picture_30.jpeg)

#### $\top$

![](_page_140_Picture_31.jpeg)

![](_page_141_Picture_17.jpeg)

![](_page_141_Picture_18.jpeg)

35

![](_page_141_Picture_19.jpeg)

 $9.1.1.1$ 

**Value**

**9.1.1.2**

**Value**